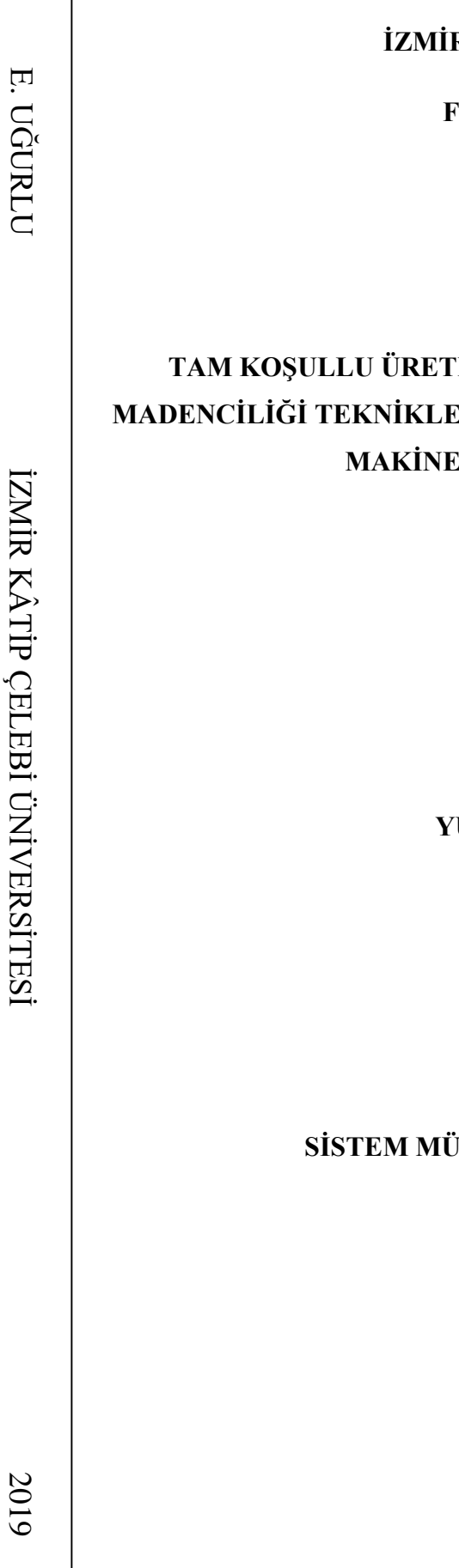

**İZMİR KÂTİP ÇELEBİ ÜNİVERSİTESİ** 

**FEN BİLİMLERİ ENSTİTÜSÜ**

# **TİM BENZETİM MODELLEMESİ İLE VERİ MADENCİLİĞİ TEKNİKLERİ KULLANILARAK KESTİRİMCİ BAKIM VE MAKİNE ÖĞRENMESİ ANALİZLERİ**

**YÜKSEK LİSANS TEZİ Ergin UĞURLU**

**SİSTEM MÜHENDİSLİĞİ ANA BİLİM DALI**

**TEMMUZ 2019**

## **İZMİR KÂTİP ÇELEBİ ÜNİVERSİTESİ**

**FEN BİLİMLERİ ENSTİTÜSÜ**

## **TAM KOŞULLU ÜRETİM BENZETİM MODELLEMESİ İLE VERİ MADENCİLİĞİ TEKNİKLERİ KULLANILARAK KESTİRİMCİ BAKIM VE MAKİNE ÖĞRENMESİ ANALİZLERİ**

**YÜKSEK LİSANS TEZİ**

**Ergin UĞURLU**

**(600115012)**

**Sistem Mühendisliği Ana Bilim Dalı**

**Tez Danışmanı: Doç.Dr. Ayşegül ALAYBEYOĞLU**

**Anabilim Dalı : Herhangi Mühendislik, Bilim TEMMUZ 2019**

İKÇÜ, Fen Bilimleri Enstitüsü'nün 600115012 numaralı Yüksek Lisans Öğrencisi, Ergin UĞURLU ilgili yönetmeliklerin belirlediği gerekli tüm şartları yerine getirdikten sonra hazırladığı "TAM KOŞULLU ÜRETİM BENZETİM MODELLEMESİ İLE VERİ MADENCİLİĞİ TEKNİKLERİ KULLANILARAK KESTİRİMCİ BAKIM VE MAKİNE ÖĞRENMESİ ANALİZLERİ." başlıklı tezini aşağıda imzaları olan jüri önünde başarı ile sunmuştur.

**Tez Danışmanı :** 

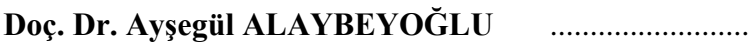

İzmir Kâtip Çelebi Üniversitesi

**Jüri Üyeleri :** 

**Doç. Dr. Aytuğ ONAN** .........................

İzmir Kâtip Çelebi Üniversitesi

## **Dr. Öğr. Üyesi Ali ÖZDEMİR**

Manisa Celal Bayar Üniversitesi .........................

**Teslim Tarihi : 05.07.2019 Savunma Tarihi : 22.07.2019**

## <span id="page-3-0"></span>**ÖNSÖZ**

Tez çalışmam sırasında kıymetli bilgi, birikim ve tecrübeleri ile bana yol gösterici ve destek olan değerli danışman hocam Doç.Dr. Ayşegül ALAYBEYOĞLU'na şükranlarımı sunarım.

Tez çalışmasıyla ilgili görüş ve önerileriyle katkı sağlayan Doç.Dr. Cüneyt EZGİ ve Elek.Yük.Müh. Mehmet Emre ÖZMÜŞ'e teşekkürlerimi sunarım.

Çalışmam süresince her konuda desteğini gördüğüm ağabeyim İbrahim UĞURLU başta olmak üzere, aileme ve dostlarıma şükranlarımı iletirim.

Temmuz 2019 Ergin UĞURLU

# **İÇİNDEKİLER**

### **Sayfa**

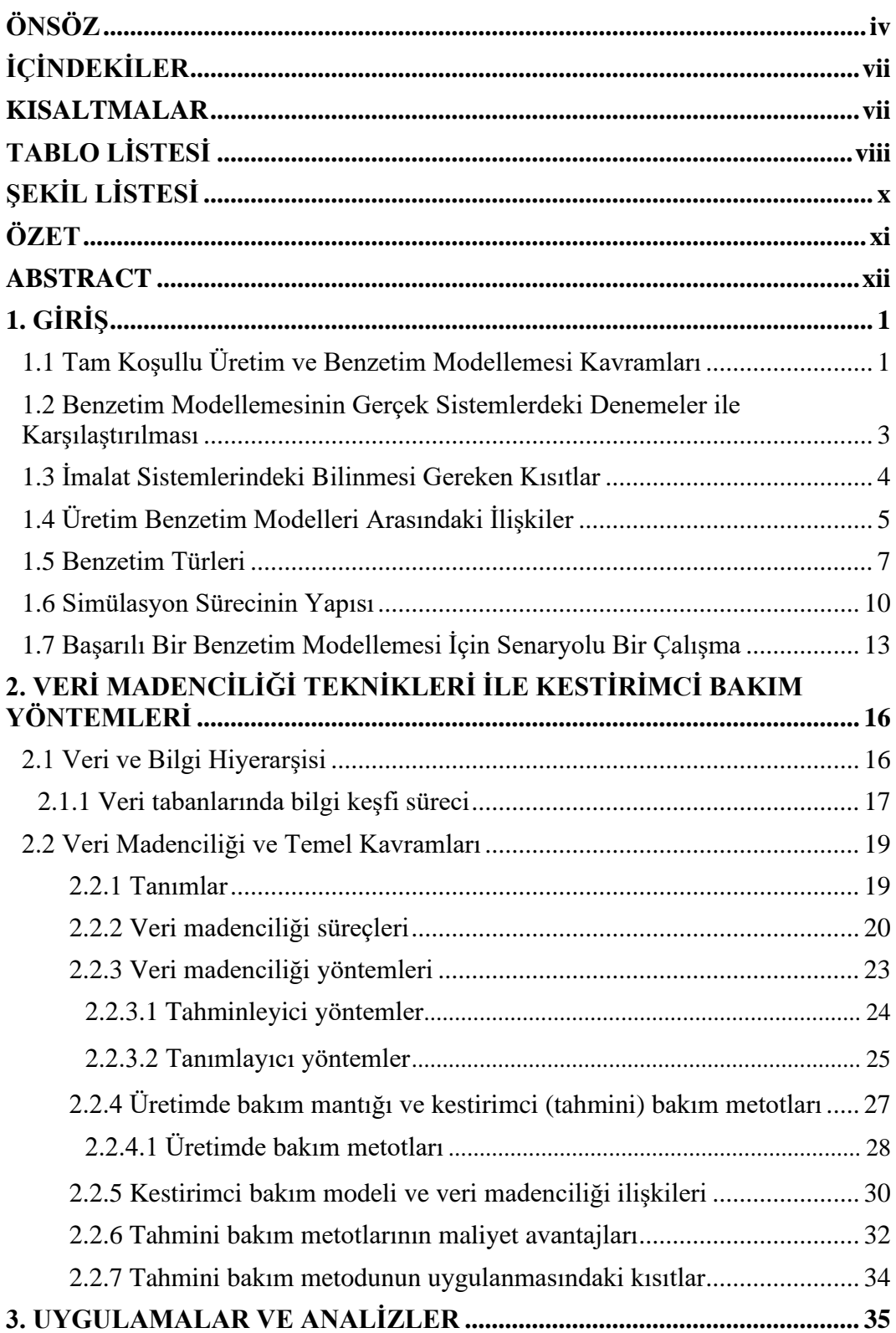

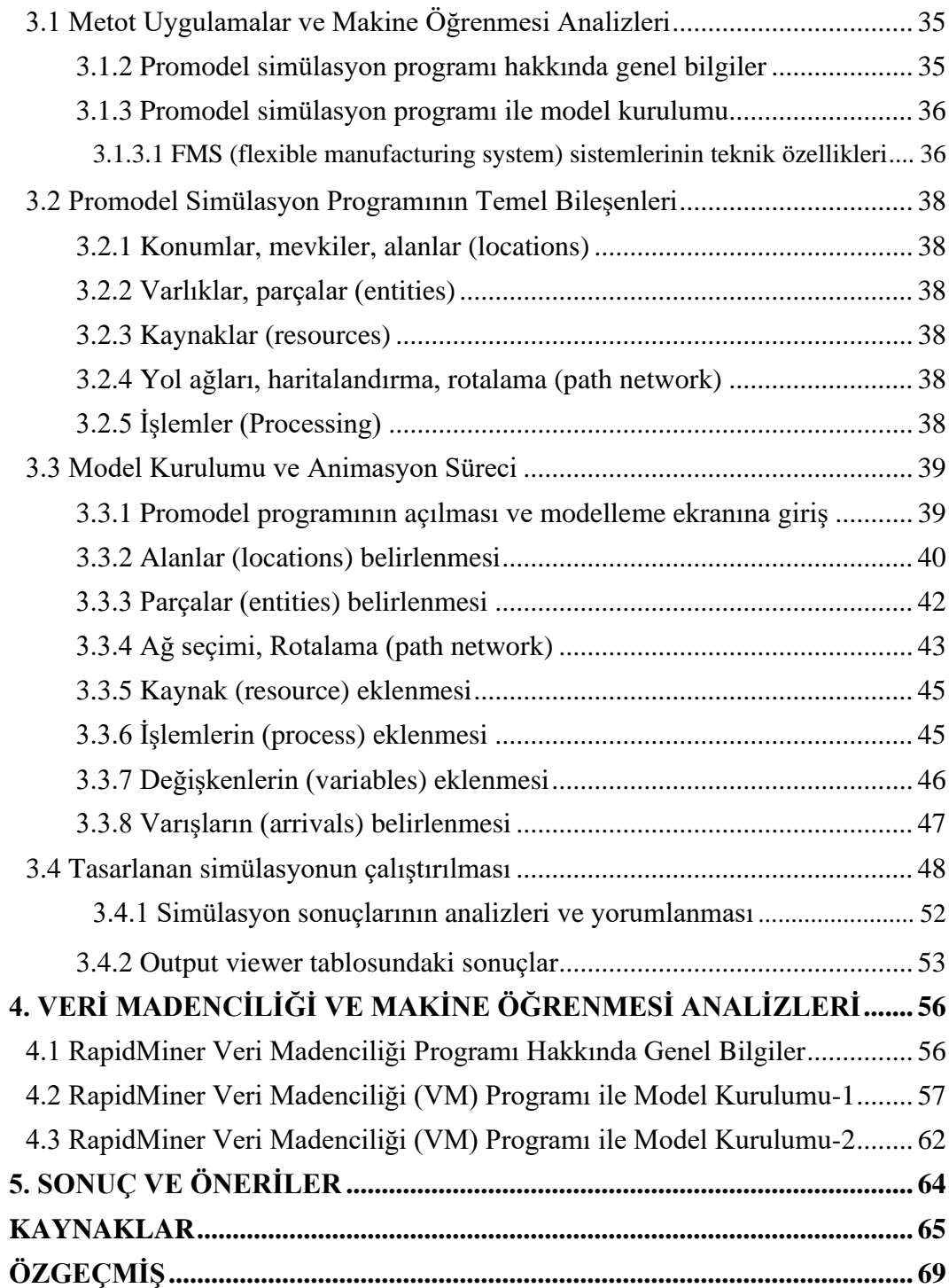

### <span id="page-6-0"></span>**KISALTMALAR**

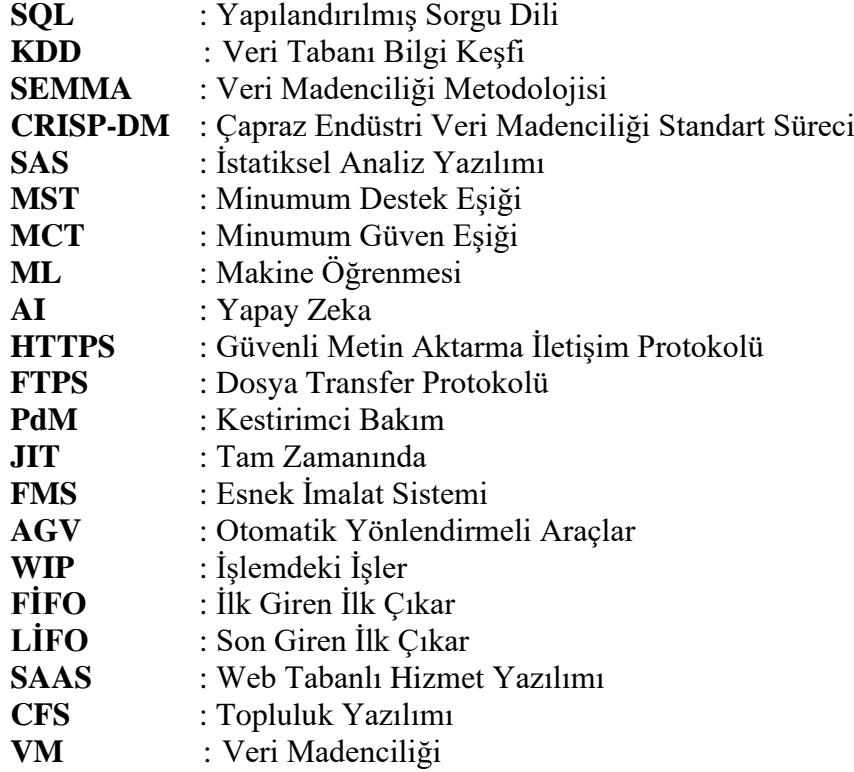

## <span id="page-7-0"></span>**TABLO LİSTESİ**

## **Sayfa**

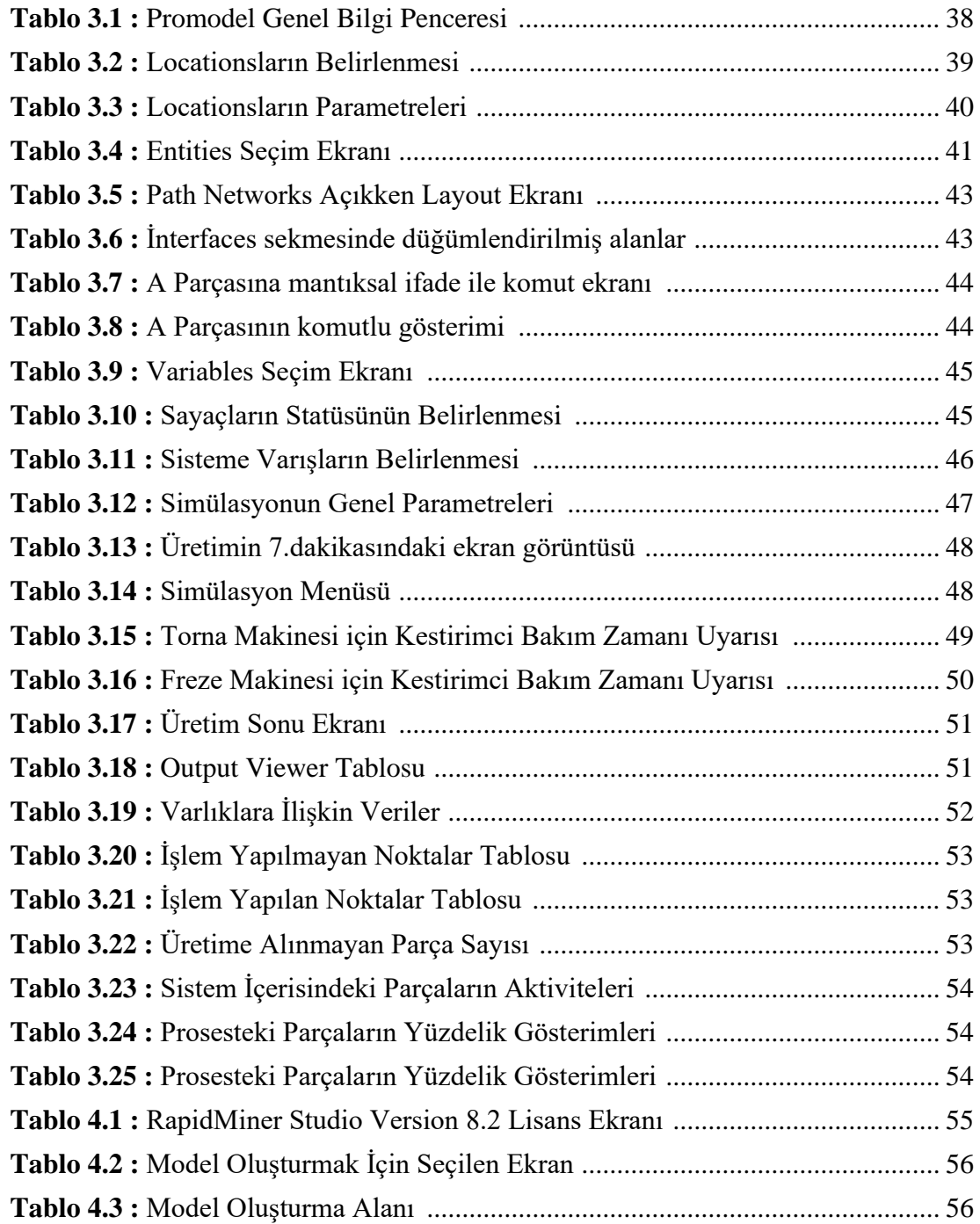

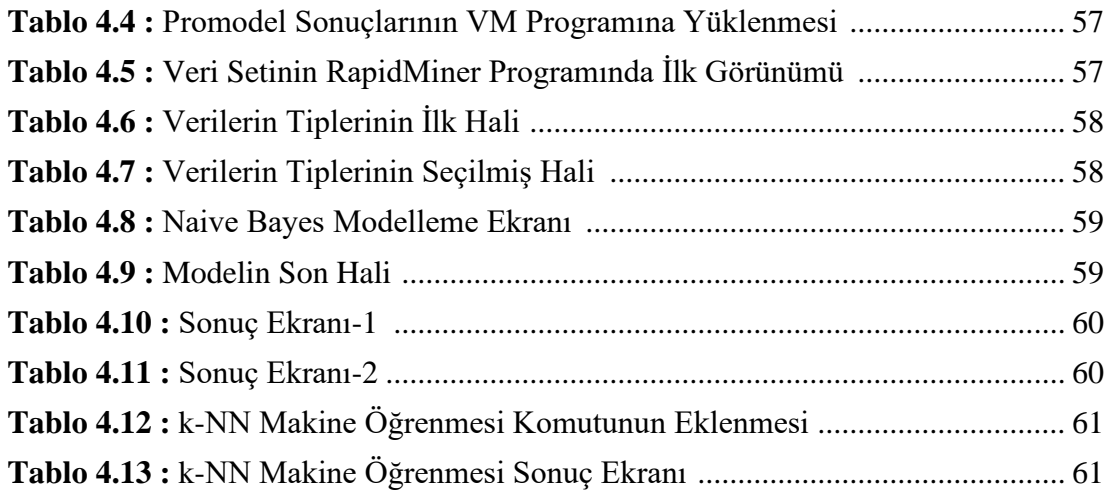

# <span id="page-9-0"></span>**ŞEKİL LİSTESİ**

## **Sayfa**

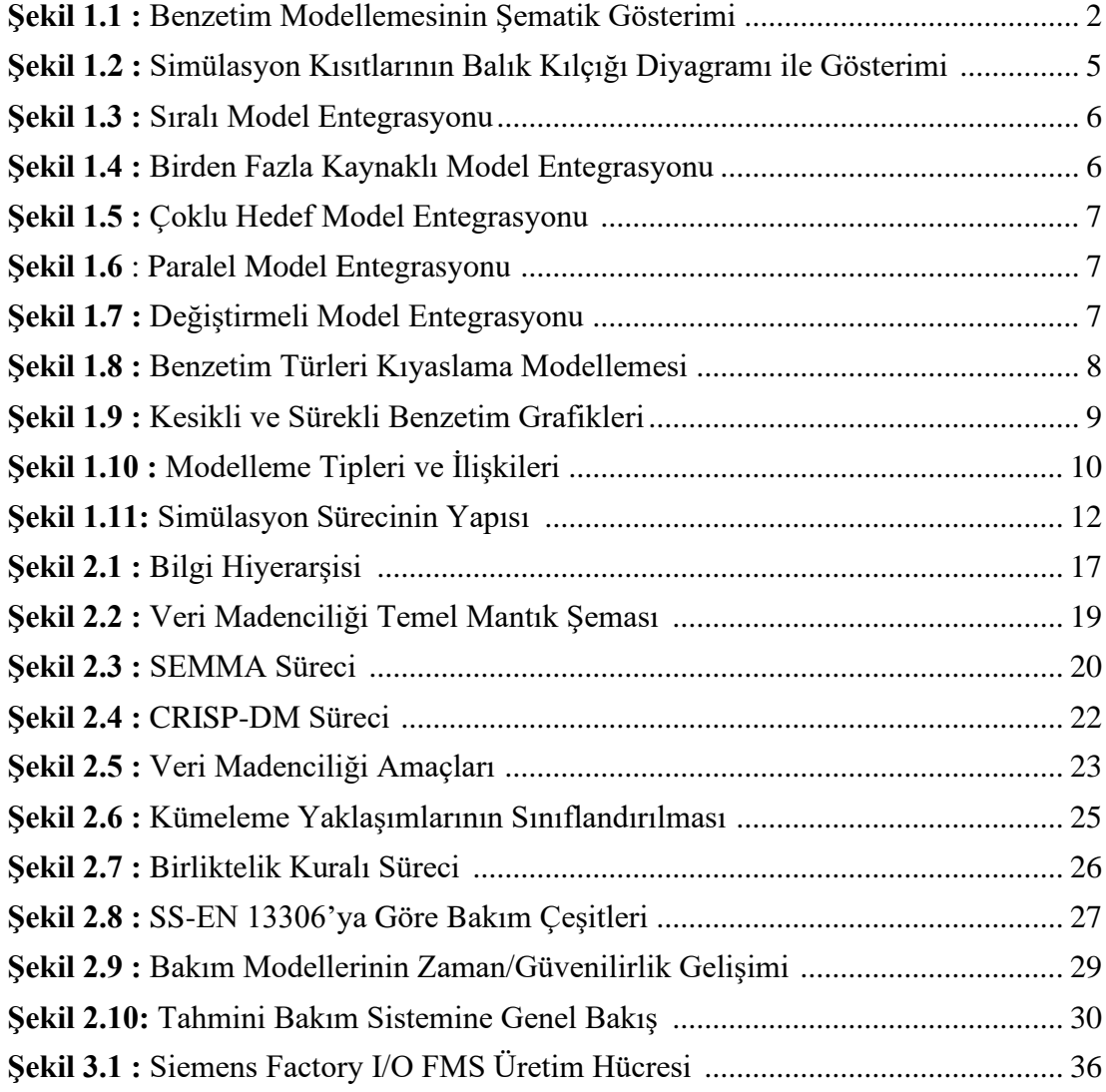

## **TAM KOŞULLU ÜRETİM BENZETİM MODELLEMESİ İLE VERİ MADENCİLİĞİ TEKNİKLERİ KULLANILARAK KESTİRİMCİ BAKIM VE MAKİNE ÖĞRENMESİ ANALİZLERİ**

#### **ÖZET**

<span id="page-10-0"></span>Modern üretim sistemleri, sistem performansını izleyen ve operasyonlarındaki belirsizlikleri yönetmek için veri toplayan sensörler gibi akıllı cihazlarla kurulur. Ancak, bu sistem kurulumları yüksek maliyetli / yüksek riskli olduğundan, firma içi yatırım sorumluları karar vermekte zorlanmakta ve bazen de projelerin bir üst yönetime sunulması zaman zaman kriz olabilmektedir. Bu sebeple, üretim sistemlerinin tasarlanması ve "optimize edilmesi" için simülasyonun yaygın kullanımı devam etmektedir. Nitekim, simülasyonun imalat sistemlerine diğer uygulama alanlarına göre daha yaygın bir şekilde uygulandığı söylenebilir.

Üretim simülasyonu çıktılarının anlamlandırılması, doğru yorumlanması için birçok veri analizi, veri madenciliği yöntemleri kullanılabilir. Verilerin benzer özelliklerinden faydalanılarak daha değerli bilgilere ulaşılabilinir. Böylelikle, kurulum maliyeti yüksek olan sistemlerin fizibilite çalışmalarında önemli bir ön fikir alınabilir.

Bu tez çalışmasının birinci bölümünde üretim benzetim modellemesi ilkeleri ile ikinci bölümünde veri madenciliği ve yöntemleri konusu harmanlanmış, kestirimci bakım metodu ile iki farklı açık kodlu yazılım kullanılarak matematiksel sonuçlara ulaşılmış ve tezin son bölümünde k-NN ve Naive Bayes veri madenciliği yöntemleri ile makine öğrenmesi analizleri yorumlanmıştır.

Bu yüksek lisans tez çalışması, sistem yöneticilerine ve endüstriyel bakım ekiplerince kullanılmak üzere ortak tahmin sistemi için yeni bir kavramsal çerçeve sunmaktadır.

**Anahtar Kelimeler :** Veri Madenciliği, Simülasyon, Promodel, Makine Öğrenmesi, RapidMiner.

## **PREDICTIVE MAINTENANCE AND MACHINE LEARNING ANALYSIS USING DATA MINING TECHNIQUES WITH FULL CONDITIONAL PRODUCTION SIMULATION MODELLING**

#### **ABSTRACT**

<span id="page-11-0"></span>Modern production systems are installed with smart devices, such as sensors that monitor system performance and collect data to manage uncertainties in their operations. However, because these system installations are high-cost/high-risk, it is difficult to decide on-account investment principals, and sometimes it may be a crisis to submit projects to a higher management. For this reason, the widespread use of the simulation continues to be designed and "optimised" for production systems. Indeed, it can be said that the simulation is applied to the manufacturing systems more widely than other application areas.

Many data analysis, data mining methods can be used to understand production simulation outputs, to interpret correctly. In this way, the feasibility studies of systems with high installation cost can be taken in an important preliminary idea.

In the first part of this thesis study, the Principles of production simulation modeling and the second part of the data mining and methods were blended, mathematical results were achieved using two different open-code software, and the last part of the thesis was K-NN and The analysis of machine learning with naive Bayes data mining methods is interpreted.

This master's thesis study provides a new conceptual framework for system administrators and the common forecasting system for use by industrial maintenance teams.

**Keywords :** Data Mining, Simulation, Promodel, Machine Learning, RapidMiner.

### <span id="page-12-0"></span>**1.GİRİŞ**

Son yıllarda sanayi şirketlerinde, özellikle pazar dinamikleri ve küreselleşmiş ve sabırsız bir dünya ile yakınlaşma ihtiyacı nedeniyle, çeşitli ve derin değişikliklere şahit olmaktayız. Bu değişiklikler şirketin/fabrikanın bakım işlevini de etkileyen tüm teşkilat yapısını etkilediğinden arızaları ortadan kaldırmak ve sistemlerin kesintisiz çalışmasını sağlamak amacıyla şirketler, Bilgi ve İletişim Teknolojileri (BİT) sistemlerine önemli yatırımlar yapmıştır. Bu yatırımların faydaları elde edilen kalite ve maliyet azaltımında, özellikle de elde edilen bilginin veri işleme süresi ve doğruluğu ile ilgili olarak açıktır. Fabrikaların günlük faaliyetlerinde sürekli bir iyileştirme söz konusu olduğundan, sonsuz ve karmaşık yapıdaki veriler oluşur, ihtiyaç olunan veri işlenir, diğerleri arşivlenir veya saklanmaz. Bu kapsamda, bir öngörü bakım sisteminin fonksiyonel mimarisi, üretim birimlerinden (sahadan) toplanan veriler üzerinde veri madenciliği teknikleri kullanılarak dağınık yapıdaki verileri anlamlaştırmaya ve makinelerdeki hataları daha doğru bir erken

Organizasyon yöneticileri ve bakım liderleri, performansı artırmak ve bakım operasyonel maliyetini en aza indirmek için mevcut veya potansiyel bakım sorunları ile daha çok ilgilenirler. Tüm bakım süreçlerinin iyileştirilmesi ve verimliliğin artırılması kullanılabilecek veri madenciliği teknikleri ile öngörülebilir, bazı kritik kararlarda yön gösterici olabilir.

#### <span id="page-12-1"></span>**1.1 Tam Koşullu Üretim ve Benzetim Modellemesi Kavramları**

algılama sağlayan davranışları öğretebilir.

İmalat yapılan sistemlerdeki benzetim uygulamaları, proseslerin bütününde veya bir kısmında zamana bağlı olarak modeli tanımlayan ve matematiksel olarak bir modelleme kurma amacı ile yapılmaktadır. Bu benzetim modelleri sahadaki gerçek veriler ile simülasyon ortamında oluşan sanal verileri incelemesini amaçlar [1].

Bir sistemin simülasyonu, sistemin bir modelinin işletilmesidir. Model yeniden yapılandırılabilir ve denenebilir. Ancak çoğunlukla gerçek sistemde değişikliklerde bulunmak çok pahalı ya da imkânsız olabilir. Mevcut bir sistem değiştirilmeden veya yeni bir sistem oluşturulmadan önce, spesifikasyonları karşılamada başarısızlık olasılığını azaltmak, öngörülemeyen darboğazları ortadan kaldırmak, kaynakların az veya fazla kullanılmasını önlemek ve sistem performansını optimize etmek için kullanılan simülasyon, mevcut veya önerilen, farklı bir sistemin performansını değerlendirmek için kullanılan bir araçtır [2]. (Şekil 1.1)

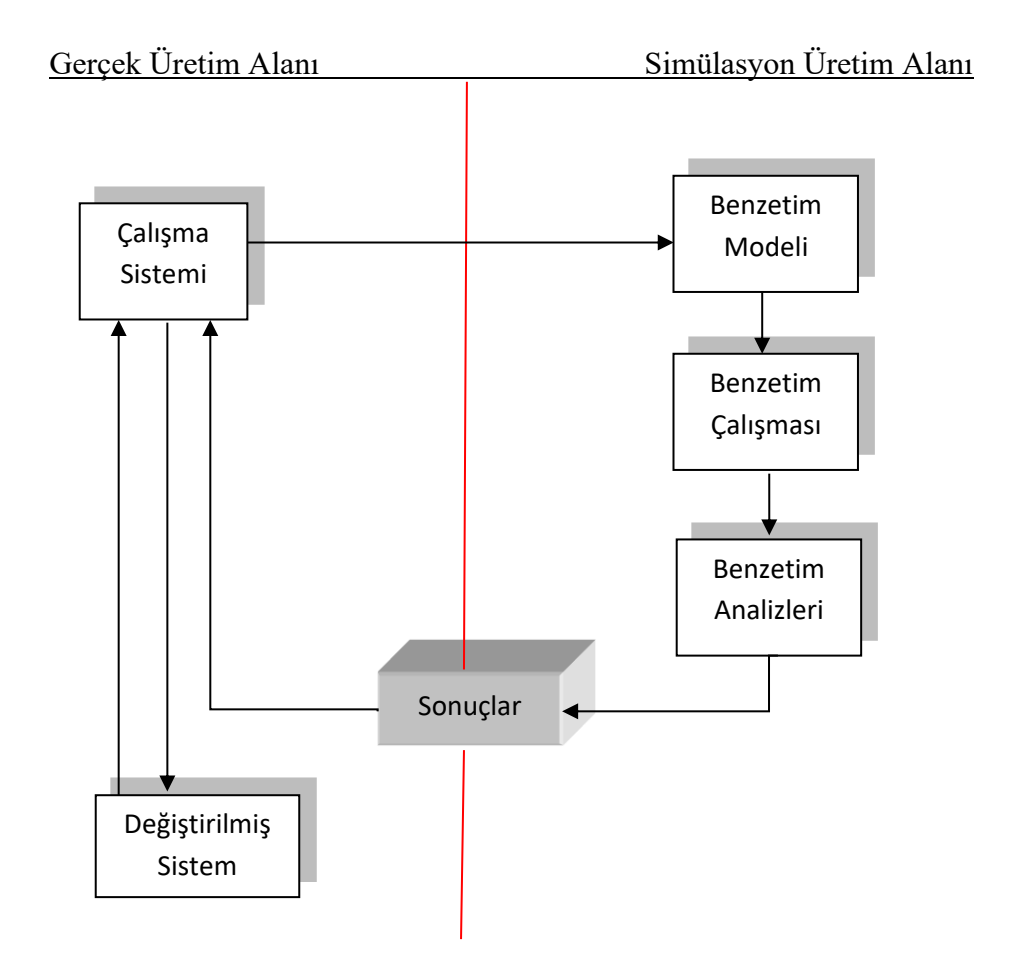

**Şekil 1.1 :** Benzetim Modellemesinin Şematik Gösterimi

İmalat sistemlerindeki benzetim modellemeleri ile ilgili birçok akademik çalışma mevcuttur.

Wang ve Zhou, Büyük lojistik merkezlerinde bulunan büyük hacimli konveyör ağının kullanılmasının simülasyon metodolojisini tartışmışlardır. Belirli kapasiteler altında modeli ve modelin kapasitesinin olabilirliğini araştırmışlar ve performans değerlendirme yapmışlardır [3].

Gong ve McGinnis, AGV uygulamalarının kompleks bir yapıya sahip olduğunu ve bunların analizi içinde en iyi yolun simülasyon olduğunu fakat simülasyon için harcanan

zamanı azaltmak amacıyla SIMAN simülasyon programı için simülasyon kodu üreten bir uygulama geliştirdiklerini anlatmışlardır [4]

Dewsnup ve Bollenbach, makalelerinde Promodel ile AGV sistemlerinin modellenmesini tartışmışlardır. Minimum eforla iyi sonuçlara ulaşmak için kullanılması gereken ve dikkat edilmesi gereken metot ve teknikleri sunmuşlardır [5]

Ivanova, Mollaghasemi ve Malone, deneysel bir dizayn metodolojisi ile yarı iletken bir üretim sisteminin simülasyonunu tartışarak kompleks ve bütün bir üretim sistemi simülasyon modelini inşa etmişlerdir. Bu modelde 2 deneysel grup araştırması için 17 giriş faktörü oluşturulmuştur. Giriş faktörleri ile 4 cevap çıktısı arasındaki ilgiyi belirlemek için model kurulmuştur [6].

Choi, Kumar ve Houshyar, makalelerinde motor blokları üreten bir fabrikada darboğazı bularak, makine performanslarını hesaplayarak, gerçek sistemden alınan veriler ışığında sistemin darboğazı ve makine performansları Promodel simülasyon programı ile hesaplanmış ve daha iyi bir sistem geliştirmek için değişik senaryolarla sistem çalıştırılmıştır [7].

Shevell ve Buzacctt, devre levhası üreten kompleks bir üretim sisteminde çeşitli faktörlerin sistem üzerindeki etkilerini ve sistemin performansını nasıl etkilediğini araştırmışlardır. Sonuç olarak bilgisayar simülasyonunun araştırmanın önemli bir parçası olduğunu ve birçok faktörün üretim sisteminin performansını etkilediğini ortaya koymuşlardır [8].

## <span id="page-14-0"></span>**1.2 Benzetim Modellemesinin Gerçek Sistemlerdeki Denemeler ile Karşılaştırılması**

Üretim sistemlerinde simülasyon yöntemleri kullanılmadan gerçekten bazı köklü değişiklikler yapılabilir. Örneğin, üretim hattına ilave bir montaj hattı açılabilir. Ancak, simülasyonun böyle bir doğrudan denemeye tercih edilmesinin bazı bariz ve belirgin nedenleri vardır [9].

*Maliyet :* Gerçek sistemde yapılacak değişikliğin pahalı olması muhtemeldir. Bu pahalı yeni fikirleri denemek için günlük operasyonları durdurmak gerekebilir veya

değişiklik yapılırken sistemi bir süre boyunca kapatmak gerekebilir. Buna ek olarak, eğer değişiklikler operasyonun performansını kötüleştiriyorsa, bu durum müşteri ve müşteri memnuniyetsizliği açısından maliyetli olabilir. Bununla birlikte, bir simülasyonla, modeli değiştirmek için ve gerçek dünya sisteminin işleyişinde herhangi bir kesinti olmaksızın, zamanın maliyetinde de azaltılmalar yapılabilir.

*Zaman :* Gerçek bir sistemde değişiklik denemek zaman alıcıdır. Haftalar veya sistemin performansının gerçek bir yansımasından önce aylar (muhtemelen daha fazla) sürebilir. Modelin boyutuna ve bilgisayarın hızına bağlı olarak, bir simülasyon gerçek zamanlıdan çok daha hızlı çalışabilir. Sonuç olarak, sistem performansına ilişkin sonuçlar dakikalar, belki saatler olarak elde edilebilir. Daha hızlı denemeler, kısa bir zaman çerçevesinde birçok fikrin de hızlı keşfedilmesini sağlar.

*Ortam ve Şartların Kontrolü :* Benzetim modellemesi ile gerçek ortamdaki varlıkları, araçları, çalışanları kontrol etmek kolay olmasına rağmen gerçek üretim sistemlerinde yapılacak değişikliklerdeki ortam kontrolü kolay olmayabilir. Mesela, üretim esnasında sisteme giren varlıklar her zaman kontrol edilemeyebilir. Ayrıca, gerçek sistemde yapılan deneylerin, personel performansının basitçe arttığı Hawthorne etkisine yol açması muhtemeldir. Bazı durumlarda, gerçek sistem sadece bir kez oluşur, böylece bir deneyi tekrarlamak için bir seçenek yoktur. Bir simülasyon modeli ile, bir deneyin gerçekleştirildiği koşullar birçok kez tekrarlanabilir.

*Gerçekten Olmama Durumu :* Reel şarttaki denemelerle ilgili en bariz zorluk, gerçek sistemin gerçekten mevcut olmama halidir. Herhangi bir durumda, ancak durumların en önemsiz olanı için pratik olmayan bir dizi alternatif reel sistemi oluşturmanın yanı sıra, bu tür durumlarda doğrudan deney yapmak imkansızlığa yol açar. Tek alternatif bir model geliştirmektir.

#### <span id="page-15-0"></span>**1.3 İmalat Sistemlerindeki Bilinmesi Gereken Kısıtlar**

İmalat sistemleri birçok ortama bağlı farklı durumları paylaşır. Üretim Sistemlerini modellemeyi anlayabilmek için üretim endüstrilerinde kullanılan terminolojiyi iyi öğrenmek gerekir. Üretim sistemlerini modellerken yardımcı olacak ve bilinmesi gereken terimler ise şunlardır [10]. (Şekil 1.2)

*Ana Üretim Planı*: Bu plan belirlenen sürede ne kadar ürün üretilmesi gerektiğini belirler. Örneğin bir mobilya üreticisinin 1 haftada kaç adet ofis masası üreteceği gibi.

*Üretim Planı*: Bu plan ise, her bir ürün için detaylı bir şekilde ne zaman biteceğini kapsar.

*Operasyon*: Bir iş merkezinde bir ürün üzerinde uygulanan aktiviteye operasyon denmektedir. Operasyonlar genellikle bir ürün üzerinde fiziksel değişiklik meydana getirecek işlemlerdir.

*Darboğaz*: Daha çok bir iş merkezinin yüksek verimlilik veya uygun sürede en yüksek oranla bir ürünü işlemesi olarak algılanır fakat daha geniş bakıldığında ise darboğaz bir üretim bandı veya bir operatöre ait herhangi bir kısıt da olabilir.

*Uygunluk*: Bir üretim faktörünün üretim için hangi oranda hazır olduğunu belirler.

*Güvenilirlik*: Hatalar arası ortalama sürenin ölçülmesi ile bulunan bu terim aslında bir ürün veya makinenin bir işlem sırasında yarıda kesilmesi veya hatalı üretim olarak adlandırılmasıdır.

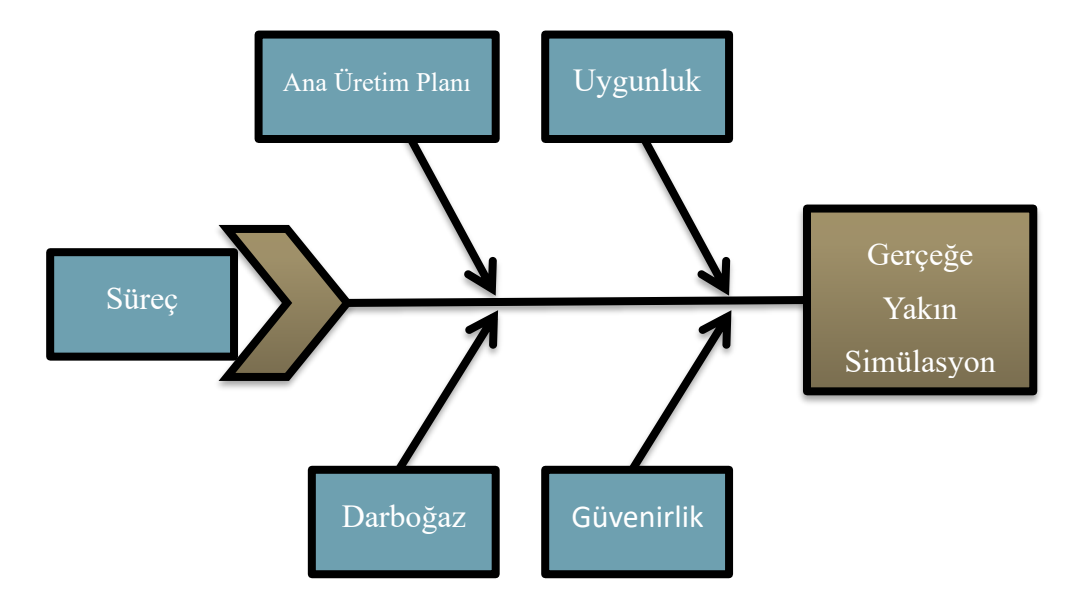

**Şekil 1.2 :** Simülasyon Kısıtlarının Balık Kılçığı Diyagramı ile Gösterimi

#### <span id="page-16-0"></span>**1.4 Üretim Benzetim Modelleri Arasındaki İlişkiler**

Benzetim modelleri arasında olası beş ilişki vardır. Bunlar; bire-bir ilişki, çoktan-bire ilişki, bire-çok ilişki, paralel ilişki ve değiştirmeli ilişkidir [11]

*Bire-Bir Entegrasyon :* Bire bir ilişki en basit entegrasyon türüdür. Şekil 1.3'te görüldüğü gibi her iki modelin de girdi ve çıktı analizleri bu basit ilişki sonucu oluşur. Bu entegrasyon, modellerin birbirlerini direkt etkilediğinden eklenecek diğer model sisteme çok rahat adapte olacaktır.

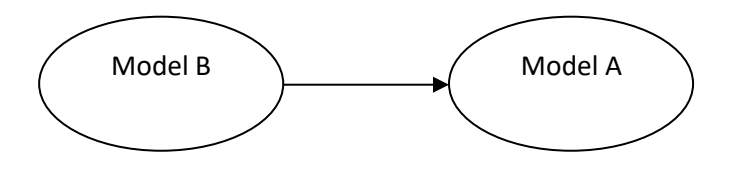

**Şekil 1.3 :** Sıralı Model Entegrasyonu

*Çoktan-Bire Entegrasyon :* Eğer bir sistemin modellemesi için birden çok girdi veya modellemesi gereken bir proses varsa birden fazla model oluşturulur ve bütünleştirilmeye çalışılır. Şekil 1.4'te birden fazla kaynak olması durumu gösterilmiştir. Her ne kadar sıralı bir ilişki gibi gözükse de modeldeki değişiklikler tüm sistemi etkiler.

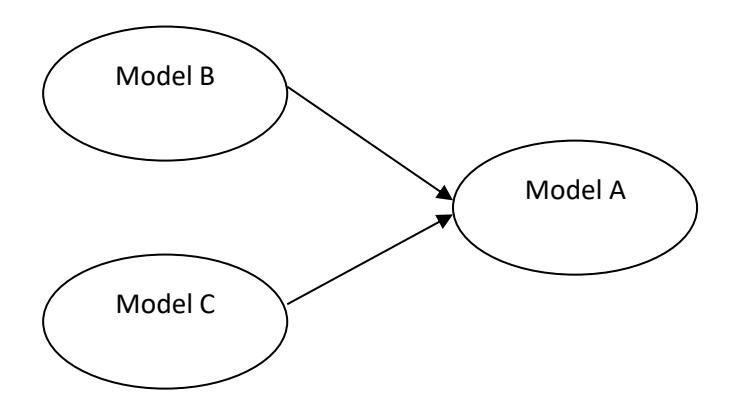

**Şekil 1.4 :** Birden Fazla Kaynaklı Model Entegrasyonu

*Bire-Çok Entegrasyon :*Bu ilişkide bir modelin çıktısı iki ya da daha fazla modelin oluşmasına sebep olur. Çoktan-bire entegrasyonundan farkı ise modellerin senkron çalışma zorunluluğudur. (Şekil 1.5)

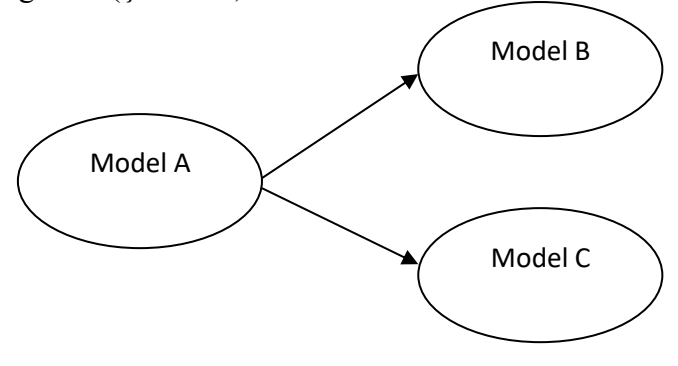

**Şekil 1.5 :** Çoklu Hedef Model Entegrasyonu

*Paralel Entegrasyon :* Paralel ilişkili modellerde*,* her iki model de birbirinden veri alan sımsıkıya bağlı ve tek modelmiş gibi davranır. Her modelin faaliyetlerinin diğer modelin durumuyla koordine edilmesi gerekir. Bir üretim tesisinin önerilen genişlemesini analiz etmek, paralel entegrasyonun bir örneğidir. (Şekil 1.6)

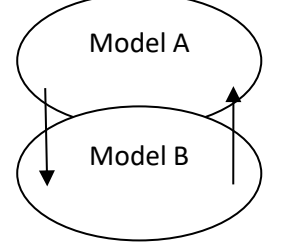

**Şekil 1.6** : Paralel Model Entegrasyonu

*Değiştirmeli Entegrasyon :* Bu model, başka bir simülasyon modelinin bir bölümünü değiştirir. Tipik olarak bir hiyerarşinin hakim olduğu sistemlerde modelleme yapmak için kullanılır. Çalışma bölümlerini (atölyeler veya birimler), mağazaları daha detaylı gösteren genel bir üretim tesisini temsil eder. Modellerde uygulanan teknikler dikkatle seçilmelidir. (Şekil 1.7)

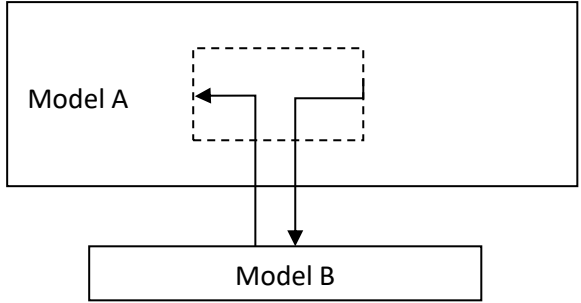

**Şekil 1.7 :** Değiştirmeli Model Entegrasyonu

#### <span id="page-18-0"></span>**1.5 Benzetim Türleri**

Simülasyonun çalışma şekli, büyük ölçüde kullanılan simülasyon türüne dayanmaktadır. Simülasyonu kategorize etmenin birçok yolu vardır. En yaygın olarak bilinen türler aşağıda belirtilmiştir [12].

Statik ve Dinamik Benzetim, Stokastik ve Deterministik Benzetim, Kesikli ve Sürekli Benzetim. (Şekil 1.8)

*Statik ve Dinamik Benzetim* : Statik bir simülasyon, zamana dayanmayan bir simülasyondur. Genellikle istatistiksel bir sonuç üretmek için rasgele örnekler çizmeyi içerir, bu yüzden bazen Monte Carlo simülasyonu da denir. Dinamik bir simülasyon, zamanın geçişini içerir. Zaman içinde meydana geldiklerinde durum değişikliklerine bakar. Saat mekanizması ileriye doğru hareket eder ve zaman ilerledikçe durum değişkenleri güncellenir. Zamanla doğru orantılı geliştiği için imalat ve servis sistemlerini analiz etmek için çok daha uygundur.

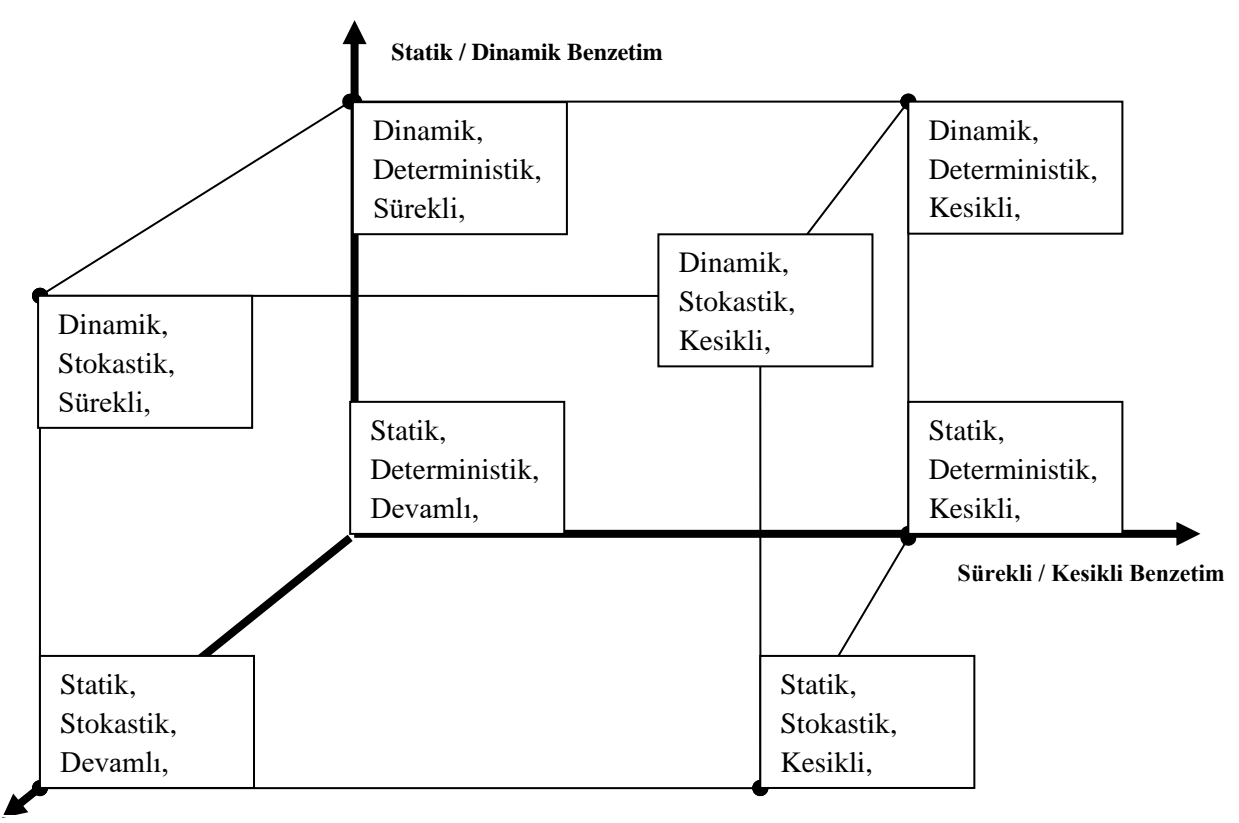

**Deterministik / Stokastik** 

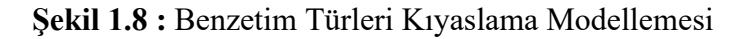

*Stokastik ve Deterministik Benzetim* : Bir veya daha fazla giriş değişkeninin rasgele olduğu simülasyonlar stokastik veya olasılıklı simülasyon olarak adlandırılır. Stokastik bir simülasyon, kendisini rastgele çıkaran bir çıktı üretir ve bu nedenle sistemin nasıl davranabileceğine dair sadece bir veri noktası verir. Rastgele olan giriş bileşenlerine sahip olmayan simülasyonların deterministik olduğu söylenir. Deterministik simülasyon modelleri rastgele olmadıkları sürece stokastik modellerle aynı şekilde oluşturulmuştur. Deterministik bir simülasyonda, gelecekteki durumlar, girdi verileri ve başlangıç durumu tanımlandıktan sonra belirlenir. Deterministik bir simülasyon kaç kez olursa olsun, her zaman aynı sonucu verir. Stokastik simülasyonda, her bir çalışma istatistiksel olarak farklılık gösterdiği için, doğru bir performans tahmini elde etmek için birkaç randomize çalışma veya çoğaltma yapılmalıdır. Stokastik simülasyonlar için performans tahminleri, tüm replikasyonlar boyunca performans metriğinin ortalama değerini hesaplayarak elde edilir. Buna karşılık, kesin sonuçların elde edilmesi için deterministik simülasyonların sadece bir kez çalıştırılması gerekir, çünkü sonuçlar her zaman aynıdır.

*Kesikli ve Sürekli Benzetim* : Kesikli olay benzetiminde her şey bir anda değişir ve sistemin tümüne etki eder. Ayrık (Kesikli) olay benzetimi, durum değişikliklerinin olaylar tarafından tetiklendiği zamandaki ayrı noktalarda meydana geldiği bir durumdur. Çoğu üretim sistemlerindeki modellemelerde kesikli olay benzetimi yöntemi kullanılır [13]. Sürekli benzetim ise, proseslerin bütününde ayrı değişkenler olmamasına rağmen kendi içerisinde sürekli olarak değişir. Örneğin, bir kimyasal üretim tesisindeki tankların seviyesini modellemek istendiğinde, sürekli benzetim metotlarının kullanılması gerekir [14]. (Şekil 1.9) ve (Şekil 1.10)

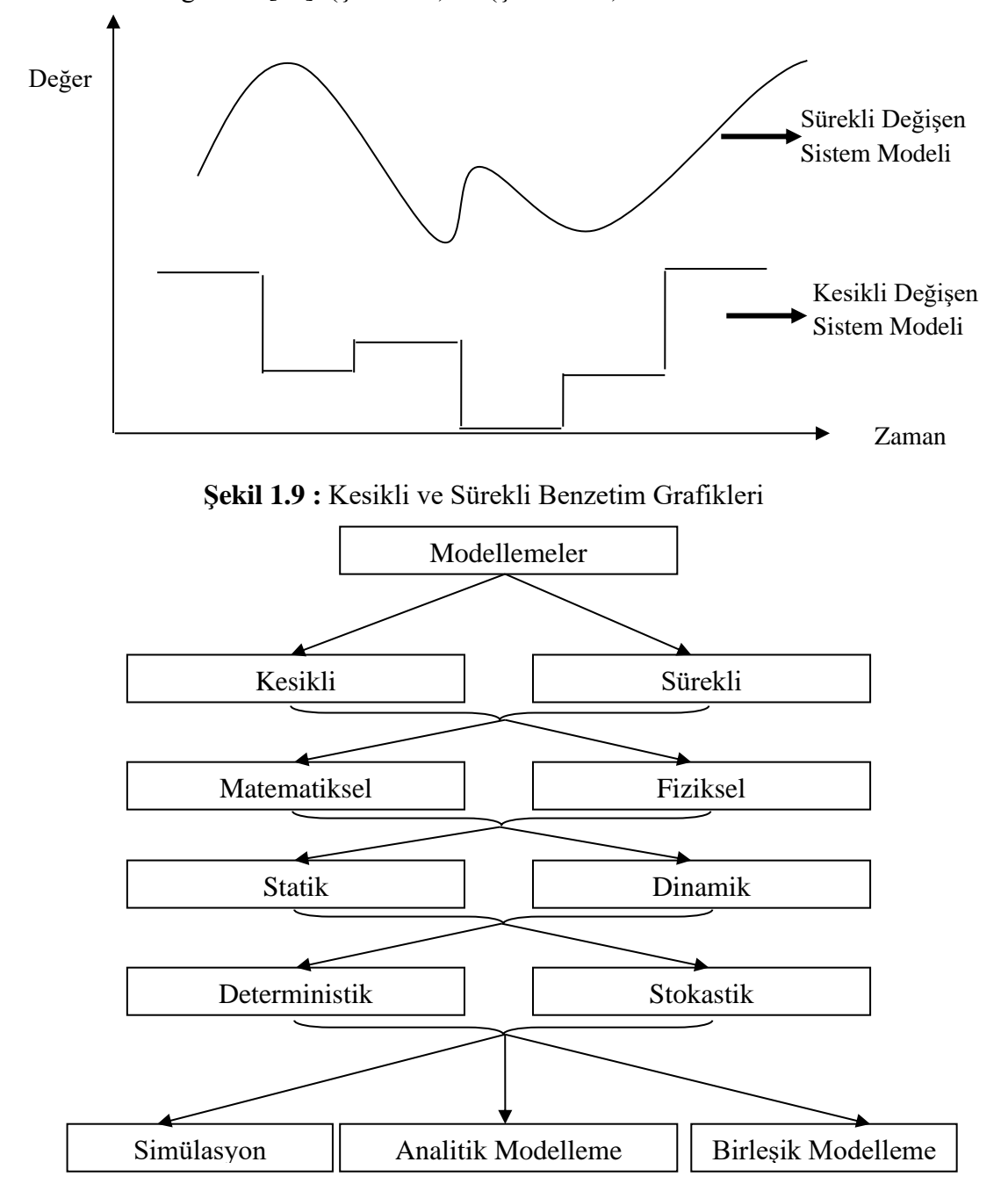

**Şekil 1.10 :** Modelleme Tipleri ve İlişkileri

#### <span id="page-21-0"></span>**1.6 Simülasyon Sürecinin Yapısı**

Proses adımlarına göre benzetim süreçlerinin ana başlıkları aşağıda gösterildiği gibidir. [15].

*Problemin Anlaşılması,*

*Hedeflerin Belirlenmesi,*

*Modelin Kavramsallaştırılması,*

*Modelin başlangıç verilerini ve nicel parametrelerini tanımlamak,*

*Modelin Anlaşılması,*

*Modelin doğrulanması ve onaylanması,*

*Simülasyonu yürütmek ve sonuçları analiz etmek,*

*Belgeleme ve raporlama.*

*Problemin Anlaşılması* : Modelleme ve simülasyon, söz konusu sistemin özelliklerini yansıtmayı amaçladığından modelleme amacına sahip olmadan modellemeye başlamak için bir anlamı yoktur. Dolayısıyla, öncelikle sorun formüle edilmelidir. Hipotezler kurulmalıdır. Simülasyonun başarısının artması için modelleme hedefini de bu aşamada belirlemek gerekir. Hedefler açıkça tanımlanmadıkça sistemi modellemek neredeyse imkansızdır.

*Modelin Kavramsallaştırılması* : Amaç, kavramsal model oluşturmada sistemin sonuçlarını karakterize eden temel varsayımları seçmektir. Kavramsal model, sistem unsurlarını ve onların etkileşim şeklini tanımlar. Bu aşama, matematiksel planın temelini de atmış olur.

*Modelin Anlaşılması* : Benzetim modeli oluştururken bilgisayar yazılım dillerine veya özel formatlara uygun şekilde olması çok önemlidir. Evrensel programlama veya paket programlara uygun hale getirilmelidir. Her ne kadar evrensel programlama dillerine yaklaşım kolay olsa da özel simülasyon programları modellemelere çok güçlü bir alt yapı sunduğundan benzetim modellemelerine üstün yetenekler sunar. Özetle, kurulan model bilgisayar ortamındaki yazılı ve yazılı olmayan kurallara da uygunluk sağlamalıdır.

*Modelin Doğrulanması ve Onaylanması* : Modelin doğrulanması, modelin mantıksal hatalardan arındırılmış olma sürecini ifade eder. Bu süreçte planlanan modelin doğruluğu, bilgisayar kodu ve test çalışmalarını inceleyerek ve istatistiklerinde tutarlılık kontrolleri yaparak değerlendirilir. Modelin onaylanması ise, modelleme amacı için eldeki verilerin yeterince doğru olmasını sağlama sürecidir.

*Simülasyonun Yürütülmesi ve Sonuçların Analizi* : İki adımdan oluşur. Birincisi, bir sonraki sistem araştırması için yeterli olacak çıktı verisini oluşturmak için simülasyon deneyi tasarlamadır. İkincisi, simülasyon sonuçlarının istenilen hassasiyetine ulaşmak için gerekli gözlem sayısını belirlemektir. (Şekil 1.11)

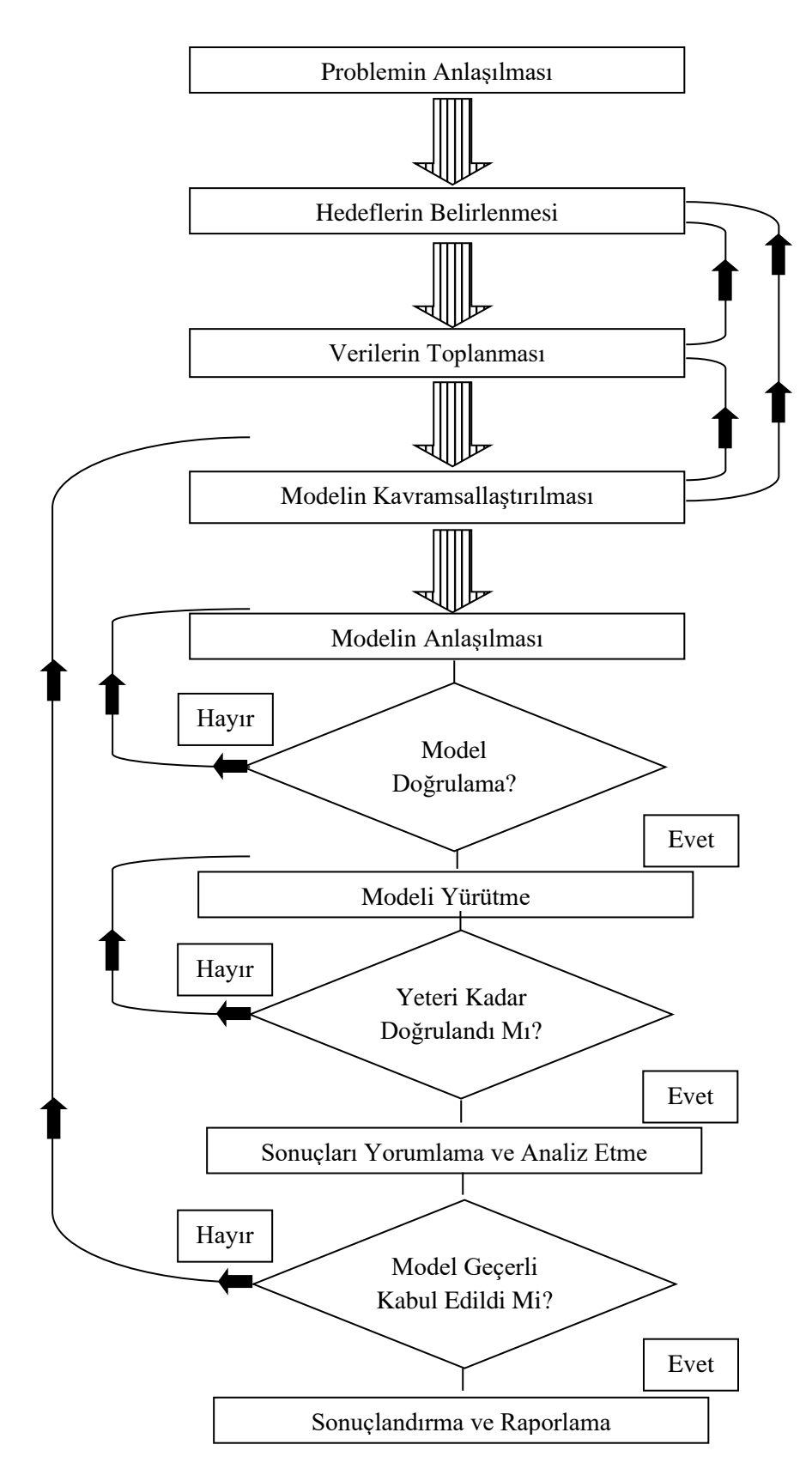

**Şekil 1.11:** Simülasyon Sürecinin Yapısı

#### <span id="page-24-0"></span>**1.7 Başarılı Bir Benzetim Modellemesi İçin Senaryolu Bir Çalışma**

Bir simülasyon çalışması yürütmek için kesin bir yaklaşıma sahip olmak, çalışmanın genel olarak başarısı için ve özellikle geçerli bir model geliştirmek için çok önemlidir [16].

#### *Birinci Adım : Problemi Formüle Etme*

\*Karar problemi karar alıcı tarafından belirlenir.

\*Proje yöneticisi, simülasyon analistleri ve konunun uzmanları ile simülasyon projesi için bir başlangıç toplantısı gerçekleştirilir ve toplantıda aşağıdaki konular tartışılabilir.

Çalışmanın genel amaçları,

Tartışılacak spesifik konular,

Farklı sistem konfigürasyonlarının etkinliğini değerlendirmek için kullanılacak performans ölçüleri,

Modelin kapsamı,

Çalışma için zaman çerçevesi ve gerekli kaynaklar,

*İkinci Adım : Bilgi / Veri Toplama ve Kavramsal Model Oluşturma*

\*Sistem düzeni ve işletim prosedürleri hakkında bilgi toplanır.

\* Model parametrelerini ve olasılık dağılımlarını belirtmek için veri toplanır. (Örneğin, bir makinenin arıza zamanı tahminlemesi veya bakım süresi tahminlemesi gibi.)

\* Model varsayımlarını, algoritmalarını ve veri özetlerini yazılı bir kavramsal modelde belgelenir.

\*Model detayları aşağıdaki bilgileri içermelidir.

Projenin amaçları,

Performans ölçüleri,

Veri kullanılabilirliği,

Güvenilirlik endişeleri,

Bilgisayar kısıtlamaları,

Uzman görüşleri,

Zaman ve para kısıtlamaları,

Mevcut sistemden gerçek verileri toplanr.

#### *Üçüncü Adım : Kavramsal Model Geçerli Mi?*

Proje yöneticisinin, analistleri ve uzmanları içeren bir kitlenin önünde kavramsal modelin yapılandırılmış bir şekilde gerçekleştirilmesi gerekir. Buna kavramsal model doğrulama da denebilir*.* Kavramsal modellemede eksiklikler tespit edilirse, model tekrar gözden geçirilmelidir.

#### *Dördüncü Adım : Modeli Programlamak*

Kavramsal modeli ya bir ticari simülasyon yazılımı ürününde ya da genel amaçlı bir programlama dilinde programlamak gerekir sonrasında da (varsa) hatalar giderilmelidir.

#### *Beşinci Adım : Programlanmış Model Geçerli Mi?*

Model performans ölçümlerini gerçek sistemden toplanan karşılaştırılabilir performans ölçütleriyle karşılaştırılmalıdır. Sonuç doğrulama yapılmalıdır.

Simülasyon analistleri ve uzmanları benzetim sonuçlarını makul bir şekilde gözden geçirmelidir. Eğer sonuçlar sistemin algılayacağı ile tutarlıysa, o zaman simülasyon modelinin geçerliliği olduğu söylenebilir.

Hangi model faktörlerin performans ölçüleri üzerinde en büyük etkiye sahip olduğunu görmek için programlanmış modelde duyarlılık analizleri yapılmalı ve bu nedenle dikkatle modellenmelidir.

#### *Altıncı Adım : Simülasyon Modelini Tasarlamak ve Denemek*

Her bir sistem konfigürasyonu için, çalışma uzunluğu, ısınma süresi ve bağımsız model replikasyonlarının sayısı gibi taktiksel konular hakkında karar verilmelidir. Sonuçları analiz edilmeli ve ek deneylerin gerekip gerekmediğine karar verilmelidir.

#### *Yedinci Adım : Sonuçları Belgelemek ve Sunmak*

Modelin (ve ilgili simülasyon çalışmasının) dokümantasyonu, kavramsal model (modelin gelecekteki yeniden kullanımı için kritik öneme sahip), bilgisayar programının ayrıntılı bir tanımını ve mevcut çalışmanın sonuçlarını içermelidir.

Simülasyon çalışmasının son sunumu, animasyonlar ve model güvenilirliğini teşvik etmek için model oluşturma / onaylama sürecinin tartışılmasını içermelidir.

# <span id="page-27-0"></span>**2. VERİ MADENCİLİĞİ TEKNİKLERİ İLE KESTİRİMCİ BAKIM YÖNTEMLERİ**

#### <span id="page-27-1"></span>**2.1 Veri ve Bilgi Hiyerarşisi**

Veri, ham gerçeklerin işlenmemiş halidir. Veriler işlenerek ve düzenlenerek bilgiye dönüşür. Veri işleme, temel bir veriyi organize edebilmek ve bu verilerden örüntüler, kompleks tahminler veya istatistiksel modellerden faydalanılarak sonuçlar ortaya çıkarmaktır. Gerçek anlamda bilgi kaynak gerektirmektedir. Kesin, ilişkili ve zamanında bilgi doğru karar vermenin anahtarıdır [17].

İşletmelerde veri, bilgi sisteminin ham malzemesi olmaktan daha fazla anlam taşır. Örgütle ilgili her türlü işlemlerin metin, görüntü, ses gibi kayıtlarından oluşan veri, karar verici uzmanlar tarafından kapsamlı olarak ele alınmaktadır [18]. Kurumsal veri işlemede, ham veri toplanır, temizlenir, var olan veri sistemleriyle bütünleştirilerek biçimi değiştirilir ve kolayca bulunabilecek sorgulanabilir, kullanılabilir biçimde veritabanlarında saklanır. Günümüzde kurumlar çok büyük miktarda ve giderek artmakta olan işlevsel ve etkileşimsel veriyi değişik formatlarda ve veritabanlarında biriktirmektedir [19]. Çok farklı alanlarda ortaya çıkan ve hızla artmakta olan bu büyük miktardaki veriler artık elektronik ortamda veritabanları veya veri ambarlarında toplanılmakta ve biriktirilmektedir [20]. Veri, enformasyon bilgi ve bilgelik kavramlarını ve aralarındaki ilişkiyi gösteren Şekil 2.1'de gösterildiği üzere, verienformasyon-bilgi-anlayış-bilgelik sıradüzen içinde bir zincirdir [21]. Tek başına enformasyon işi eyleme dönüştürmede yeterli değildir, enformasyon mutlaka bir yönetici tecrübesi ile birleştirilmelidir. Bunun yanında enformasyon etkili bir eylem için bilgi sağlamaktadır [22]. (Şekil 2.1)

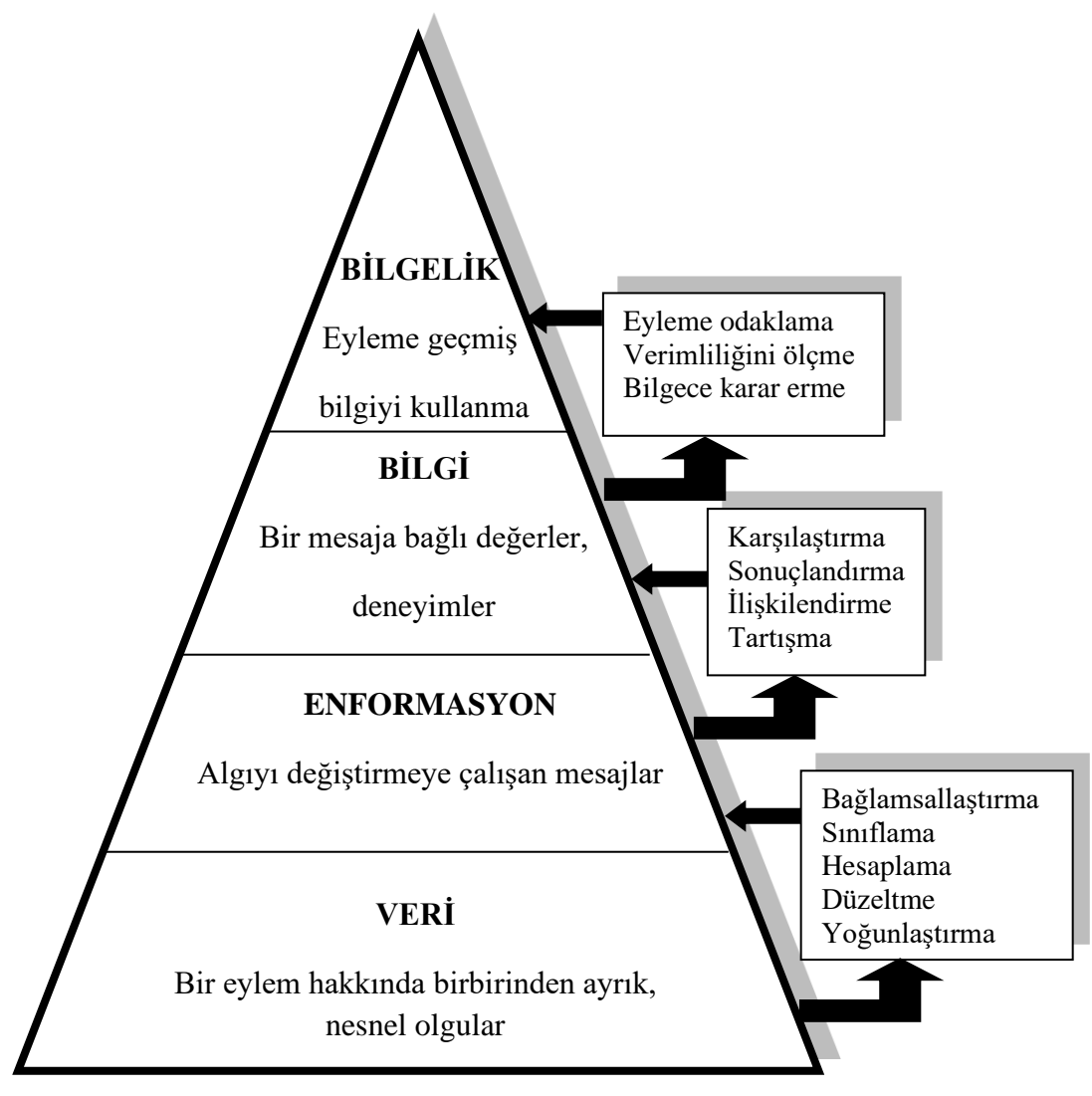

**Şekil 2.1 :** Bilgi Hiyerarşisi

#### <span id="page-28-0"></span>**2.1.1 Veri Tabanlarında Bilgi Keşfi Süreci**

*Veri Tabanı :* Verilerin depolanmasını, değiştirilmesini, silinmesini, erişilmesini, kolaylaştırmak için sistematik olarak dosyalar biçiminde düzenlenmiş veri topluluklarını ifade eder [23]. Bir veritabanı sistemi veya veritabanı yönetim sistemi, birbirleriyle ilişkili ve benzer verileri bir araya getiren, verilere erişimi ve verilerin yönetilmesini sağlayan değişik tekniklerle tasarlanmış sistem ve yazılımlardır [24]. Veri tabanı, veri merkezini güçlendirmenin ve kontrol etmenin en iyi yoludur. Veri oldukça geniş bir alana düz dosyalar şeklinde yayıldığı için bu verilerin kontrolü ve yönetimi oldukça zor bir hal alır ve bu tip işlemsel verileri çok daha iyi kontrol eden veri tabanına ihtiyaç duyulur [25]. Veri tabanı yönetim sistemleri veriye erişmek için bir program seti ve birbiriyle alakalı veri birikimini içerir. Veri tabanı yönetim sistemlerinin temel

amacı; alınan ve depolanan veri tabanı bilgisini etkili ve elverişli bir şekilde kullanacak ortamı sağlamaktır [26]. Veri tabanı yönetim sistemi veri tabanında ki bütün girişlerin kontrolünü sağlamak için oluşturulan bir yazılımdır. Veri tabanı yönetim sistemleri dört aşamada işlem yapar [25].

\*Kullanıcının kayıtlara gerekli veri işleme dilini kullanarak ulaşmasını sağlar.

\*Veri tabanı yönetim sistemi kullanıcının ihtiyacı olan tüm yorumları sağlar.

\*Veri tabanı yönetim sistemi işlemleri denetler.

\*Veri tabanı yönetim sistemi depolanmış veri tabanı üzerinden gerekli uygulamaların yapılmasını sağlar.

*Veri Ambarı :* Son yıllarda, bilgi üreticilerine (tepe yöneticiler, yöneticiler ve analistler) ve karar vericilere daha iyi ve daha hızlı karar alma imkanı tanıyan veri kaynaklarının entegre edilmesinde önemli bir teknoloji olmuştur [27]. Verilerin toplanması, saklanması ve bunlardan bilgi çıkarılması gibi sorunlara öncelikle dosya sistemleri ve veritabanlarındaki bir takım gelişmelerle çözüm aranmıştır. Özellikle bilgisayar donanım ve yazılımlarının çoğalması ve fiyatlarının ucuzlaması bu çözümlere destek olmuştur. Toplanan verilerin çoğu zaman sadece bir kısmının yararlı olması, verilerin boyutlarının çok büyük olması, herhangi bir yazılımsal araç kullanmadan verilerin analizini ve karar destek aşamasında kullanılmasını olanaksız kılmıştır [28]. İşletmenin hem içinde hem dışında analitik ve bilgilendirici bir süreç için optimize edilmiş bir çevredir [29].

Veri tabanlarında veya veri ambarlarındaki saklı bilgiyi keşfedebilmek amacıyla gereksinim duyulan yeni nesil hesaplama teknikleri ve araçları, veritabanlarında bilgi keşfinin konusunu oluşturmuştur [30]. Daha basit değerlendirmeyle bilgi keşfi, büyük verilerin analizindeki bilgisayar destekli işlemlerdir [31]. Bilgi keşfi süreci aşağıdaki adımlardan oluşur.

1.Veri Temizleme (gürültülü ve tutarsız verileri temizleme)

2.Veri Bütünleştirme (birden fazla veri kaynağını birleştirme)

3.Veri Seçimi (veri tabanlarından analiz edilecek ilgili verilerin belirlenmesi)

4.Veri Dönüştürme (bir sonraki aşama için verileri uygun biçime dönüştürme)

5.Veri Madenciliği (uygulanan akıllı yöntemlerden oluşan temel bir süreç)

6.Model Değerlendirme (ölçümlere dayalı bilgiyi göstermek için ilginç modelleri belirleme)

7.Bilgi Sunumu (keşfedilen bilgiyi kullanma ve kullanıcı için canlandırma)

#### <span id="page-30-0"></span>**2.2 Veri Madenciliği ve Temel Kavramları**

#### <span id="page-30-1"></span>**2.2.1 Tanımlar**

Veri madenciliği, istatistik, veri tabanı teknolojisi, örnek model tanıma ve makine öğrenimi ara yüzünde yer alan yeni bir disiplindir ve daha önce sahiplenilmemiş ilişkileri bulmak için büyük veri tabanlarının ikincil analizi ile ilgilidir [32]. (Şekil 2.2)

Veri madenciliği, verilerin, ilişkilerin, değişikliklerin, anormalliklerin, kuralların ve verilerin istatistiksel olarak anlamlı yapıları ve olaylarının yarı otomatik keşfidir [33].

Veri madenciliği, veri tabanlarında veriyi yöneten olası kuralları veya ilişkileri keşfetmek için bir dizi model tanıma teknolojisini ve istatistiksel ve matematiksel teknikleri kullanır. Veri madenciliği, ayrıca, amaçların ve amaçların belirlenmesini gerektiren yinelemeli bir süreç olarak düşünülmelidir [34].

Veri madenciliği, veri ambarlarında tutulan çeşitli verilere dayanarak daha önceden keşfedilmemiş bilgileri ortaya çıkarmak, karar vermek ve eylem planını gerçekleştirmek için verileri kullanma sürecidir [35].

Veri madenciliği, toplanmış verilerin bir takım istatistiksel yöntemlerle incelenip ilgili kurum ve yönetim destek dizgelerinde kullanılmak üzere değerlendirilmesidir [35].

Veri madenciliği, ham verilerdeki örüntüleri ve ilişkileri bulma sürecini otomatikleştirir ve karar destek sistemine yararlı olabilecek veya karar vericiler tarafından değerlendirilebilecek sonuçlar ortaya çıkartır [36].

Veri madenciliği, kurumun sahip olduğu büyük miktardaki verilerde, karar verici yönetici veya analistin sormayı düşünemediği sorularla, kurumla ilgili cevapların aranmasıdır [37].

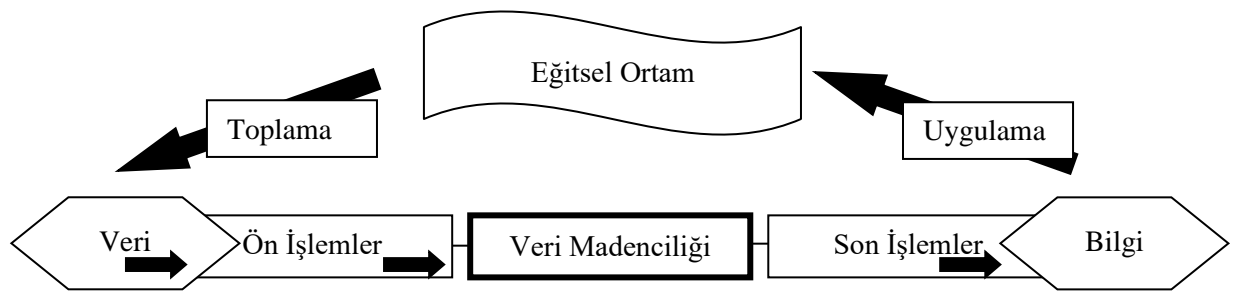

**Şekil 2.2 :** Veri Madenciliği Temel Mantık Şeması

#### <span id="page-31-0"></span>**2.2.2 Veri Madenciliği Süreçleri**

Son yıllarda veri madenciliğinin öneminin günden güne artması hem akademisyenler hem de endüstri alanındaki uzmanlar tarafından veri madenciliği alanında standartların oluşturulmasını isteyen bazı çalışmalar yapılmaktadır. Bu akademisyenlerin ve uzmanlar, doğru veri madencilik yapılabilmesi için genel bir çerçeve oluşturma girişimindedir [38]. Bu çabaların büyük bir kısmı SQL'in ilişkisel veritabanları için bir standart olarak kabul edildiği şekilde veri madenciliği için tanımlanmıştır [39].

## **2.2.2.1 Veri Tabanlarından Bilgi Keşfi-KDD (Knowledge Discovery From Databases ) Süreci**

Veri tabanlarındaki veya KDD (Knowledge Discovery From Databases)'deki bilgi keşfi terimi, kısa bir sürede, veride bilgi edinme sürecine atıfta bulunmak ve belirli veri madenciliği yöntemlerinin "üst düzey" uygulamasını vurgulamak için 1989 yılında ortaya çıkmıştır [40]. Bu yaklaşım, veri madenciliğini, KDD sürecinin aşamalarından biri olarak kabul eder ve veri madenciliği evresinin, esas olarak, kalıpların çıkarıldığı ve verilerden sayıldığı araçlarla ilgili olduğunu düşünür [40].

KDD, veritabanının gerekli ön işleme, alt örnekleme ve transformasyonu ile birlikte bir veri tabanı kullanarak, ölçümlerin ve eşiklerin spesifikasyonlarına göre bilginin neyin alındığını ayıklamak için veri madenciliği yöntemlerini kullanma işlemidir ve veri seçimi-veri ön işlemesi- veri dönüştürülmesi- veri madenciliği algoritmasını uygulaması- veri değerlendirmesi şeklinde beş adımdan oluşur [40].

KDD süreci, kullanıcı tarafından yapılan birçok kararla birlikte çok sayıda adımı içeren etkileşimli ve yinelemeli yöntemlerden oluşur [41].

#### **2.2.2.2 SEMMA Süreci**

SEMMA süreci, SAS Enstitüsü tarafından geliştirilmiştir. SAS Enstitüsü, veri madenciliğini, bir işletme avantajı için önceden bilinmeyen kalıpları ortaya çıkarmak için büyük miktarlarda veri seçme, keşfetme ve modelleme süreci olarak tanımlar. Gelişmiş bir karar destek aracı olarak, veri madenciliği bir işletmenin veri ambarına yatırımı için doğal bir çıkarımdır. Veri ambarı, dinamik iş zekâsı uygulamalarını desteklemek için istikrarlı, kolay erişilebilir bir bilgi deposu sağlar. SEMMA; Sampling, Exploring, Modifying, Modeling, and Assessing kelimelerinin baş harflerinden oluşur. SAS Enstitüsü, süreç olarak beş adımı dikkate alır [42].

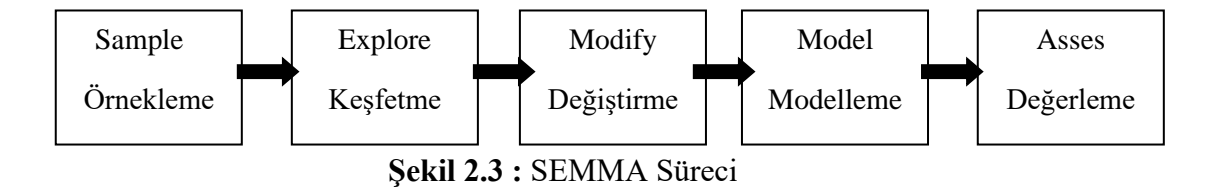

*Adım 1, Örnekleme* : Bu aşama, önemli bilgileri içerecek kadar büyük, ancak hızlı bir şekilde manipüle edecek kadar küçük bir veri kümesinin bir bölümünü çıkararak verileri örneklemekten oluşur. Bu aşama isteğe bağlı olarak seçilir.

*Adım 2, Keşfetme* : Bu aşama, anlayış ve fikir kazanmak için beklenmedik eğilimleri ve anomalileri arayarak verilerin araştırılmasına dayanır.

*Adım 3, Değiştirme* : Bu aşama, model seçim sürecine odaklanmak için değişkenleri oluşturarak, seçerek ve dönüştürerek verinin modifikasyonundan oluşur.

*Adım 4, Modelleme* : Bu aşama, yazılımın aramasına izin vererek verilerin modellenmesinden oluşur. İstenen sonucu güvenilir şekilde tahmin eden bir veri kombinasyonu için otomatik olarak hazırlanır.

*Adım 5, Değerleme* : Bu aşama, veri madenciliği sürecindeki bulguların yararlılığını ve güvenilirliğini değerlendirerek verileri değerlendirmeyi ve ne kadar iyi performans gösterdiğini tahmin etmekten oluşur.

## **2.2.2.3 CRISP-DM Süreci (Cross Industry Standard Process Model for Data Mining)**

CRISP-DM süreci, DaimlerChrysler, SPSS ve NCR ile oluşturulan bir konsorsiyumun çabasıyla geliştirilmiş olup, CRISP-DM endüstride standart veri madenciliği süreci anlamına gelir. Altı aşamadan oluşan bir döngüden oluşur [43]. (Şekil 2.4)

*Adım 1, İşi Anlamak :* Belki de herhangi bir veri madenciliği projesinin en önemli aşaması olan başlangıç iş anlayışı aşaması, proje hedeflerinin iş perspektifinden anlaşılmasına, bu bilginin bir veri madenciliği problemi tanımına dönüştürülmesine ve daha sonra hedeflere ulaşmak için tasarlanan bir ön plan geliştirilmesine odaklanmaktadır. Daha sonra hangi verilerin analiz edilmesi gerektiğini anlamak için, veri madenciliği uygulayıcılarının bir çözüm buldukları işletmeyi tam olarak anlamaları çok önemlidir. Proje hedeflerini ve gereksinimlerini iş perspektifinden anlamak, ardından bu bilgiyi bir veri madenciliği problemi tanımına dönüştürmek ve hedeflere ulaşmak için tasarlanmış bir ön plana odaklanmaktadır.

*Adım 2, Veriyi Anlamak :* Veri anlama aşaması, ilk veri toplama ile başlar ve veriyi tanımak, veri kalitesi sorunlarını tanımlamak, verilere ilk bakış açılarını bulmak veya gizli bilgi için hipotez oluşturmak üzere ilginç alt kümeleri algılamak amacıyla faaliyetlerle devam eder. Veri anlama aşaması, ilk verilerin toplanması, verilerin açıklanması, verilerin araştırılması ve veri kalitesinin doğrulanması dâhil olmak üzere dört adımdan oluşur.

*Adım 3, Veriyi Hazırlamak :* Veri hazırlama aşaması, başlangıç veri kümesinden nihai veri kümesini oluşturmak için tüm etkinlikleri kapsar. Bu aşama, birçok görev kaydı, tablo ve öznitelik seçiminin yanı sıra verilerin temizlenmesi ve dönüştürülmesi içerebilir.

*Adım 4, Modelleme Yapmak :* Bu aşamada, çeşitli modelleme teknikleri seçilir ve uygulanır ve parametreleri en uygun değerlere ayarlanır. Bazı tekniklerin veri formunda belirli gereksinimleri vardır. Bu nedenle, veri hazırlama aşamasına geri adım atmak gerekli olabilir. Modelleme adımları; modelleme tekniğinin seçimi, test tasarımının oluşturulması, modellerin oluşturulması ve modellerin değerlendirilmesidir.

*Adım 5, Değerleme Yapmak :* Elde edilen modellerin değerlendirilmesine ve sonuçların nasıl kullanılacağına karar vermeye odaklanan aşamadır. Modelin yorumlanması, algoritmaya bağlıdır ve modeller, hedeflere doğru bir şekilde ulaşıp ulaşmadığını incelemek üzere değerlendirilebilir. Bu aşamada, elde edilen model (veya modeller) daha ayrıntılı olarak değerlendirilir ve modelin oluşturulması için atılan adımlar, iş hedeflerini doğru bir şekilde gerçekleştirdiğinden emin olmak için gözden geçirilir.

*Adım 6, Uygulama Yapmak :* Modelin oluşturulması genellikle projenin sonu değildir. Modelin amacı verilerin bilgisini arttırmak olsa bile, kazanılan bilginin müşterinin kullanabileceği şekilde organize edilmesi ve sunulması gerekecektir. Uygulama (yayma) süreci yayma planı oluşturma, takip ve bakımı planlamak, faaliyet sonu raporu hazırlama ve projeyi değerlendirme süreçlerinden oluşur.

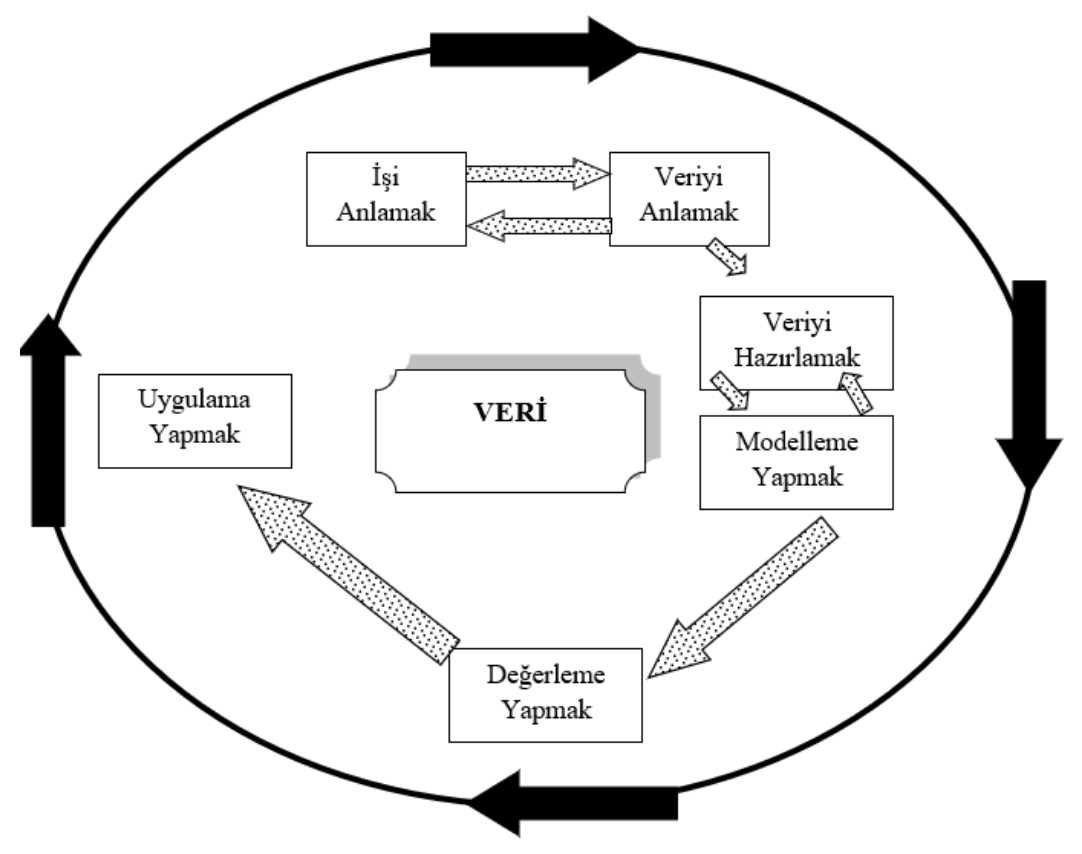

**Şekil 2.4 :** CRISP-DM Süreci

#### <span id="page-34-0"></span>**2.2.3 Veri Madenciliği Yöntemleri**

Temel veri madenciliği teknikleri, buldukları örüntü yapıları, sonuçların kullanım amaçları, veri yapısı ve kullandıkları yönteme bağlı olarak farklılık göstermektedirler [44]. Veri madenciliğinin temelde tahmin etme ve tanımlama olmak üzere iki görevi vardır ve veri madenciliği teknikleri de, tahmin edici ve tanımlayıcı olmak üzere iki ana başlıkta incelenmektedir [45]. (Şekil 2.5)

Tahmin edici modellerde, sonuçları bilinen verilerden hareket edilerek bir model geliştirilmesi ve kurulan bu modelden yararlanılarak sonuçları bilinmeyen veri kümeleri için sonuç değerlerin tahmin edilmesi amaçlanmaktadır. Tanımlayıcı modellerde ise karar vermeye rehberlik etmede kullanılabilecek mevcut verilerdeki örüntülerin tanımlanması sağlanmaktadır [46]. Doğrulamaya dayalı yöntem, yeni bilgi üretmez. Geleneksel veritabanlarıyla yakından ilgili, çoğu kez basit istatistiksel analizlerle birlikte, temel olarak sorgulara ve raporlamaya dayalı bir yöntemdir. Amacı, bir varsayımı veritabanlarındaki ilişkileri kullanarak desteklemektir. Keşfetmeye dayalı yöntem, veritabanlarındaki verilerden yeni bilgilerin üretilmesine olanak sağlar. Bu yöntem yeni bilgileri tanımlama veya tahmin etmede kullanılır. Bu sebeple keşfetmeye

dayalı yöntemler, tahmin edici *(predictive)* ve tanımlayıcı *(descriptive)* olmak üzere incelenmektedir [47]. Tahmin edici yöntemler bilinen verilerden yararlanarak, bilinmeyen bir değeri tahmin etmeye çalışırlar. Tahminde amaç, bazı değişkenlerin (kullanıcı, müşteri gibi) davranışlarının gelecekte ne olacağını bilmek için verilerdeki desenlerin belirlenmesiyle ilgilidir. Bu amaç, sınıflama *(classification)*, regresyon *(regression)* ve zaman serileri *(time series)* gibi yöntemlerle gerçekleşir. Tanımlayıcı yöntemler ise verilerdeki gizli ortak özellikleri ve iliksileri araştırırlar. Bunlar da kümeleme *(clustering)*, özetleme *(summarization)* ve birliktelik kuralı *(association rule mining)* gibi yöntemlerdir [48].

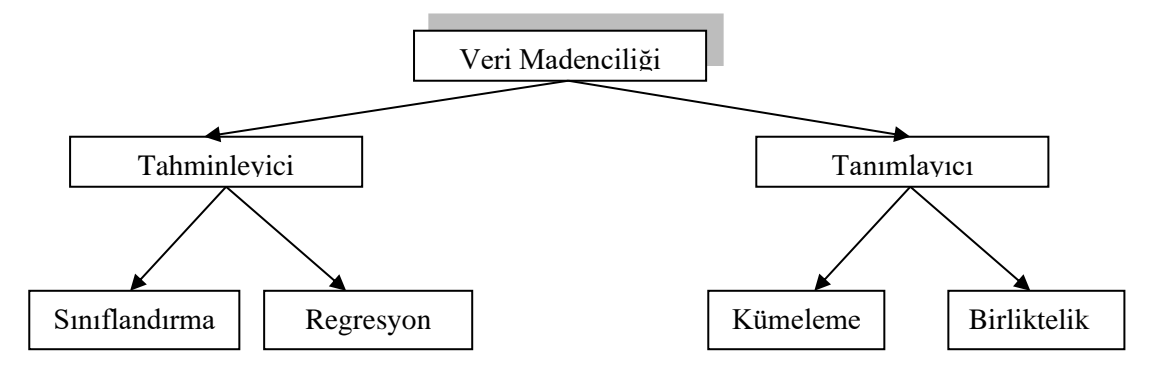

**Şekil 2.5 :** Veri Madenciliği Amaçları

#### <span id="page-35-0"></span>**2.2.3.1 Tahminleyici Yöntemler**

Sonuçları bilinen veriler incelenerek yeni bir yöntem geliştirilir. Kurulan bu yöntemden yararlanarak sonuçları bilinmeyen veri kümeleri için yeni sonuçlar öngörmeye çalışmaktır [49].

*Sınıflandırma :* Veri tabanındaki her bir kayıt önceden tanımlanmış sonlu belirli bir sınıf veya kategori etiketi altında toplanır. Sınıflandırma algoritmaları sayesinde verilerin daha önce veri tabanı tasarlanırken filtreleme amacıyla konmamış parametreler olmasa bile, verilerin mevcut özellikleri ve parametreleri kullanılarak sınıflandırmaya olanak verir. Şayet sınıflandırılmış bir veri yoksa bu durumda kümelere ayrılma şeklinde kümeleme teknikleri kullanılır. Sınıflandırma yapılan verilerde genellikle bir eğitim seti kullanılır [50]. İstenilen bir değişken bağımlı değişken olarak atanır, diğerleri ise bağımsız değişkenlerdir. Bağımsız değişkenler tahmin edici değişkenlerdir. Sınıflandırmada amaç, tahmin edici değişkenlerin yer aldığı modelde, bağımlı değişkenin değerinin bulunduğu anlamlı bir yöntem kurmaktır [51]. Bu amaçla sıkça kullanılan iki yöntem, yapay sinir ağları ve karar ağaçlarıdır. Yapay sinir ağları insan beyninden esinlenerek
geliştirilmiş bir yöntem olup mühendislik, işletme, finans ve eğitim gibi birçok alanda yaygın bir biçimde kullanılmaktadır [52].

*Regresyon :* Bir ya da daha çok değişkenin başka değişkenler cinsinden tahmin edilmesini sağlayacak ilişkileri bulma esasına dayanan İstatistiğinde çok kullandığı bir yöntemdir. Bir diğer tanımla veriyi gerçek değerli bir fonksiyona dönüştürme işidir. Regresyon metodunda girdilerden hareketle, burada girdiler bağımsız değişken olarak adlandırılır, çıktıyı yani bağımlı değişken olarak adlandırılan sonuç değerleri ilişkilendirecek yapıyı kurgulayıp en iyi tahmine ulaşılma hedeflenir. Elde edilen sonuç güven sınırları belirtilerek kullanılır. Bu yöntemde girdiler çoğunlukla birden fazla olmak durumundadır. Bu girdilerin sonuca katkıları tek tek değerlendirilip sonuca en az katkı sağlayan girdi göz ardı edilebilir. [53].

Sınıflama ve Regresyon modelleri arasındaki temel fark, tahmin edilen bağımlı değişkenin kategorik veya süreklilik gösteren bir değere sahip olmasıdır. Tahmin edilecek alan eğer sayısal (sürekli) bir değişken ise bir regresyon problemidir. Kategorik bir değişken ise sınıflama problemidir. Her iki yöntemde kullanılan teknikler hemen hemen aynı olduğundan, iki yöntem birbirlerine oldukça yakındır [54].

### **2.2.3.2 Tanımlayıcı Yöntemler**

Karar vermeye yardımcı olacak verilerdeki desenlerin tanımlanmasıdır Tanımlayıcı modellerde amaç, büyük veri kümelerindeki desen ve ilişkileri belirlemek, verileri ilişkilendirerek anlamlandırmaktır [55]. (Şekil 2.6)

*Kümeleme :* Benzer eğilimleri ve kalıpları paylaşan veri satırlarını gruplandırma yöntemidir. Bir veri kümesini ayırt edici gruplara bölme işlemidir [56]. Kümeleme analizi birkaç adımdan oluşan bir çözüm sürecidir. İlk aşamada veri girişi yapılır. Doğal olarak oluşan sınıflamalarla ilgili kesin bilgilerin bulunmadığı verilerin, incelenen değişkene ilişkin gözlem sonuç değerleri elde edilir. Böylece veri şeması oluşturulmuş olur. Daha sonra uygun kümeleme tekniği seçilir ve uygulanır. Tekniğin uygulanmasıyla veriler kümelere ayrılmış olur. Kümeleme sonuçlarının anlamlılığının yorumlandığı aşama, analizin son aşamasıdır [57]. Kümeleme algoritmaları; hiyerarşik ve hiyerarşik olmayan olmak üzere iki genel sınıfa ayrılarak ele alınmaktadır. Bazı kümeleme algoritmaları ise birden fazla sınıfa ait olabilir. Hiyerarşik sınıfın iki alt sınıfı mevcuttur. Bunlar; yığmacı (agglomerative) ve bölücü (divisive) yaklaşımlarıdır. Hiyerarşik olmayan sınıf ise ayırma (partitioning), yoğunluk-tabanlı (density-based), ızgaratabanlı (grid-based) ve diğer yaklaşımlar olmak üzere dört alt sınıfa ayrılmaktadır.

Eğer kullanılan kümeleme algoritması aşamalı olarak kümeler oluşturuyor ve veriyi kümelerden oluşan bir ağaç şeklinde gösteriyor ise hiyerarşik sınıfa aittir [58].

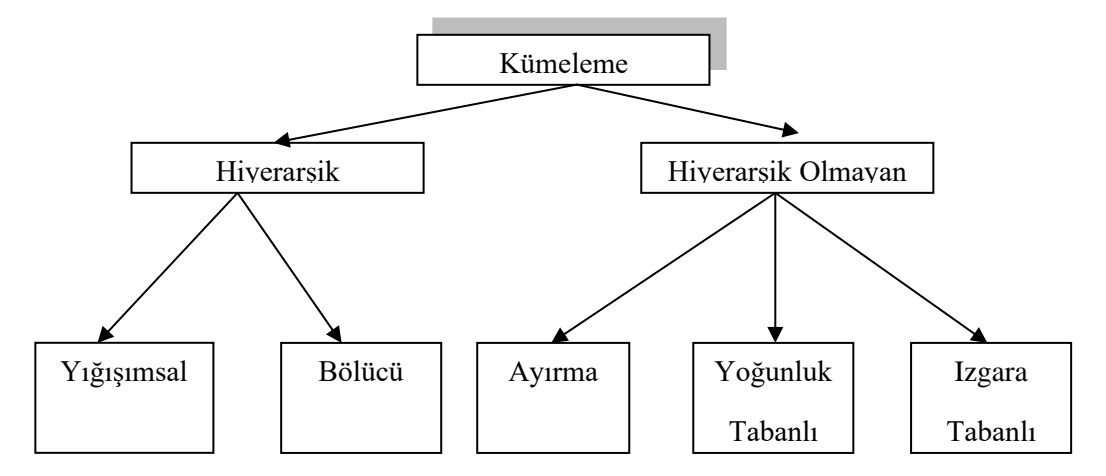

**Şekil 2.6 :** Kümeleme Yaklaşımlarının Sınıflandırılması

*Birliktelik :* Birliktelik kuralları bir veritabanında, ilişkisel veritabanında veya diğer bilgi deposunda ilgisiz veriler arasındaki ilişkiyi ortaya çıkarmaya yardımcı olan ifadelerdir. İlişkilendirme kuralları, sıklıkla birlikte kullanılan nesneler arasındaki ilişkileri bulmak için kullanılır. İlişkilendirme kurallarının destek ve güven olmak üzere iki temel kriteri vardır. Birliktelik kuralları genellikle kullanıcı tarafından belirlenen asgari destek ve aynı zamanda bir kullanıcı belirtilen minimum güveni karşılamak için kullanılır [59]. Genel olarak, ilişki kuralı madenciliği iki aşamalı bir süreç olarak görülebilir. Bunlar, sık kullanılan öğeleri bulmak ve bu öğelerden güçlü ilişkilendirme kuralları oluşturmaktır [60]. Özetle, belirli ilişki kuralları arasında ilişkiler vardır. Bazı kurallar başkalarını ima eder. Üretilen kuralların sayısını azaltmak için, çeşitli kuralların söz konusu olduğu durumlarda, kullanıcıya sadece en güçlü olanı sunmak mantıklıdır [61]. (Şekil 2.7)

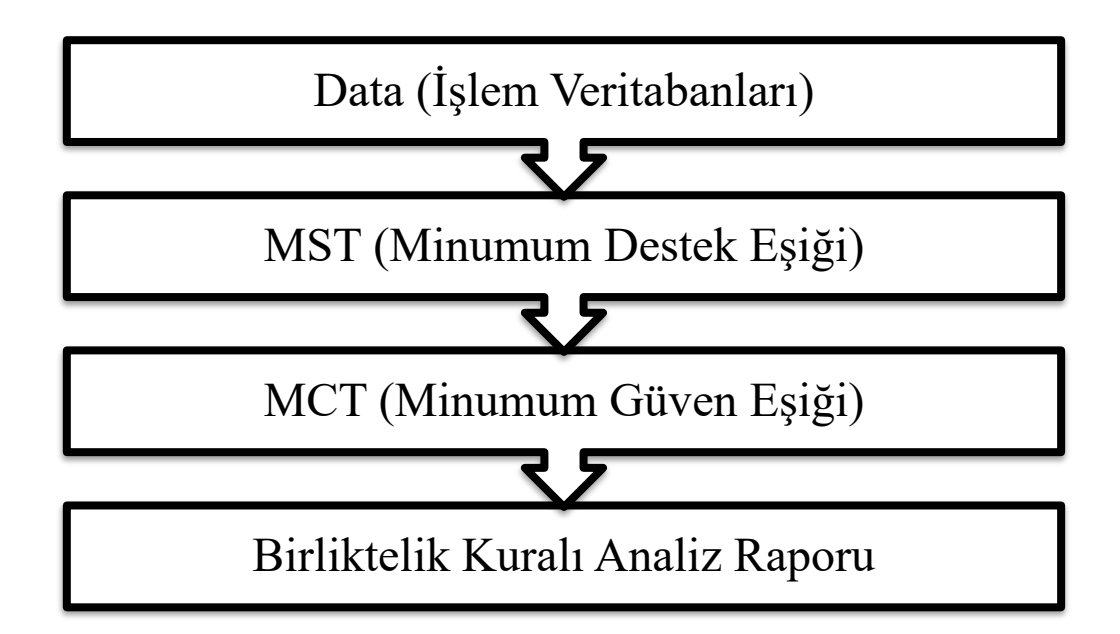

**Şekil 2.7 :** Birliktelik Kuralı Süreci

Adım 1 : İşlem veri tabanını tara ve her bir öğenin destek sayısını bul.

Adım 2 : Seyrek olmayan öğeleri ortadan kaldır.

Adım 3 : Yüksek destek sayısına sahip olan sık kullanılanları düzenle.

Adım 4 : Bir kerede bir işlem yaparak bütünleşik ağacı oluştur.

Adım 5 : Bir öğede biten bir alt ağacı ayıkla ve ayıklama sonlanıncaya kadar yinelemeye devam et. [62].

## **2.2.4 Üretimde Bakım Mantığı ve Kestirimci (Tahmini) Bakım Metotları**

Herhangi bir bakım metodunun amacı, üretim için gerekli olan kapasiteyi en düşük maliyetle sürekliliğini sağlamaktır. Bir onarım fonksiyonu olarak değil, bir güvenilirlik işlevi olarak görülmelidir [63]. Ayrıca rekabetin sürmesi için, imalat şirketlerinin üretim süreçlerinin etkinliğini ve verimliliğini sürekli olarak arttırmaları gerekmektedir. Tabi ki, yalın üretimin getirilmesi, ekipman kullanılabilirliği konusundaki endişeleri artırmaktadır. Sonuç olarak, etkili bakım talebi önemli ölçüde artmıştır. İyi gerçekleştirilen bakım, mümkün olduğunca az önleyici bakım yaparken az sayıda düzeltici bakım eylemini içerir [64].

SS-EN 13306'ya göre bakım; "gerekli olan işlevi yerine getirebileceği bir durumun (fonksiyonun veya bir kombinasyonun bir birleşimi), onu muhafaza etmek veya onu

geri getirmek için tasarlanan bir maddenin yaşam döngüsü boyunca tüm teknik, idari ve yönetimsel eylemlerin kombinasyonu" olarak tanımlanmıştır [65].

# **2.2.4.1 Üretimde Bakım Metotları**

Bakım çeşitli eylemlerle gerçekleştirilebilir ve çeşitli bakım türleri sınıflandırması vardır [66]. Şekil 2.8'de bakım tiplerinin bir sınıflandırması ve bunların ilişkileri SS-EN 13306'da belirtilmiştir [65]. (Şekil 2.8)

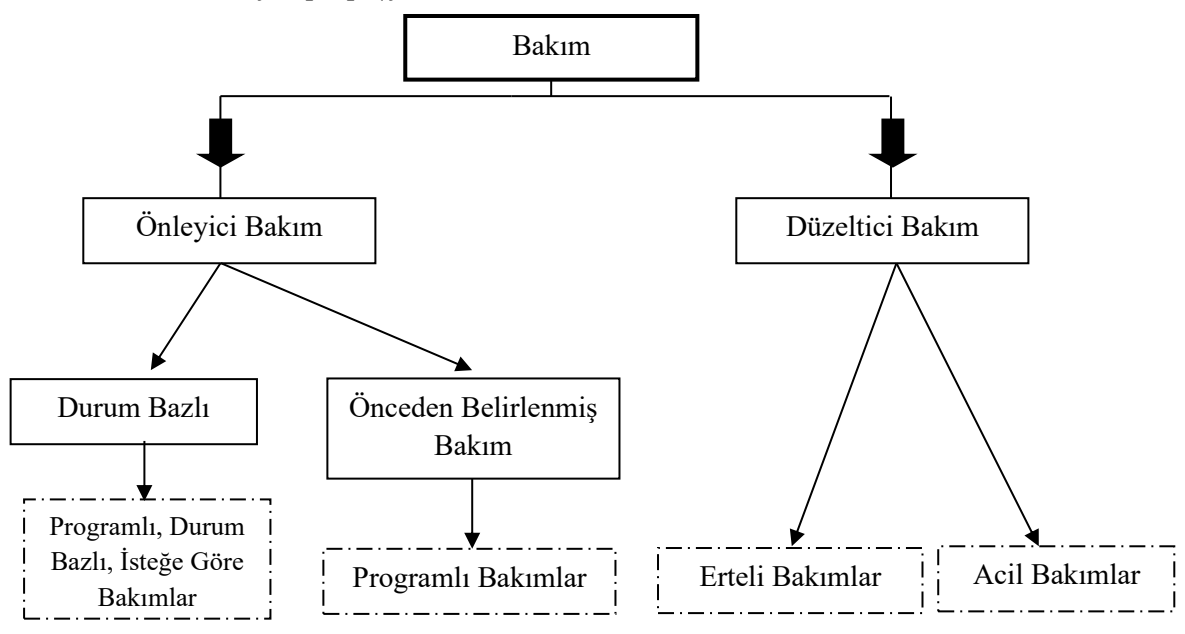

**Şekil 2.8 :** SS-EN 13306'ya göre bakım çeşitleri

*Önleyici Bakım:* Terminoloji standardı SS-EN 13306'ya göre Önleyici Bakım; "önceden belirlenmiş aralıklarla veya öngörülen kriterlere göre yürütülen bakım ve başarısızlık olasılığını veya bir maddenin işleyişinin bozulmasını azaltmayı amaçlamıştır" şeklinde tanımlamıştır [65].

*Düzeltici Bakım:* Terminoloji standardı SS-EN 13306'ya göre , düzeltici bakım "Arıza tanıma işleminden sonra gerçekleştirilen bakım ve bir öğenin gerekli bir işlevi yerine getirebileceği bir duruma getirilmesi." Şeklinde tanımlamıştır [65].

Düzeltici bakım, bir arızanın sonuçları kapsamlı işlevi etkilemediğinde, bazı öğeler için zaman içinde ertelenebilir. Bu ertelenmiş düzeltici bakım, üretim kapasitesi için daha uygun bir zamanda yürütülmesi planlanabilir. Kapsamlı sistem işlevi üzerinde doğrudan etkisi olan veya güvenlik, çevre veya diğer belirli bakım kuralları için tehlikeli olan bir ürünün arızaları veya arızaları, gecikmeden korunmalıdır. Uygulandığı takdirde, düzeltici bakım, kritik olmayan bir öğeye en uygun olanıdır [66]. (Şekil 2.9)

*Durum Bazlı Bakım:* Gömülü sensörler ve/veya harici testler ve portatif ekipmanla alınan ölçümlerden elde edilen gerçek zamanlı veya gerçek zamanlı ekipman durum değerlendirmesine dayalı bir dizi bakım eylemidir [67]. Terminoloji standardı SS-EN 13306'ya göre "Performans ve / veya parametre izleme ve sonraki eylemlere dayanan önleyici bakım" tanımlaması yapılmıştır [65]. Sistem güvenilirliğini ve kullanılabilirliğini, ürün kalitesini, güvenliğini, bakım işlemlerinin en iyi şekilde programlanmasını, doğrudan bakım maliyetlerinin azaltılmasını, enerji tüketiminin azaltılmasını, sertifikasyonun kolaylaştırılmasını ve ISO 9000 standardının gerekliliklerinin doğrulanmasını sağlar [68].

*Kestirimci Bakım :* Tahmine dayalı bakım (PdM), bakım gerektiğinde prognoz (tahmin) sağlamak için bir varlığın veya sistemin yaşam döngüsü üzerindeki durumunu izler. [69]. Terminoloji standardı SS-EN 13306'ya göre "maddelerin bozunmasıyla ilgili önemli parametrelerin analizinden ve değerlendirilmesinden elde edilen bir tahminin ardından yürütülen durum bazlı bakım" tanımlaması yapılmıştır [65]. Kestirimci bakım metodunda performans ve parametre izleme, istek üzerine veya sürekli olarak planlanabilir. Bu nedenle, maddenin mevcut durumunu analiz etmek için durum izleme araçlarını kullanan ve bu bilgi sayesinde uygun önleyici bakım programları oluşturan bir bakım teknolojisidir. Bakım aralıkları ve görevler, öğenin durumuna göre oluşturulduğundan, öngörücüdür [68].

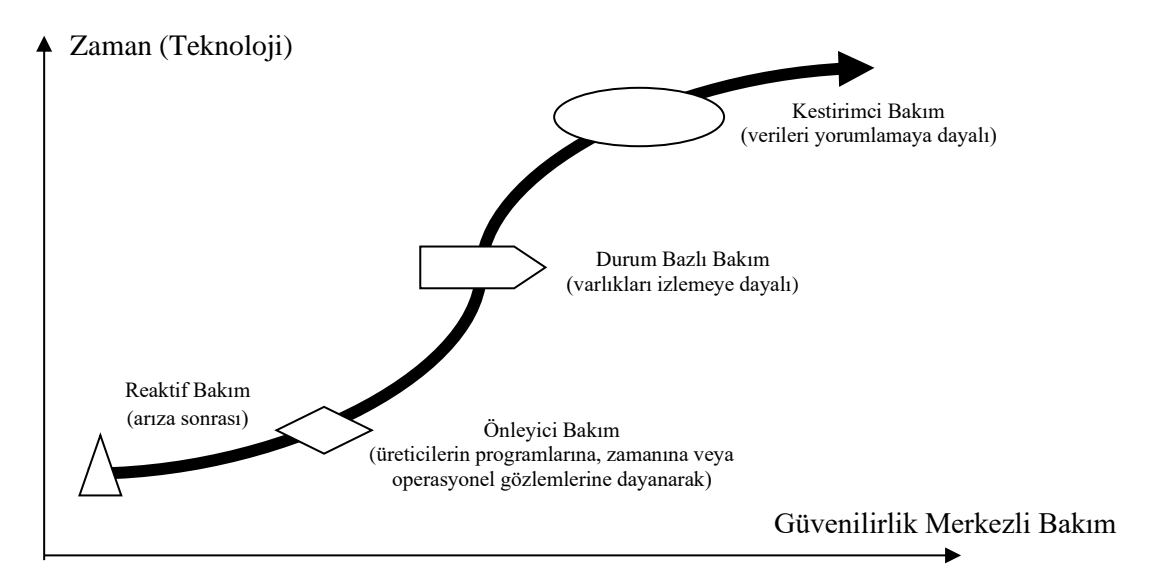

**Şekil 2.9 :** Bakım Modellerinin Zaman/Güvenilirlik Gelişimi

#### **2.2.5 Kestirimci Bakım Modeli ve Veri Madenciliği İlişkileri**

Bir sistemin yaşam döngüsü verileri, büyük hacimli verilere dönüştüren birçok ölçümden oluştuğundan, tahmini bakım analizi için çoğunlukla veriye dayalı algoritmalar kullanılır [70]. Veri aktarma teknolojisinin ilerlemesi ile birlikte, kestirimci bakım araçları giderek artan ölçüde makine öğrenimine (ML) dayalı yapay zekâ (AI) teknolojisine bağımlıdır [71]. Üretim sektöründeki kestirimci bakımın ortak gerekliliği, bir varlığın veya sürecin durumunun izlenmesi sırasında karar vermeyi etkileyebilecek veya yönlendirebilecek ve başarısızlık olasılığını belirleyebilecek bilgi sağlamaktır [72]. Günümüzde, endüstriyel faaliyetler sırasında üretilen ve depolanan veri miktarı, otomatik analiz teknikleri kullanılmadan bunları analiz etme kapasitesini aşmaktadır. Bu bilgi artışının bir sonucu olarak, geleneksel yöntemleri kullanarak veri işleme daha zor ve karmaşık hale gelmiştir [73]. Geleneksel veri analiz araçları kalıpları tespit etmek ve verideki mevcut bilgiyi keşfetmek için sınırlı bir kapasiteye sahiptir, çünkü bunlar sadece istatistiksel yöntemleri kullanırlar [74]. Bu nedenle, insanlara, veriden, yani bilgiden, faydalı bilgiler elde etmelerine yardımcı olmak için yeni bir hesaplama araçları ve teknikleri jenerasyonu oluşturulmasına ihtiyaç duyulmuş, 80'lerin sonlarında, önceden bilinmeyen, özerk ve yarı otomatik bir şekilde, yararlı bilgi, desen ve eğilimleri ayıklamak için modelleri ve veri madenciliği tekniklerini kullanarak Veri tabanlarında Bilgi Keşfi (KDD) alanı ortaya çıkmıştır [75]. (Şekil 2.10)

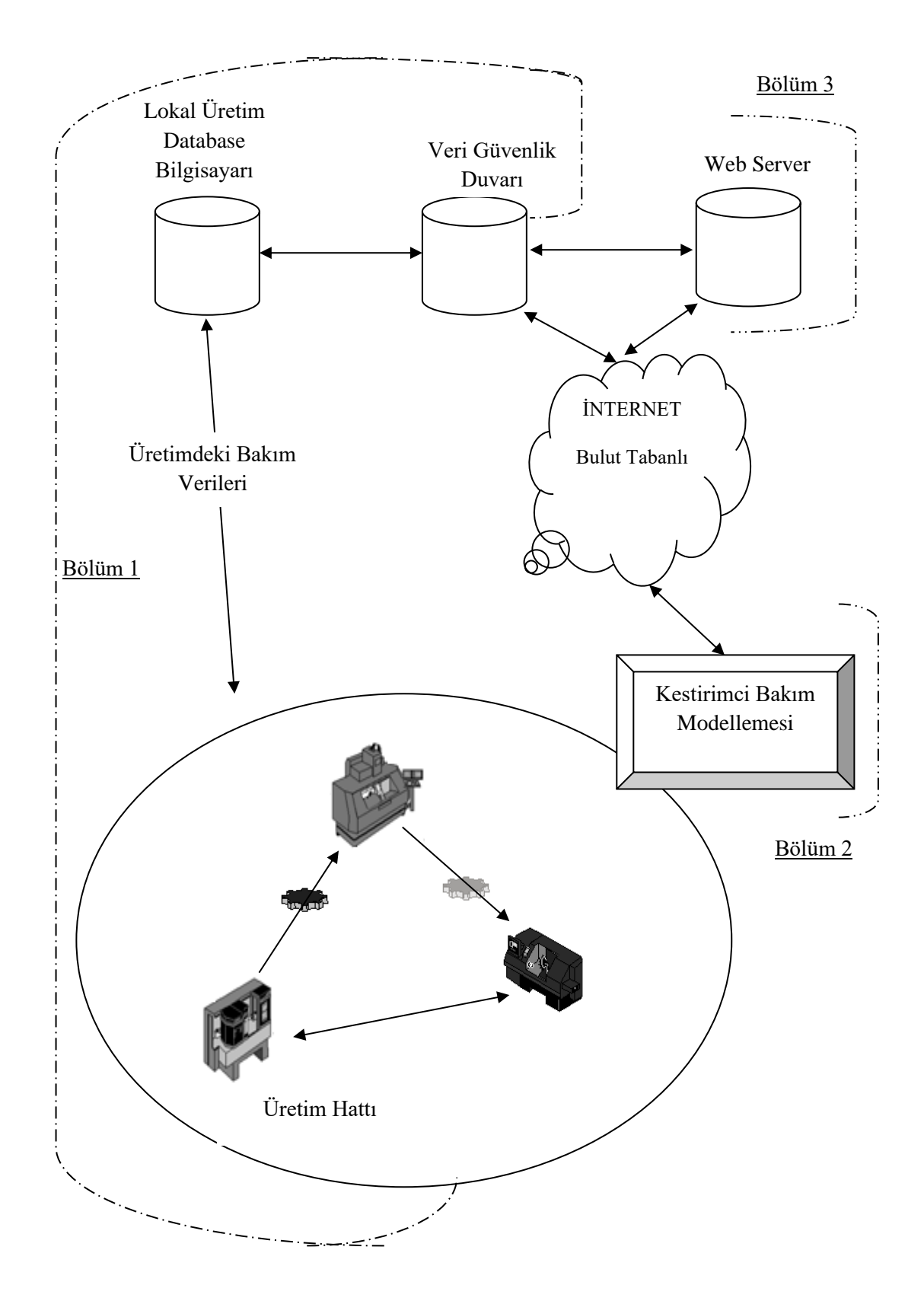

**Şekil 2.10 :** Tahmini Bakım Sistemine Genel Bakış

Şekil 2.10'da sistemi fiziksel olarak temsil eden üç ana sistem bölümünü göstermektedir [76].

Bölüm 1'de : Düzeltici, önleyici ve önleyici bakım eylemleriyle ilgili tüm girdi verilerini toplayan, normal hale getiren ve depolayan ön işleme birimi (veya işletim modülü) gösterilmektedir [76].

Bölüm 2'de : Veri Madenciliğinin yapıldığı ana bileşen olan tahmin prototipi (veya modelleme modülü) gösterilmiştir. Bu bölümde, veri madenciliği teknikleri, davranış ve olay modellerini tahmin etmek için örtük ve gizli bilgileri keşfetmek için verilere odaklanacaktır. Olayların meydana gelme olasılığı, her tesis için bir tahmin sistemi ile sağlanacaktır. Müdahale süreci, kullanılan materyal, müdahalenin ve senaryo üretmenin sonuçları ile ilgili veriler karar destek sistemi modülü üzerinden sağlanacaktır [76].

Bölüm 3'de : Veri madencisinin ön ucu olan web platformu (veya sanal platform modülü) gösterilmiştir. Bir web sunucusu tarafından sağlanan güvenli bir ortamın sağlanması, tahmin prototipinin düşünce algoritması performans ölçütleri, yeteneklerin görselleştirilmesi ve sistem uyarıları üretimi tarafından üretilen bilgiyi sağlamakta ve gerekli tüm web servislerini (HTTPS ve FTPS gibi) kullanır ve ayrıca kullanıcı adı ve şifre ile erişimi kontrol etmektedir [76].

## **2.2.6 Tahmini Bakım Metotlarının Maliyet Avantajları**

Makine Öğrenme teknikleri kullanılarak uygulanan kestirimci bakım, bu sensörlerin değerlerinin ve geçmiş arızalarının değişimleri arasındaki ilişkileri öğrenmek için zaman içindeki makinelerin sensörlerinden gelen okumaları kullanır. Böylelikle daha küçük modelleme önerileri ile tahmini bakım metodu uygulanabilir [76]. Tahmini bakımların avantajı bakım maliyetini azaltmaktır. Bakım süresini ve gerekli parçaları en aza indirerek ve aynı zamanda makine kullanılabilirliğini en üst düzeye çıkartarak elde edilir. Bakım maliyetlerini aşağıdaki gruplara ayrılabilir [77].

- Değiştirme malzemelerinden meydana gelen maliyet.
- Bakım işçiliği maliyeti.
- Sistemin veya makinenin çalışmama maliyeti.
- Arızalı sistem veya makine tarafından üretilen kötü kaliteli ürün.

Zamana bağlı bakım metotlarının, sistemlerin her zaman çalışır durumda kalınması amacıyla kullanıldığı göz önünde bulundurulursa, bakımların belki de olması gerektiğinden daha fazla yapıldığından da bahsedilebilir. Bu durum da değer yaratma aktivitesi uğruna kaynakların boşa harcanması anlamına gelmektedir. Kestirimci bakım (PdM) ise, makinenin durumunu izler ve bakım için doğru zamanı tahmin eder. Bakımlar daha az sıklıkta olmalı, dolayısıyla kayıtlı kaynaklarla sonuçlanacak, daha fazla kar elde edilebilecektir. Aynı zamanda anormal bir durumun meydana gelip gelmediğini ve bu sayede zamanın kısaldığını da algılayabilir, bu da prediktif bakım işlevselliği sağlayan makineye yapılan yatırımın geri dönüşünü daha da artırır. Kestirimci bakımın bir çok faydası vardır, bunlardan önemlileri aşağıda sıralanmıştır [78].

- Maliyet, varlık hatalarını etkili bir şekilde azaltır.
- Fazla mesaiye ve genellikle bakım sürelerine minimuma indirir.
- Yedek parça envanterini en aza indirir.
- Makine performansıyla ilgili daha fazla bilgi sağlar.
- Kaybolan üretim saatlerini en aza indirir.

Tahmini bakım yaklaşımı, bileşenin beklenen ömrünü tahmin edebilen modeller oluşturmak için bahsedilen makine öğrenme tekniklerini kullanmadan önce kullanır. Bilinen kusurlara katkıda bulunan tarihsel verilerdeki çeşitli özellikler arasındaki kalıpları ve ilişkileri bulur. Daha sonra, gerçek zamanlı verilere dayalı tahminler yapmak için bu modelleri kullanır. Tahmini Bakım, makine öğreniminin bir uygulamasıdır. Makinenin, önemli miktarda bilgiyi toplaması, saklaması ve analiz etmesi için gereken işlevselliği sağlar ve bilgi depolama maliyetleri düşmeye devam ettiğinden ve zaten çok düşük olduğundan, bu verilerin çıkarılmasından er ya da geç üretilebilecek ek potansiyel faydalar getirir [78].

Sistemin bakımı, operasyon yönetiminin önemli bir parçası olarak görülmelidir. Bakımlı makineler, bakım maliyetlerini düşürürken, üretim kapasitesinin artırmasıyla sonuçlanmalıdır Üretimdeki iyileşmelerin başlıcaları aşağıda sıralanmıştır [79].

- Üretim kesintisinde azalmalarda iyileşmeler.
- Makinelerin ömründeki iyileşmeler.
- Planlanmamış bakımdan kaynaklanan fazla mesainin indirgenmesi.
- Onarım maliyetlerindeki iyileşmeler.
- Ürün reddi, yeniden yapılandırma, hurda vb. nedeniyle düşük ürün kalitesinden kaynaklanan düşük maliyetlerde azalmalar.
- Kaçırılan siparişlerdeki azalmalar.

## **2.2.7 Tahmini Bakım Metodunun Uygulanmasındaki Kısıtlar**

Kestirimci bakımın da, makinenin öğrenilmesi için ele alınması gereken birtakım zorluklar vardır [80].

• Sensörlerin ölçüm hataları, özellikle birlikte bulunmayan farklı makinelerden bilgi toplarken bazı sorunlara neden olur. Bu durumlarda ölçümler çevresel değişkenlerden etkilenebilir.

• Fırsatları getiren, aynı zamanda zorlukları da getiren büyük veri söz konusu olduğundan, sensörlerden toplanabilecek veri sayısı çok büyük olabilir. Öğrenmek ve ondan yararlanmak için çok şey var ama aynı zamanda depolama ve işleme konusunda kendi zorluklarını yaratabilir [81].

• Makine öğrenme algoritmaları tarafından oluşturulan modeller, insanlar tarafından her zaman kolayca yorumlanamaz, hatta bazen imkansızdır. Bununla birlikte, aynı teknikler, bazen karmaşık eşler kadar iyi performans göstermeyen, ancak insanlar tarafından anlaşılması kolay olan basitleştirilmiş modeller oluşturmak için kullanılabilir. Bu nedenle, doğruluk, yorumlanabilirlik üzerinden bazen kurban edilmek zorundadır.

Özetle, şimdiye kadar en çok kullanılan teknolojiler, makinenin yakın çevresinde insan müfettişlerinin (operatörlerin) fiziksel varlığına güvenmektedir. Tahmini bakımda (PdM) atılması gereken ilk adımın makinelerin sensörler ile donatılması olacaktır. Ardından verileri toplamak ve daha fazla analiz yapabileceği bulutlara göndermeden önce lokal veri işlemeyi yapmak olacaktır [78].

## **3. UYGULAMALAR VE ANALİZLER**

#### **3.1 Metot Uygulamalar ve Makine Öğrenmesi Analizleri**

#### **3.1.2 Promodel Simülasyon Programı Hakkında Genel Bilgiler**

Promodel simülasyon programı küçük üretim hanelerden büyük seri üretime, esnek üretim sistemlerine ve tedarik zinciri sistemlerine kadar her tür üretim sistemini modellemek için güçlü ama kullanımı kolay bir simülasyon aracıdır. ProModel, programlama gereksinimini ortadan kaldıran sezgisel bir grafik arayüzü ve nesne yönelimli modelleme yapıları ile Windows tabanlı bir sistemdir. Genel amaçlı bir simülasyon dilinin esnekliğini, veriye dayalı bir simülatörün rahatlığıyla birleştirir. Buna ek olarak, ProModel, model üzerinde deneylerin otomatik faktör tasarımını çalıştırarak mümkün olan en iyi cevabı sağlayarak, sofistike "what-if" analizini gerçekleştiren SimRunner adında bir optimizasyon aracı kullanmaktadır. Bu eğitici, ProModel Optimizasyon Suite'in bir özetini sunar ve modelleme, analiz ve optimizasyon yeteneklerini sunar. ProModel ile hâlihazırda çalışan sistemi herhangi bir şekilde kesintiye uğratmadan, sorunların çözümleri denenebilir, esnek üretim sistemi planlaması, montaj ve üretim hattı dengelemesi, tam zamanında üretim (JIT) ve Kanban sistemi dizaynlarında uygulamaya geçilmeden önce durumlar denenebilir.

ProModel kullanıcıya son derece fayda sağlayan etkin bir raporlama programı olan OLE (Object Linking and Embedding) i desteklemektedir. Özellikle, birçok firmada kullanılan

MRP programlarının oluşturduğu veya kullandığı veri tabanlarına daha kolay erişim sağlayan bu özellik ile büyük miktarlardaki verileri tekrar düzenleme problemini büyük ölçüde ortadan kaldırır. Bu özelliğin getirdiği bir başka fayda ise eş zamanlı benzetimi daha da kolaylaştırmasıdır. Excel ve C++, Pascal… gibi programlarla etkileşimi sayesinde diğer uygulamalarla paylaşım içinde çalışabilen bir yazılımdır.

Üretim kapasitesinin arttırılması, kaynakların daha verimli kullanılması amacı ile operatör ve makine sayılarını, makine kapasitelerini, grup büyüklüklerini, bekleme

zamanı gibi parametrelerin optimum seviyeye çekilmesini saplayan optimizasyon modülü içeren bir benzetim yazılımı olduğundan bu tez çalışmasında Promodel simülasyon programı seçilmiştir.

#### **3.1.3 Promodel Simülasyon Programı ile Model Kurulumu**

ProModel'de bir model, basit grafik araçları, veri giriş tabloları ve boş-doldur iletişim kutularını kullanarak tanımlanır. ProModel'de bir model, varlıklar (işlenen öğeler), konumlar (işlemin gerçekleştiği yerler), kaynaklar (varlıkları işlemek ve taşımak için kullanılan aracılar) ve yollar (varlıkların ve kaynakların hareket ettiği koridorlar ve yollar) içerir. Diyaloglar, varlık girişleri ve işleme mantığı gibi operasyonel davranışları tanımlamak için bu modelleme elemanlarının her biriyle ilişkilidir. Zamanlamalar, kesintiler ve diğer özellikler, varlıklar, kaynaklar ve konumlar için de tanımlanabilir. Bu tez çalışmasında tasarlanan üretim simülasyonunda FMS (Flexible Manufacturing System) sistemi tasarlanarak sanal ortamda üretim yaptırılmıştır.

#### **3.1.3.1 FMS (Flexible Manufacturing System) Sistemlerinin Teknik Özellikleri**

FMS (Flexible Manufacturing System) yani Esnek Üretim Sistemleri, yoğun otomasyon ve teknoloji ağırlıklı üretimin yapıldığı, değişken üretim girdilerinin anlık olarak sisteme dâhil edilebildiği bir üretim süreci olup, Endüstri 4.0 sanayi devriminde robot, AGV (automated guided vehicles) ve akıllı makinelerle ile birleşmesi halinde sistemler akıllı fabrikalar olarak tanımlanmıştır. Bu sebeple, büyük ölçekli fabrikalar yerine robotik çözümlerle daha etkin, daha hızlı üretim yapabilme kabiliyeti kazanımı elde edilmiştir. Zaten, esnek üretim sistemlerinin "esnek" olarak adlandırılmasının sebebi ürettiği üretimdeki dalgalanmalara etkili bir şekilde yanıt verebilme yeteneğine, makine duruşları, onarımlar ve çeşitli diğer belirsizliklerin yanı sıra üretilen ürünlerin talep seviyelerine sahip bir üretim süreci olmasıdır.

İyi tasarlanmış FMS üretimlerinde aşağıdaki avantajlar elde edilebilir.

- Hammadde veya yarı mamul ürünlerin bekleme zamanlarının indirgenmesi
- WIP (Work in Process) zamanlarının indirgenmesi
- Üretim esnasındaki anlık değişimlere anlık tepkiler
- İş gücü gereksinimlerinin optimum değerlere çekilmesi
- Operasyon kontrolünün tam otomatik hale getirilmesi
- Daha az makine sayısı ile üretim yapılabilmesi

• Daha etkin makine kullanımı

Aşağıda Siemens Factory I/O modelleme programı ile dizayn edilmiş örnek bir FMS üretimi gösterilmiştir. (Şekil 3.1)

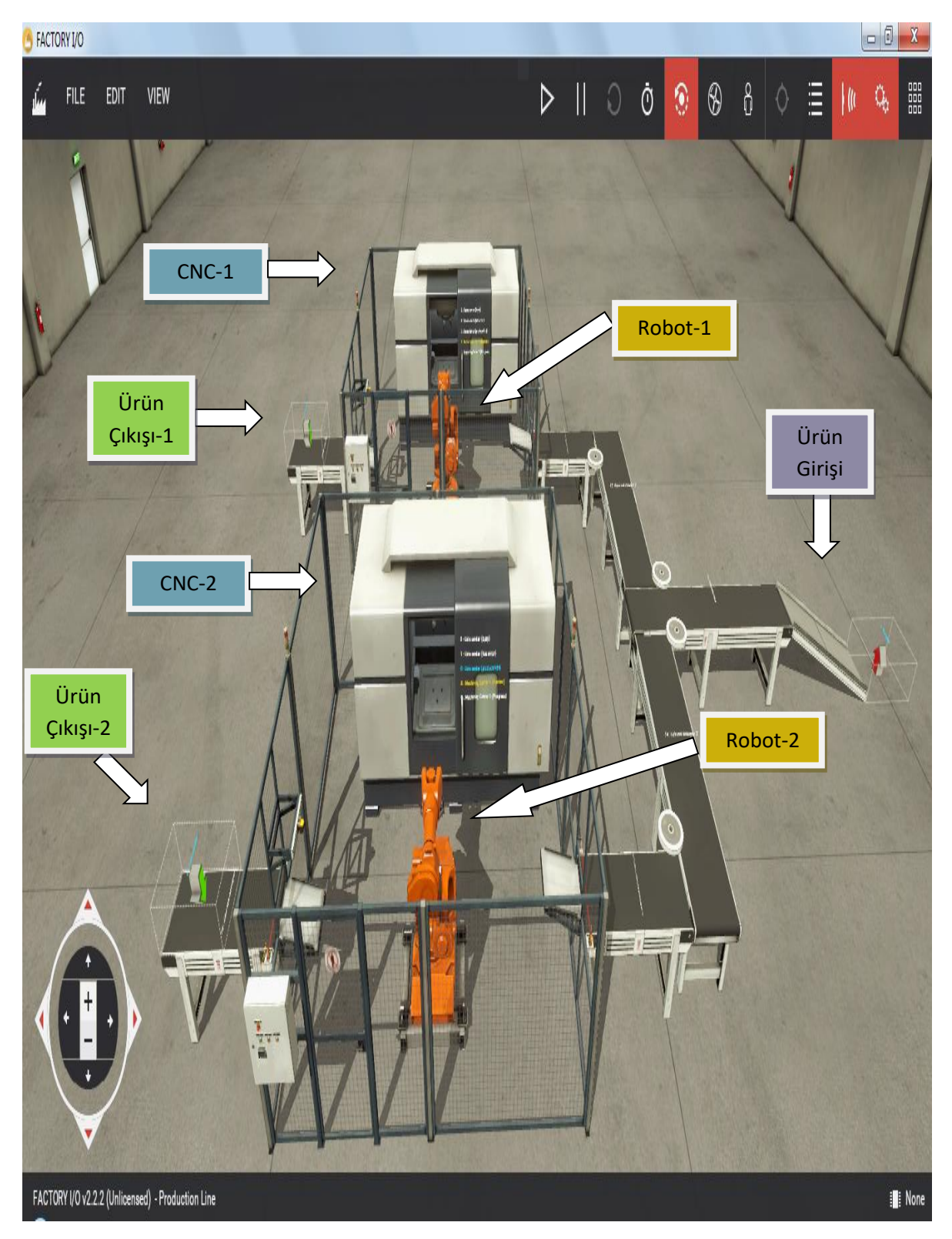

**Şekil 3.1 :** Siemens Factory I/O FMS Üretim Hücresi

### **3.2 Promodel Simülasyon Programının Temel Bileşenleri**

#### **3.2.1 Konumlar, Mevkiler, Alanlar (Locations)**

Üretimi yapılacak hammadde veya yarı mamullerin sistem içerisindeki konumlarına karar verebilmeye imkân sağlayan sabit noktalardan oluşur. Kalite kontrol noktası, giriş noktası, çıkış noktası, depolama alanları örnek olarak verilebilir. Bu noktaların parametre ayarları da Promodel programı ile kolaylıkla yapılabilir. FİFO (first in first out) veya LİFO (last in first out) kuralları uygulanılabilir.

#### **3.2.2 Varlıklar, Parçalar (Entities)**

Sistem içerisinde işlem gören her şey birer varlık olarak adlandırılır. Konumlar oluşturulduktan sonra varlık tanımlarının yapılması simülasyon için zorunluluktur. Çalışanlar, parçalar, yarı mamuller varlıklara birer örnektir. Varlıklar karar vermede veya özel istatistiklerin toplanmasında test edilebilecek nitelikler verebilir. Bir varlığın grafiği, animasyon sırasında fiziksel değişimi göstermek için bir işlemin sonucu olarak değiştirilebilir.

#### **3.2.3 Kaynaklar (Resources)**

Sistem içerisinde varlıkların simülasyonda belirtilen noktalar veya konumlar arasındaki yolculuğu kaynaklar tarafından yapılır. AGV'ler veya hareketli araçlar kaynaklara örnek verilebilir. Dinamik veya statik kaynaklar sistem içerisinde kullanılabilir.

#### **3.2.4 Yol Ağları, Haritalandırma, Rotalama (Path Network)**

Sistem içerisindeki varlıklar ve kaynaklar için hareketini verebilmek için zorunlu olarak çizilmesi gereken rotalardır. Doğru bir rotalama ile simülasyon sonuçları gerçeğe yaklaşır bu sebeple rotalama hayati öneme sahiptir. Bir kaynağın uğrayacağı her alan bir yol düğümüyle tanımlanmalıdır. Varlıklarda bu ağlar boyunca hareket ettirilebilir. Birden fazla varlık veya kaynak aynı yol ağını kullanabilir. Bu yol ağlarındaki hareket mantığı zamana bağlı veya hız-uzaklık esasına göre olabilir.

### **3.2.5 İşlemler (Processing)**

Locations üzerinde yapılan işlemlerin bütünü işlemler sürecini oluşturur. Bu işlemler birbirine bağlı mantıksal kodlar ile bir düzen içinde devam ettirilir.

## **3.3 Model Kurulumu ve Animasyon Süreci**

Tez çalışmasında Promodel Version 7.0 Student Version ile FMS olarak üretimi tasarlanmıştır ve makinelere kesikli-olay benzetim metodu ile makinelere kestirimci bakım zamanı hatırlatması yapılmıştır.

### **3.3.1 Promodel Programının Açılması ve Modelleme Ekranına Giriş**

ProModel penceresindeki menü çubuğunda yer alan File > New komutuna tıklanırsa ekrana "Genel Bilgi" (General İnformation) penceresi gelecektir. Genel Bilgi penceresinde (General İnformation) "Title" (başlık) yazan kısmına "Çalışma Modeli" yazılır. Bu başlık birazdan üzerinde çalışılacak olan modelin adı olacaktır. "Units" (Birimler) kısmında "Time Units" (Zaman Birimleri) ve "Distance Units" (Uzaklık Birimleri) olmak üzere iki bölüm mevcuttur. Varsayılan ayar olarak zaman birimi için Minutes (dakika) ve uzaklık birimi için de Feet seçilidir. Uzaklık birimi kısmından "Meters"(metre) seçerek "OK" (tamam) tuşuna basılır. (Tablo 3.1)

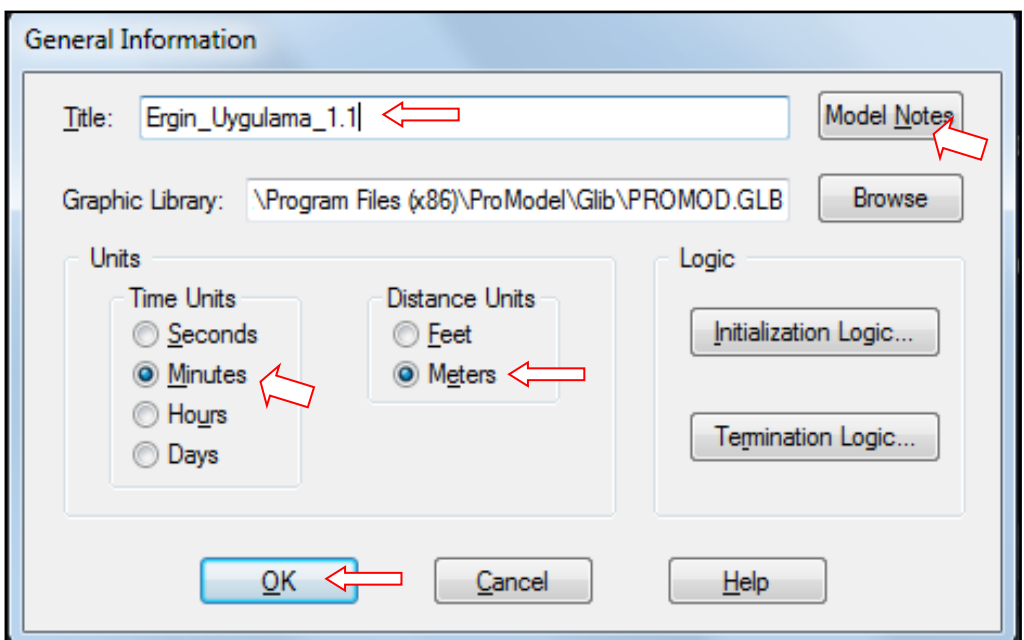

**Tablo 3.1 :** Promodel Genel Bilgi Penceresi **Tablo 3.1 : Tablo 3.1** : Promodel Genel Bilgi Penceresi Genel Bilgi Penceresi

#### **3.3.2 Alanlar (Locations) Belirlenmesi**

Built>Locations komutunu seçerek "Locations" ve Locationların çeşitli resimlerle sembolize edildiği "Graphics" pencereleri açılır. Graphics Penceresi'nde sol üst köşede bulunan "New" düğmesinin işaretli olup olmadığına dikkat edilmelidir; çünkü "New" düğmesi işaretli ise "Graphics" penceresinden her bir seçimde "Layout" yerleşim planına yeni bir tane alan (Location) yerleştirilecektir. Örnek FMS üretimi için Giriş Noktası, Freze Makinesi, Torna Makinesi, Kalite Kontrol ve Kontrol Noktası tanımlanmıştır. Giriş Noktası ve Kontrol Noktası parametreleri sonsuz (infinitive) olarak girilmiştir. (Tablo 3.2)

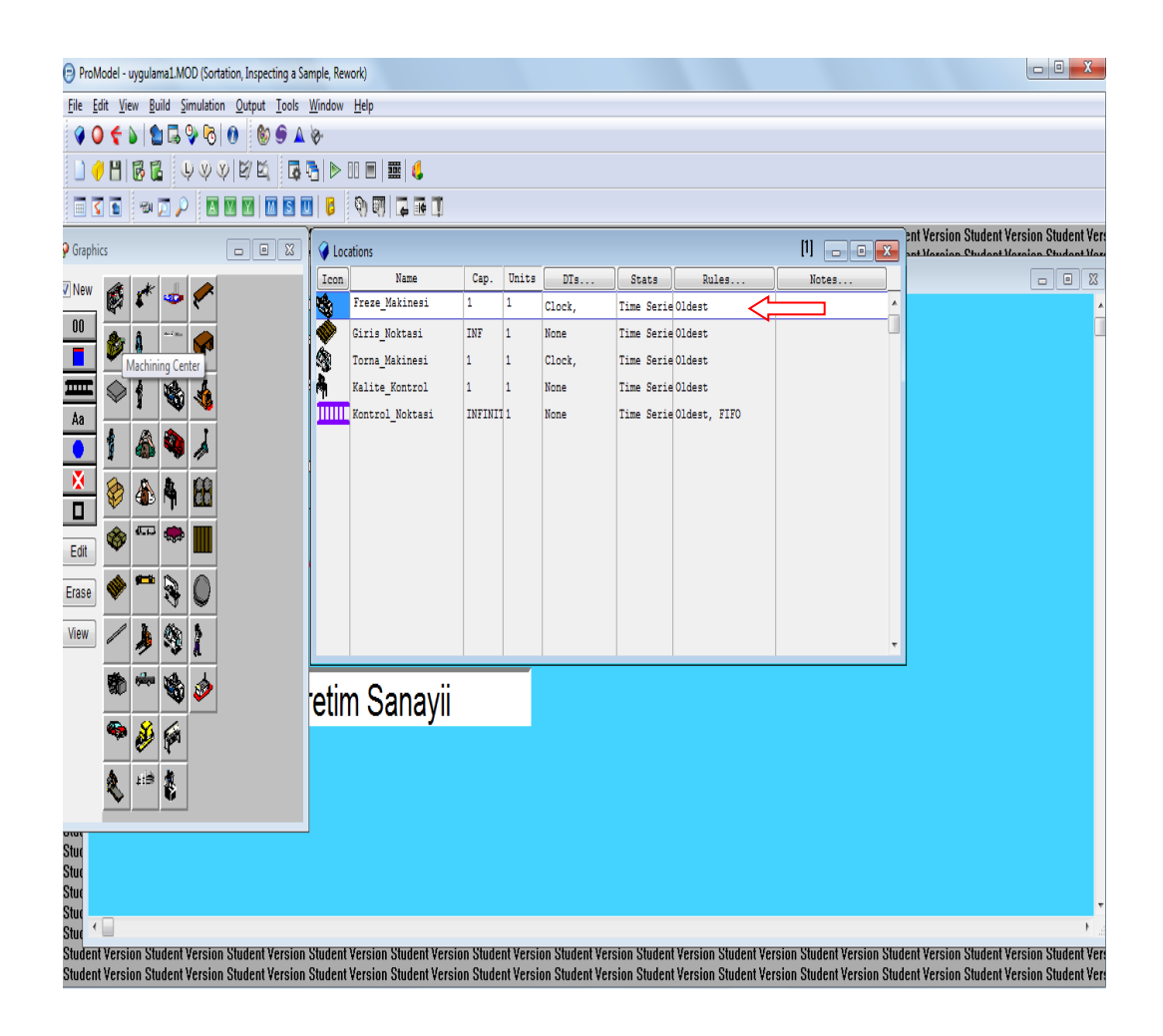

**Tablo 3.2 :** Tablo 3.2 : Locationsların Belirlenmesi Locationsların Belirlenmesi

Bütün alanlar (Locations), "Layout" yerleşim düzeneğine eklenirken aynı zaman da "Locations" penceresine yerleşirler. "Locations" penceresi aşağıdaki birimlerden oluşur. (Tablo 3.3)

*Icon*: Modeldeki Locationların simgelerini gösterir.

*Name*: Modeldeki Location'ın adı yazılır/değiştirilir.

*Capacity (Cap.)* :Anlık Location'ın tutabildiği varlık (entity) sayısıdır. Maksimum erişebilirlik için INFINITIVE olarak varsayılır, daha sonra kullanıcı tarafından ayarlanabilinir.

*Units*: İlgili Location'dan kaç adet olduğunu gösterir.

*DTs*: Bozulma dağılımı ve bozulma sıklığı tanımlanır.

*Stats:* Oluşturulan Location'ın ne tür bir istatistik tutacağı belirlenir.

*Rules*: bu alanda varlıkların nasıl seçileceği ve Location'dan çıkan varlıkların nasıl sıralanacağı belirlenir.

*Note:* İstenilen alan için istenilen bir şekilde açıklama girilmesini sağlar.

| <b>C</b> Locations |                              |                      |              |        |                   |                         | $[1]$<br>$\Box$ $\Box$ $\mathbf{x}$ |
|--------------------|------------------------------|----------------------|--------------|--------|-------------------|-------------------------|-------------------------------------|
| Icon               | Name                         | Cap.                 | Units        | DTs    | <b>Stats</b>      | Rules                   | Notes                               |
|                    | Freze Makinesi               | 1                    | 1            | Clock, | Time Serie Oldest |                         | ▲                                   |
|                    | Giris Noktasi                | INF                  | 1            | None   | Time Serie Oldest |                         |                                     |
| 医学生的               | Torna Makinesi               | 1                    | 1            | Clock, | Time Serie Oldest |                         |                                     |
|                    | Kalite Kontrol               | 1                    | $\mathbf{1}$ | None   | Time Serie Oldest |                         |                                     |
|                    | <b>HIIII</b> Kontrol_Noktasi | INFINIT <sub>1</sub> |              | None   |                   | Time Serie Oldest, FIFO |                                     |
|                    |                              |                      |              |        |                   |                         |                                     |
|                    |                              |                      |              |        |                   |                         |                                     |
|                    |                              |                      |              |        |                   |                         |                                     |
|                    |                              |                      |              |        |                   |                         |                                     |
|                    |                              |                      |              |        |                   |                         |                                     |
|                    |                              |                      |              |        |                   |                         |                                     |
|                    |                              |                      |              |        |                   |                         |                                     |
|                    |                              |                      |              |        |                   |                         | ۰                                   |

Tablo 3.3 : Locationsların Parametreleri

Modeldeki "Location"ların isimlerinin değiştirilmesi, sayılarının belirlenmesi ve hangi özelliklere sahip olacağı bu penceredeki kısımlar doldurularak belirlenir. Şu hali ile bırakıldığında ProModel, modele yerleştirilen alanlara, varsayılan isimleri atar. "Locations" penceresindeki alanların isimlerini ve niceliklerini değiştirmek için sekmelerin üzerine tıklanması yeterlidir.

# **3.3.3 Parçalar (Entities) Belirlenmesi**

Modeldeki "Locations"lar üzerinde işlem görecek olan "Dişli Çark" ın (varlık) seçilmesi için; Built > Entities komutunu seçerek "Entities" ve "Entities Graphics" adlı iki pencere "Layout"un yanında açılır. Entities Graphics" penceresinden daha sonra adı "Dişli Çark" olarak değiştirilecek olan, "gear" seçilir.

*Icon:* Modeldeki "Entities" (Varlıklar) temsil için kullanılacak simgeleri gösterir.

*Name:* Modeldeki Varlıkların adları yazılır/değiştirilir.

*Speed:* Varlık'ın bir dakikada kaç metre yol aldığını gösterir. Varsayılan olarak 50 m/dk dır.

*Stats:* her bir varlık için toplanacak olan istatistiklerin detayı belirlenir. Hiç istatistik tutunmaya bilinir (None), temel istatistik alınabilinir (Basic) ya da zaman serisi alınabilir.

*Note:* İstenilen varlık için istenilen bir şekilde açıklama girilmesini sağlar.

• Eklenilen "Entities" penceresinde "Name" sütununda "Gear"ın üzerine gelinerek yerine "Parça A veya Parça B" yazılır. Speed olarak 150 fpm seçilmiştir. (Tablo 3.4)

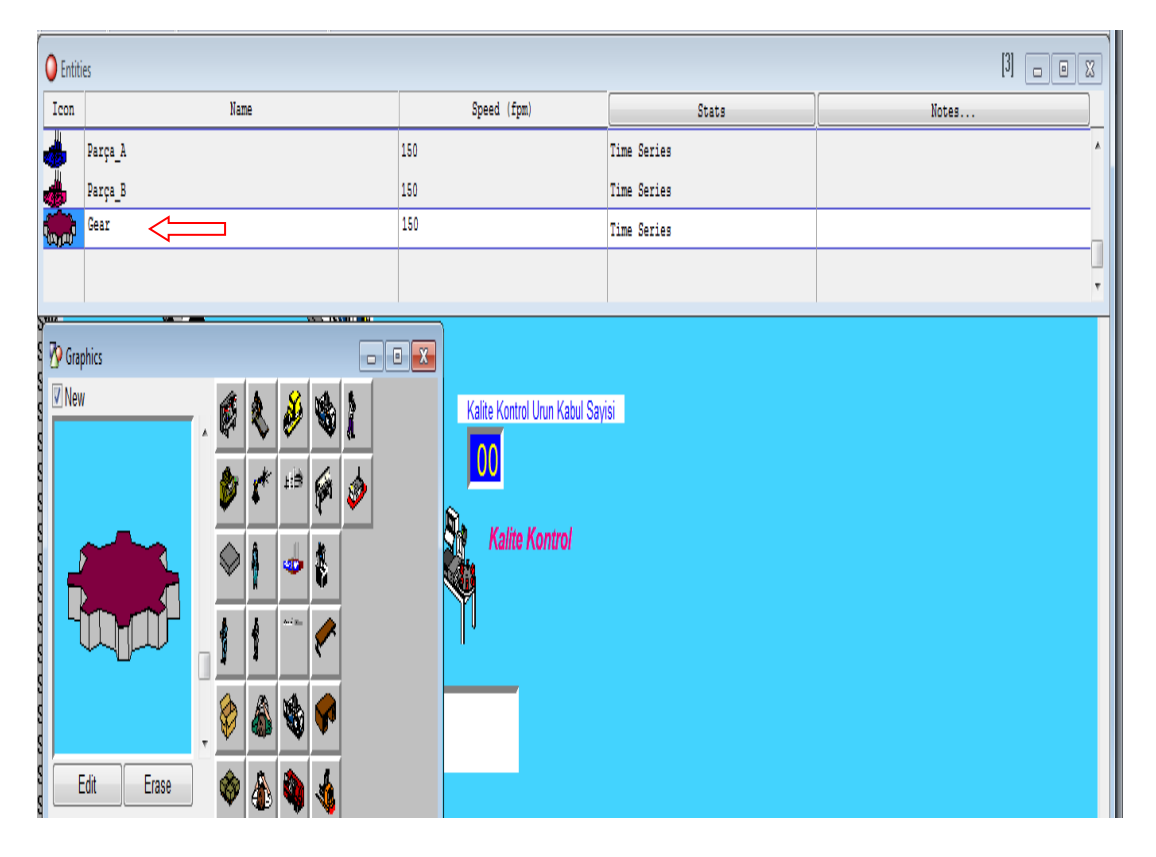

**Tablo 3.4 :** Entities Seçim Ekranı

#### **3.3.4 Ağ seçimi, Rotalama (Path Network)**

Modeldeki varlıkların ve kaynakların (resources) hangi rotalarla sistemde ilerleyebileceğini göstermek için aşağıdaki adımlar yapılmıştır.

Build > Path Networks komutu ile "Path Networks"(yol ağları) ve "Paths"(yollar) pencerelerinin açılması sağlanır.

**\***Yerleşimde "gelen kuyruğu" olarak tanımlanan alanın yakında bir yere mouse imleci hareket ederken onu takip eden bir dorusal çizgi belirecektir. Bu çizgi "yol"u temsil eder.

\*Freze Makinesi" alanının önüne gelecek şekilde sağ tıklama yaparak ilk "yol"u(Path) oluşturmuştur.

"Path Networks" penceresinde oluşturulan yol ağı ile ilgili düzenlemelerin yapılacağı pek çok alan vardır, Bunlar:

*Graphic:* Yol ağının rengini değiştirmek ve simülasyon çalıştırıldığında ağın görülüp görülmeyeceği belirtilir. Değişiklikler için üzerinde çift tıkladıktan sonra gelen pencereden istenilen ayarlan yapılır.

*Name:* Yol ağına isim verilir.

*Type:* Yol ağının türü tanımlanır. "Passing" aynı yerden iki farklı varlığın / kaynağın geçmesine izin verir. "Non-Passing" ise önündekinden hızlı yol alıyor olsa bile, varlığın / kaynağın birbirini geçmesine izin vermez.

*T/S:* Yol boyunca hareket şekli tanımlanır. İki nokta arasında uzaklık hız/yol (Speed & Distance) ya da zaman (Time) olarak tanımlanabilir.

*Paths:* Yol ağının oluşturulduğu noktalar sistemde belirlenir.

*Interfaces:* Yolları, yerleşimdeki "Alanlar"la (Locations) ilişkilendirmek için kullanılır. İstenilen alanlar istenilen yol ile düğümlendirilir.

*Mapping:* kaynakların birden fazla dallanmış yollarının olduğunda özel bir hedef gitmek için tanımlandırılır.

*Nodes:* Düğümlerin ayarlanması için kullanılır.

Sıradaki işlem oluşturulan yollarla, alanları ilişkilendirmeye geldi, bunun için öncelikle;

• Path Networks" penceresinden "Interfaces…" sütununa tıklanarak "Interfaces" penceresi açılmalıdır.

• Yerleşim düzeninde de görüleceği gibi yol ağı bir dizi ok ve okların bitiminde de noktalardan oluşmaktadır. (Tablo 3.5)

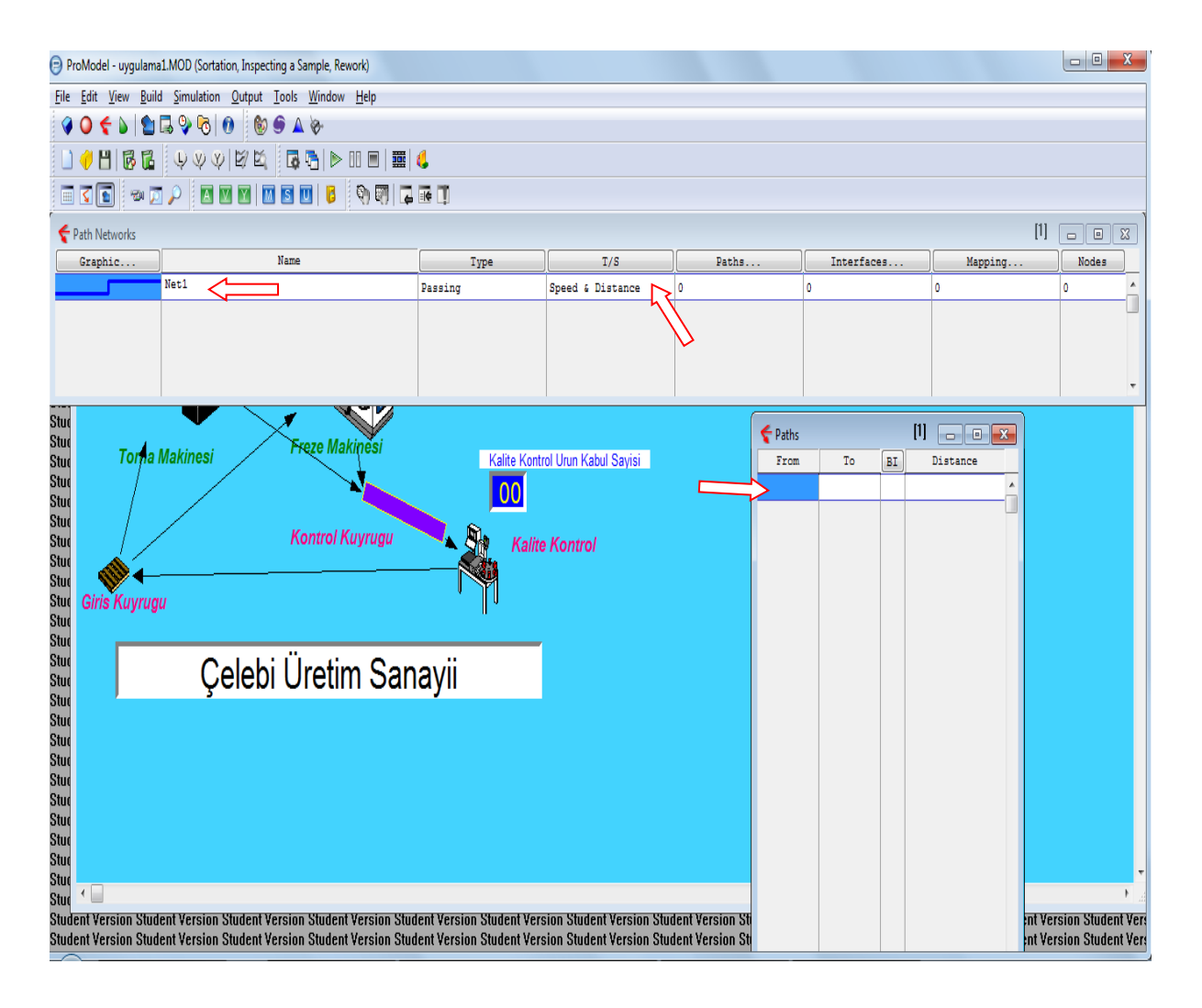

**Tablo 3.5 :** Path Networks Açıkken Layout Ekranı

Yukarıdaki tabloda düğümlerin ilişkilendirilmesi işlemini "Giriş Kuyruğu", "Torna Makinesi", "Freze Makinesi" ve "Kalite Kontol" içinde yakınlarındaki düğümlerle yapıldığında "İnterfaces" penceresinde her bir düğümün hangi alan ile ilişkilendirildiği Tablo 3.6'da ki gibi gösterilir. (Tablo 3.6)

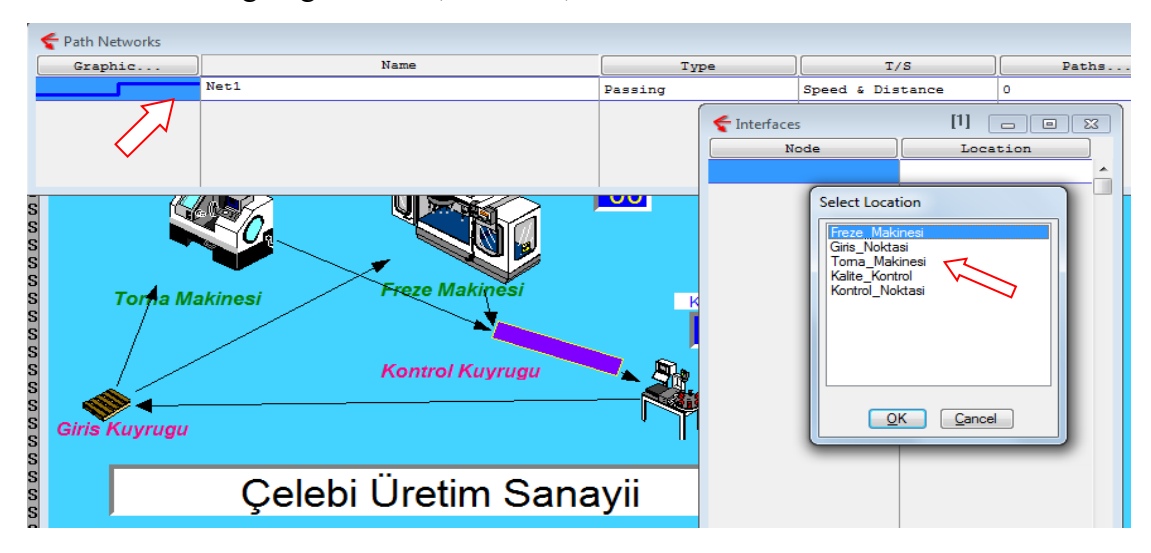

**Tablo 3.6 :** İnterfaces sekmesinde düğümlendirilmiş alanlar

### **3.3.5 Kaynak (Resource) Eklenmesi**

Modeldeki varlıkları taşıyacak, işlemleri gerçekleştirecek, "Locations" ve/veya diğer "Resources" lardaki bakım, onarım faaliyetlerini gerçekleştirecek elemanlar için "Kaynaklar" (Resources) seçilmelidir. Ancak model FMS üretimi olarak tasarlandığından insansız üretim yapılmıştır.

## **3.3.6 İşlemlerin (Process) Eklenmesi**

Her bir varlığın simülasyon üretiminde verilen görevi icra edebilmesi "Process" özelliğinin kullanılması demektir. Bu sebeple "Process" sekmesindeki komut seçimi özenle yapılmalıdır.

• Build > Processing sekmesinden "Process" , "Routing" ve "Tools" Pencereleri açılır. Sistemdeki hangi varlığa hangi işlemi yapacağını tanımlamak için "Tools" penceresinde "Entity" (Varlık) bölümünden "Parça A" olarak tanımlanan varlık seçilir. (Tablo 3.7)

• "Parça A" varlığını "Giriş Noktası"ndan "Torna Makinesi"ne göndermek için "Routing" sekmesinden "Move Logic" yapılarak "move for 1" komutu girilir.

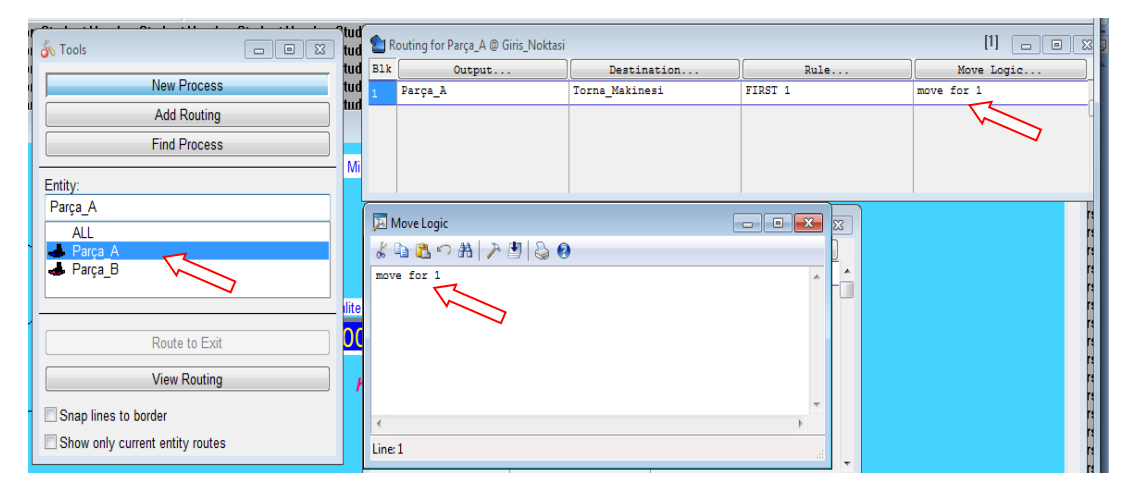

**Tablo 3.7 :** A Parçasına mantıksal ifade ile komut ekranı

• "Parça A" varlığına komut girildikten sonra layout ekranı "Path Networks"ta kırmızı çizgi haline gelir. Komutun doğruluğu teyit edilir. (Tablo 3.8)

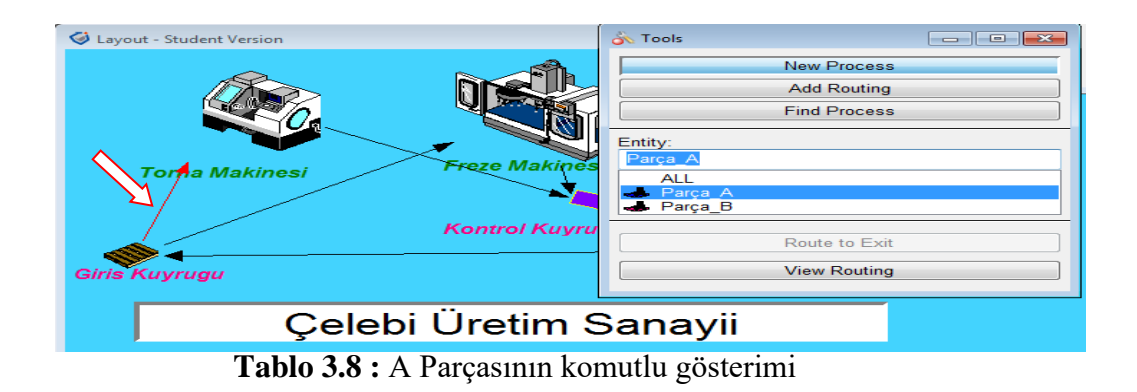

# **3.3.7 Değişkenlerin (Variables) Eklenmesi**

Modeldeki anlık değişkenler, konveyörlerden geçen "Parça A" ve "Parça B" nin sayısını öğrenebilmek için sayaçlardır. Bu sayaçları çeşitli formüller ile çalıştırmak gerekir.

- Build > Variables sekmesine girmeden önce "Entities" ile kullanılacak sayaç seçilir. Daha sonra "Variables" sekmesinden ayarlanır.
- ID sekmesi ile sayacın konuşlandırılacağı varlık seçilir ve integer yapılarak tam sayı olarak sayı üretmesi sağlanır. (Tablo 3.9)

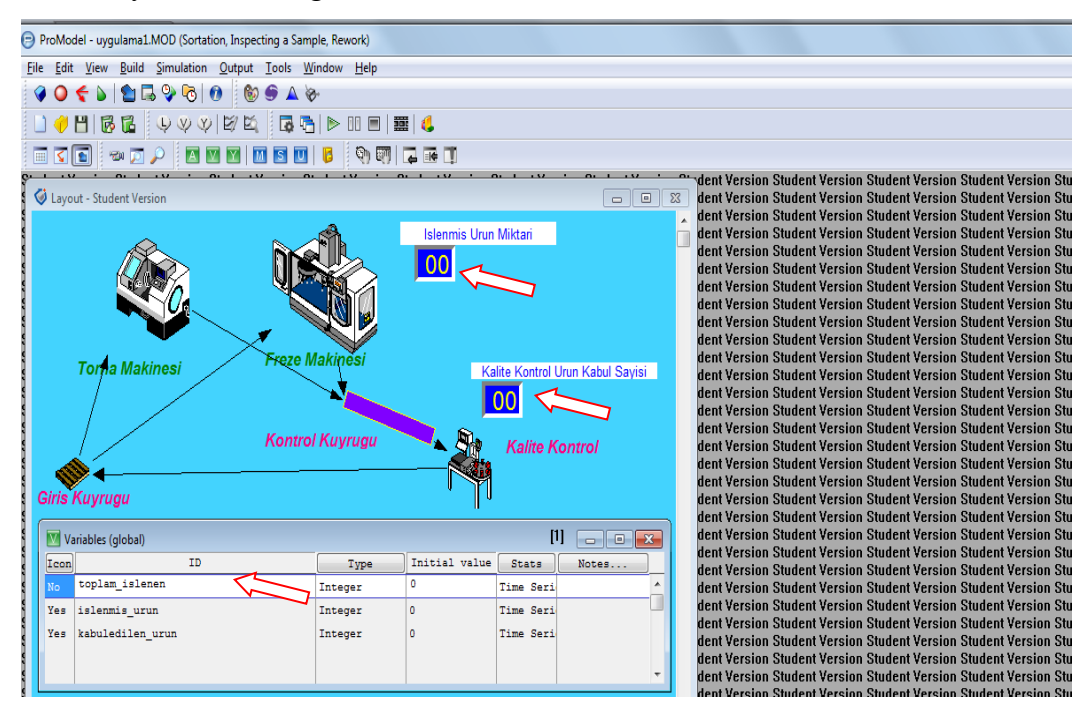

**Tablo 3.9 :** Variables Seçim Ekranı

• Model kesikli olay benzetimi çalışması olduğundan "Stats" sekmesine Zaman Ağırlıklı girilir, simülasyon "Run" işleminden sonra sayaçlar start verilir ki ürünler her geçişte doğru sayılabilsin. (Tablo 3.10)

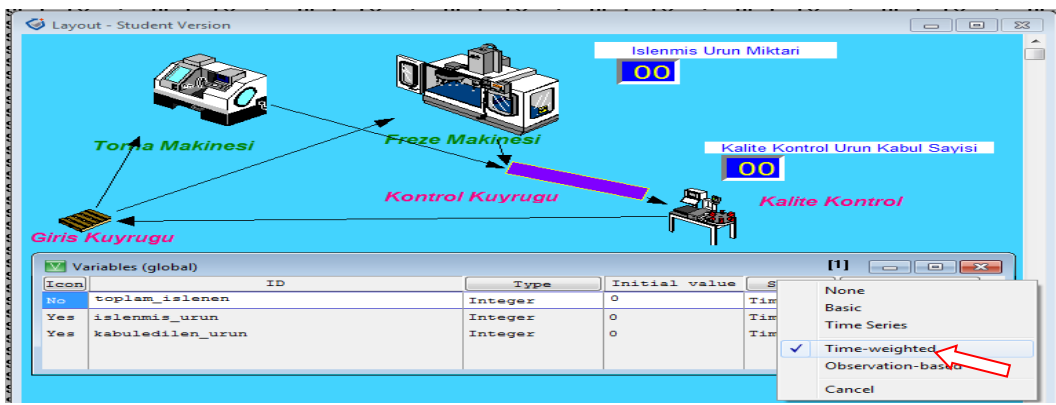

**Tablo 3.10 :** Sayaçların Statüsünün Belirlenmesi

# **3.3.8 Varışların (Arrivals) Belirlenmesi**

FMS üretim alanına her yeni bir varlığın girmesi, bir varış olarak tanımlanabilir. Modeldeki "Parça A" ve "Parça B" gelişleri belirlenmelidir. (Tablo 3.11)

• Build > Arrivals sekmesi ile "Tools" ve "Arrivals" menüsü gelir ve "Tools" menüsünden "Parça A" ve "Parça B" seçilmelidir. "Arrivals" menüsü aşağıdaki bileşenlerden meydana gelir.

*Entity***:** Sisteme gelen varlıklar.

*Location***:** Varlığın geleceği mevki.

*Qty Each***:** Her varış anında gelecek varlık sayısı (1 ile 999999 arası) gösterir. Bir mevkiyi her varışta kapasitesi kadar doldurmak için bu kısma "infinity" kısaca "inf" girilir.

*First Time***:** İlk varış anı.

*Occurances***:** Simülasyon esnasında ProModel'ın oluşturacağı varışların sayısıdır. Bu kısma "infinite" komutunun girilmesi her varış anında istenilen sayıda varlığın üretilmesini sağlar.

*Frequency***:** Varışlar arasında geçen zamanı gösterir (frekans).

*Logic***:** Bu alana isteğe bağlı olarak bir varış mantığı tanımlanır. Bu tanımlamalar sisteme giren varlılara uygulanır.

*Disable***:** Bir varışı geçici olarak geçersiz kılmak için bu alan "Yes" girilir. Bu özellik modelin hatalarını düzeltirken işe yarar, ayrıca sistemin içinde bir varlığı takip etmek için de kullanılır.

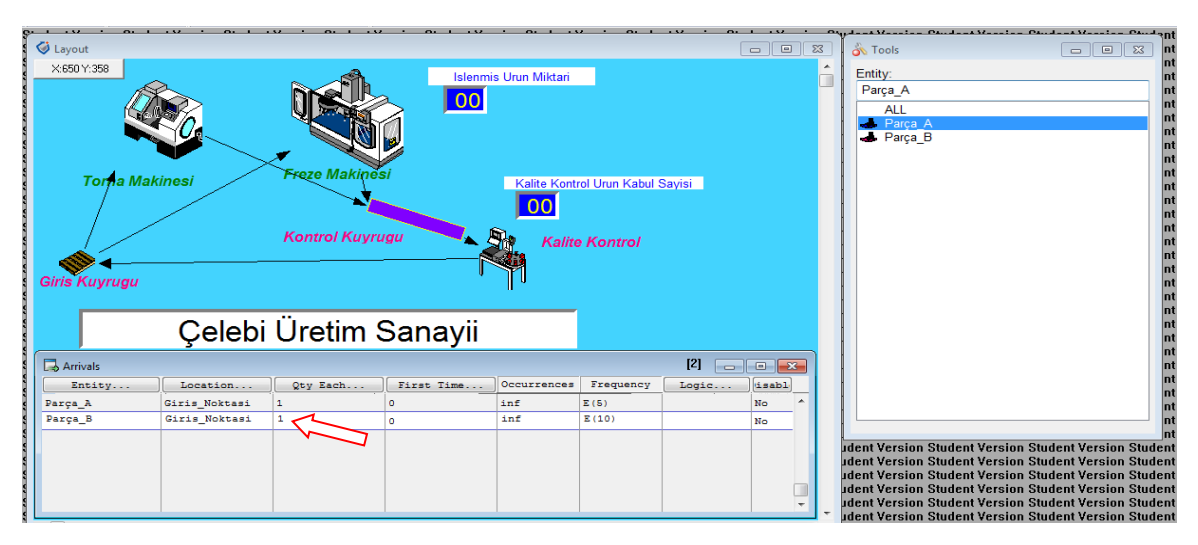

**Tablo 3.11 :** Sisteme Varışların Belirlenmesi

Parçaların sisteme giriş sayısı ve zamanlaması "Qty Each=1" "Occurrences=inf" "Frequency= Parça A için E(5) ve Parça B için E(10)" değerleri "Arrivals" menüsüne girilmiştir. Böylece parçaların çoklu olarak üretime girmesi sağlanarak FMS üretim modelinin hız/zaman oranında iyileştirme hedeflenmiştir.

# **3.4 Tasarlanan Simülasyonun Çalıştırılması**

Modelin temel bileşenleri ve operasyonel bileşenleri oluşturulduktan sonra simülasyon "Run" edilmeye hazır hale gelmiştir.

• Simulation > Options komutunu kullanarak simülasyon ayarları yapılır. Bu ekranda üretimin ne kadar süre ile yapılacağı, animasyonun açık mı kapalı mı , maliyet hesabının yapılıp yapılmayacağı gibi ayarlar yapılır. Modelde 10 saatlik üretim, animasyonun açık, maliyet hesabının yapılmayacağı komutları girilmiştir. (Tablo 3.12)

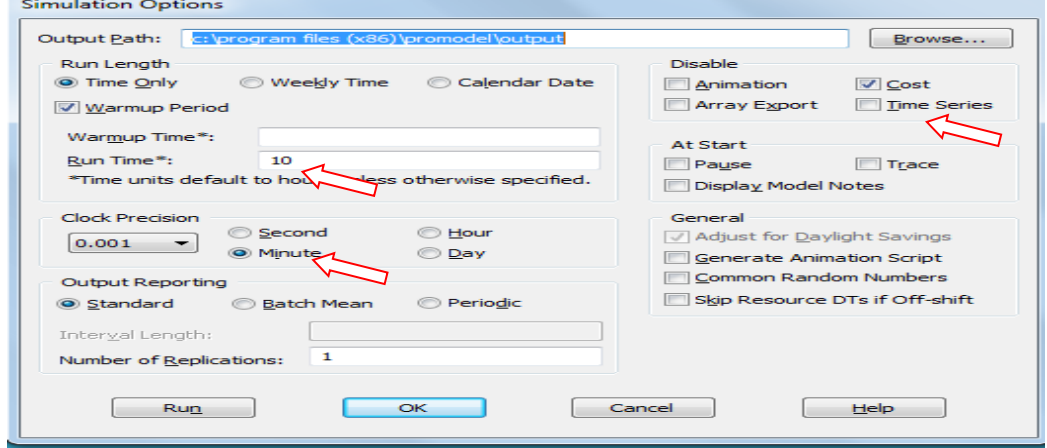

**Tablo 3.12 :** Simülasyonun Genel Parametreleri

• Simulation > Options komutunu kullanarak simülasyon ayarları yapılır. Bu ekranda üretimin ne kadar süre ile yapılacağı, animasyonun açık mı kapalı mı , maliyet hesabının yapılıp yapılmayacağı gibi ayarlar yapılır. Modelde 10 saatlik üretim, animasyonun açık, maliyet hesabının yapılmayacağı komutları girilmiştir.

• "Run" yapılarak Promodel programı modelin doğruluğunu teyit eder, hata yakaladığında hata mesajı ekranda görüntülenecektir. Eğer model doğrulanırsa sorunsuzca program çalışacaktır.

• Simülasyonda üretim başladığı an tüm açık olan menü çubukları otomatik olarak kapatılır ve üretim animasyon ekranında üretim izlenir. "Pause" modu ile durdurabilir, anlık üretim bilgilerini alabilir, simülasyonu hızlandırabilir veya yavaşlatılabilir.

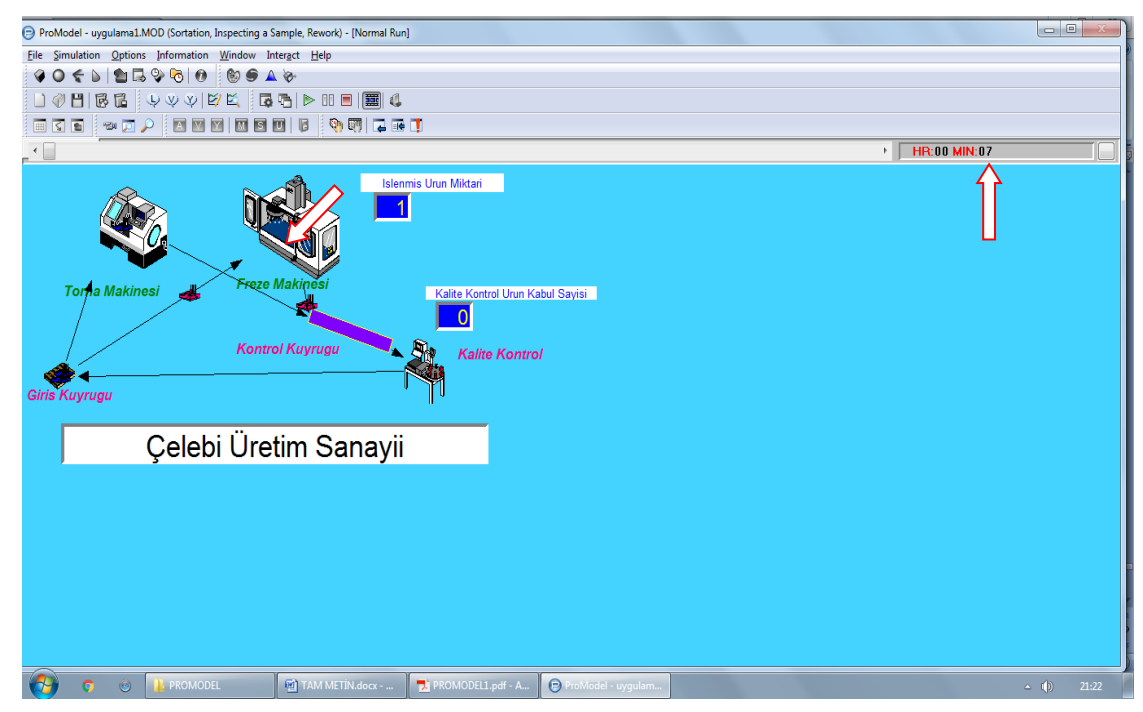

**Tablo 3.13 :** Üretimin 7.dakikasındaki ekran görüntüsü

• Simülasyon çalıştırıldığı an aşağıdaki menüler kullanılabilir hale gelir. (Tablo 3.13)

*File***:** Simülasyonun çalıştırıldığı esnada "File" menüsü sadece "View Text" adında bir komut içerir. Hali hazırdaki modelin metinsel ifade edilişini görmek için seçilir. Bu komut yanlışların ayıklanması ve doğrulama için kullanışlıdır.

*Simulation***:** Simülasyonun durdurulması için "End Simulation", Simülasyonu belirsiz bir süre duraklatmak için "Pause Simulation", duraklatılmış simülasyonu devam ettirmek için ise "Resume Simulation" seçilir.

*Options***:** Modelden yanlışların ayıklanması için "Debug", Simülasyonun alışması sırasındaki olan olayları listelemek için "Trace", tarihçeyi (the trace) <model ismi>.TRC dosyasına ya da penceresine göndermek için "Trace Output", animasyonu kapatıp açmak için (ki animasyonun kapatılması simülasyonu oldukça hızlandırır) "Animation Off/On", animasyona yaklaşıp uzaklaşmak için "Zoom", simülasyonu belirtilecek olan bir zamanda duraklatmak için ise "User Pause" komutları kullanılır. (Tablo 3.14)

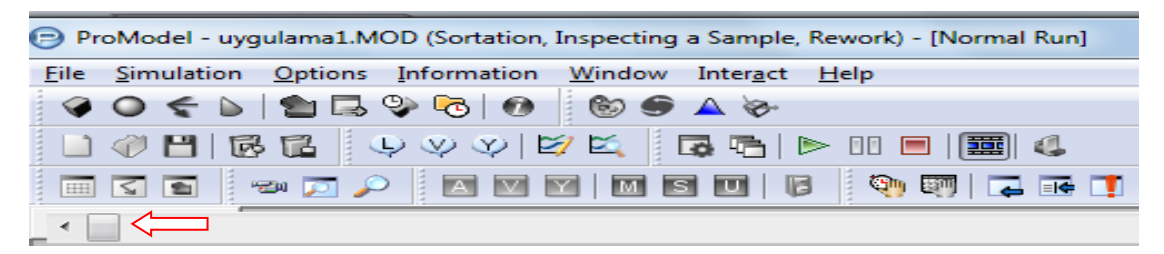

**Tablo 3.14 :** Simülasyon Menüsü

*Information***:** Durum ışıklandırmalarının ne anlam ifade ettiklerini göstermek için "Status Light" ki bu pencere simülasyon boyunca durabilir, hali hazırdaki varlıkların durumu, hangi mevkide hangi işlemle hangi varlığın işlendiğini görmek için "Locations", reel ve tamsayılı küresel değişkenlerin o an ki durumunu görmek için "Variable", dizilerle ilgili ayarlar için "Arrays", modeldeki elemanların performansları hakkında istatiksel bilgileri ve çizgisel gözlemleri simülasyonun çalışması esnasında seçilir kılmak için "Dynamic Plots" komutu kullanılır. "Dynamic Plots" canlı olarak o anda bilgilerin alınmasında görsel açıdan çok faydalıdır.

*Interact***:** Simülasyonun çalışması esnasında diğer altyordamları yürütme için kullanılır. *Help***:** Yardım dosyalarına erişimi sağlar.

Menü çubuğunun sağ alt köşesinde saat göstergesi yer alır."HR:" harfleriyle belirtilen değer saati, "MIN:" harfleriyle belirtilen değer dakikayı göstermektedir. Yanındaki kutucuğa tıklanarak saat göstergesi istenilen hassasiyete ayarlanabilir. Menü çubuğunun sol alt kısmında Simülasyonun hızını ayarlama şeridi bulunur. Üzerindeki kare düğme Tablo 3.14'te gösterildiği gibi sol tarafa kaydırıldıkça simülasyon yavaşlar, sağ tarafa kaydırıldıkça simülasyon hızlanır.

• Üretim simülasyonu devam ederken kestirimci (tahmini) bakım için ilk uyarı üretimin 2'nci saatinde "Torna Makinesi"nden gelmiş olup üretim otomatik olarak bakım amacıyla durdurulmuştur. "Tamam" tuşuna basılarak, üretime devam ettirilmiştir.

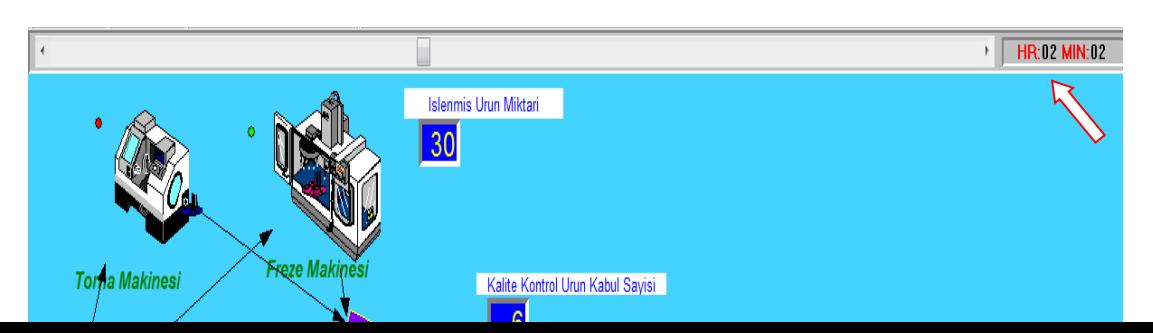

# **Tablo 3.15 :** Torna Makinesi için Kestirimci Bakım Zamanı Uyarısı

• "Torna Makinesi"nin tahmini bakım uyarısından sonra "Freze Makinesi"nin de kestirimci bakım uyarısı gelmiş olup üretim otomatik olarak bakım amacıyla durdurulmuştur. "Tamam" tuşuna basılarak, üretime devam ettirilmiştir. (Tablo 3.15)

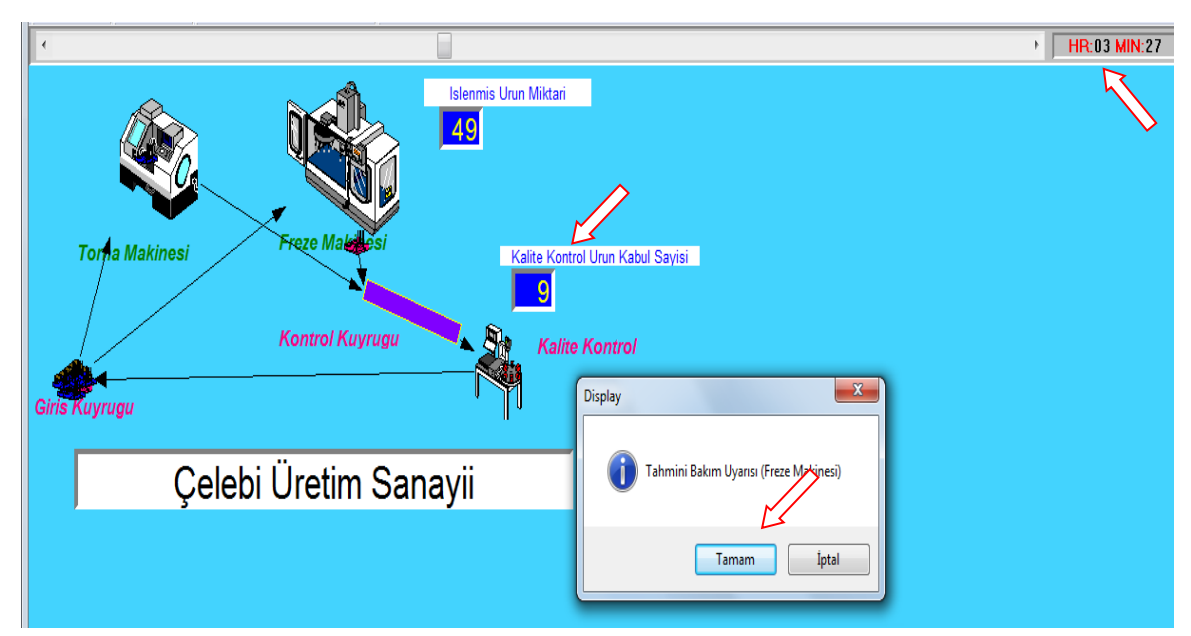

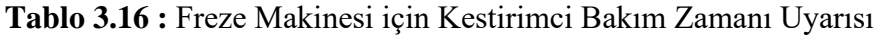

• Simülasyon üretimi devam ederken birkaç kez daha "Torna Makinesi" ve "Freze Makinesi" tahmini bakım uyarıları alınmış olup, 10 saatlik üretim sona ermiştir. (Tablo 3.16)

### **3.4.1 Simülasyon Sonuçlarının Analizleri ve Yorumlanması**

Promodel programı simülasyon üretimi sonunda, üretim esnasında varlıkların, parçaların ve değişkenlerin sayısal durumları hakkında tam bir raporlama yaptığından verilere ulaşmak, anlamak ve analiz etmek oldukça kolaydır. Analiz sonuçları otomatik olarak "Output Viewer" ekranı ile gelmiştir. Ancak deneysel tasarımlar için ayrıca "SimRunner" modülü de mevcuttur. Tasarlanan model tam zamanlı, kesikli olay benzetimi olduğundan "Output Viewer" ekranındaki verileri analiz edilmiştir. Tablo 3.17'de üretim sonu ekranı, Tablo 3.18'de ise "Output Viewer" tablosu gösterilmiştir.

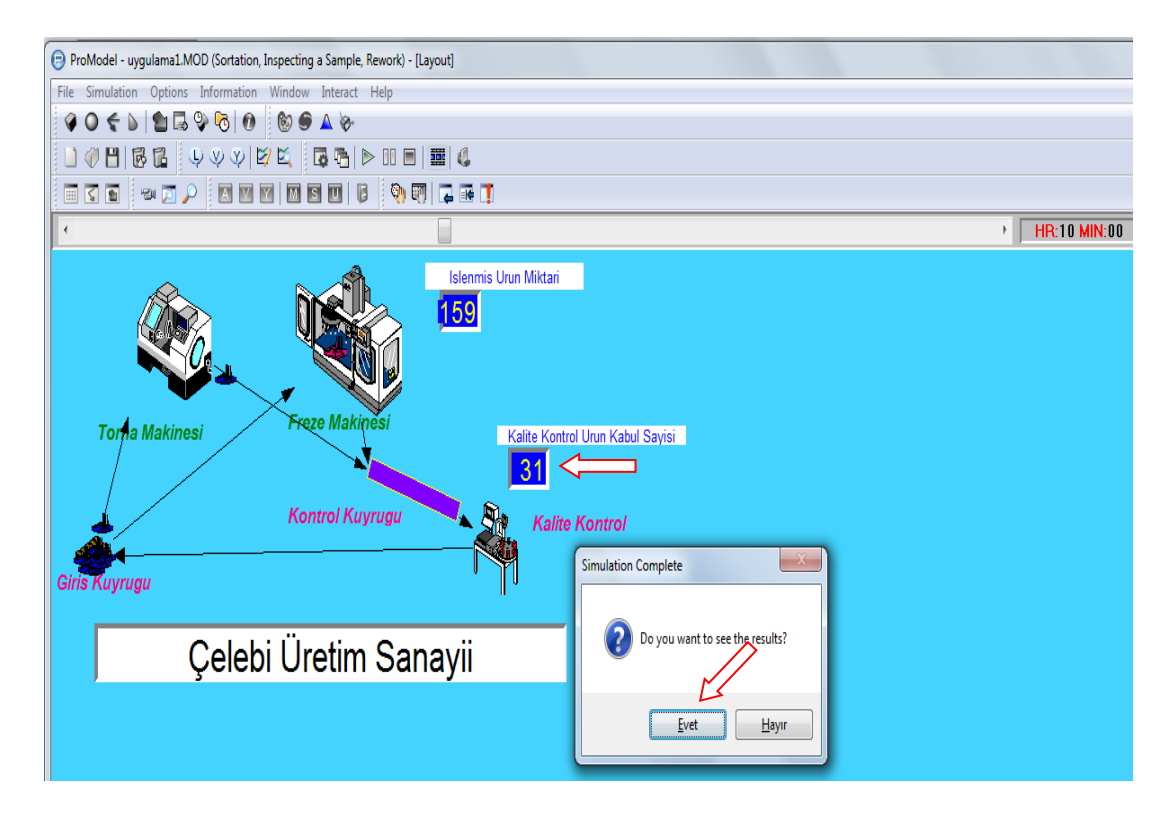

**Tablo 3.17 :** Üretim Sonu Ekranı

• Üretim sonu ekranındaki "Simulation Complete" uyarısı gelir ve sonuçları almak için "Evet" denilir.

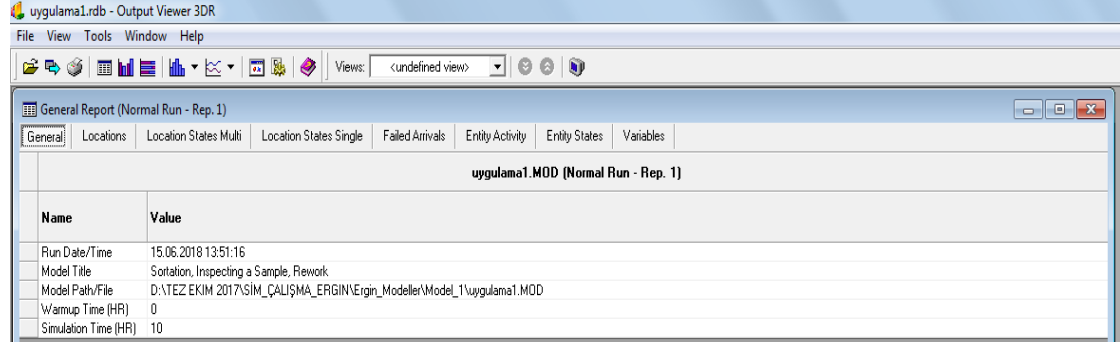

**Tablo 3.18 :** Output Viewer Tablosu

• Üretim sonu ekranındaki "Simulation Complete" uyarısı gelir ve sonuçları almak için "Evet" denilir.

### **3.4.2 Output Viewer Tablosundaki Sonuçlar**

"Output Viewer" tablosu aşağıdaki bileşenlerden oluşur.

*Locations*: Modelde kullanılan mevkilerin sonuç bilgileri gösterilir. İşlem zamanları, kapasiteleri, toplam giriş sayısı ve faydalanma yüzdeleri gibi verileri tablo haline verir. *Locations States Multi-Capacity*: Aracı olarak kullanılan, varlıkların üzerinde işlem görmediği mevkileri raporlarını gösterir.

*Locations States Single/Tank*: Üzerinde varlıkların işlem gördüğü mevkilerin işleme, hazırlık, bekleme, bozulma, boş durmaları ile ilgili yüzdeleri gösterir.

*Resources*: Modelde kullanılan kaynak elemanların kullanılma zamanları, ortalama en az/en çok kullanılma süresi ve yaralanma oranları gibi bilgileri gösterir.

*Failed Arrivals:* Alanın sahip olduğu kapasite kısıdından dolayı sistemden geri çevrilen varlıkların sayısını gösterir.

*Entity States:* Modeldeki varlıkların simülasyon sırasında geçirdikleri durumları yüzdelik olarak gösterir.

Tablo 3.18'de "General" tablosundan da anlaşılacağı gibi sonuçlar gayet anlaşılır halde verilmiştir. Tablo 3.19'da "Locations" sekmesine girilerek varlıkların sistem içerisindeki toplam giriş sayılarına ulaşılır. Bu tablo ".csv" formatında kaydedilerek veri madenciliği programına özel bir komut ile yüklenecektir. (Bkz. Bölüm 4)

|      |                                                                                                    | to uygulama1.rdb - Output Viewer 3DR |           |                      |                                       |      |                  |                         |               |  |  |  |  |  |
|------|----------------------------------------------------------------------------------------------------|--------------------------------------|-----------|----------------------|---------------------------------------|------|------------------|-------------------------|---------------|--|--|--|--|--|
| File | Tools Window Help<br><b>View</b>                                                                                                    |                                      |           |                      |                                       |      |                  |                         |               |  |  |  |  |  |
|      | 80 2 7 2 1 8 1 8 1<br>Fro<br>♦<br><undefined view=""><br/>Û<br/>0<br/>Views:<br/>∽∥<br/>ø</undefined>                                              |                                      |           |                      |                                       |      |                  |                         |               |  |  |  |  |  |
|      | $\mathbf{x}$<br>General Report (Normal Run - Rep. 1)<br>o<br>$\Box$                                                                                |                                      |           |                      |                                       |      |                  |                         |               |  |  |  |  |  |
|      | Location States Multi<br>Failed Arrivals<br><b>Entity States</b><br>Variables<br>Location States Single<br>Entity Activity<br>Locations<br>General |                                      |           |                      |                                       |      |                  |                         |               |  |  |  |  |  |
|      | uygulama1.MOD (Normal Run - Rep. 1)                                                                                                    |                                      |           |                      |                                       |      |                  |                         |               |  |  |  |  |  |
|      | Name                                                                                                    | Scheduled Time (HR)                  | Capacity  | <b>Total Entries</b> | Avg Time Per Entry (MIN) Avg Contents |      | Maximum Contents | <b>Current Contents</b> | % Utilization |  |  |  |  |  |
|      | Freze Makinesi                                                                                                    | 9,57                                 | 1,00      | 68,00                | 6,12                                  | 0,72 | 1,00             | 1.00                    | 72,44         |  |  |  |  |  |
|      | 70,62<br>22,95<br>47.00<br>Giris Noktasi<br>999999,00<br>33,00<br>0,00<br>10,00<br>195,00                                                          |                                      |           |                      |                                       |      |                  |                         |               |  |  |  |  |  |
|      | Toma Makinesi                                                                                                    | 9,35                                 | 1.00      | 93,00                | 5,03                                  | 0.83 | 1,00             | 0,00                    | 83,42         |  |  |  |  |  |
|      | Kalite Kontrol                                                                                                    | 10,00                                | 1.00      | 31.00                | 6,05<br>0,31<br>1,00                  |      |                  | 0,00                    | 31,26         |  |  |  |  |  |
|      | Kontrol Noktasi                                                                                                    | 10,00                                | 999999.00 | 159.00               | 0.22                                  | 0,06 | 1,00             | 0,00                    | 0,35          |  |  |  |  |  |

**Tablo 3.19 :** Varlıklara İlişkin Veriler

• "Locations States Multi-Capacity" ile Tablo 3.20'de üretimdeki parçalara herhangi bir işlem yapılmayan "Locations" bilgileri gösterilmiştir.

| to uygulama1.rdb - Output Viewer 3DR                                                                                                    |       |       |      |      |  |  |  |  |  |  |  |  |
|----------------------------------------------------------------------------------------------------|-------|-------|------|------|--|--|--|--|--|--|--|--|
| File View Tools Window Help                                                                                                    |       |       |      |      |  |  |  |  |  |  |  |  |
| $\mathcal{S}\oplus\mathcal{S} \oplus \mathcal{S} \oplus \mathcal{S$<br>Views:             |       |       |      |      |  |  |  |  |  |  |  |  |
| <b>EEE</b> General Report (Normal Run - Rep. 1)<br>$\begin{array}{c c c c c} \hline \multicolumn{1}{c }{\mathbf{H}} & \multicolumn{1}{c }{\mathbf{H}} & \multicolumn{1}{c }{\mathbf{H}} & \multicolumn{1}{c }{\mathbf{H}} & \multicolumn{1}{c }{\mathbf{H}} & \multicolumn{1}{c }{\mathbf{H}} & \multicolumn{1}{c }{\mathbf{H}} & \multicolumn{1}{c }{\mathbf{H}} & \multicolumn{1}{c }{\mathbf{H}} & \multicolumn{1}{c }{\mathbf{H}} & \multicolumn{1}{c }{\mathbf{H}} & \multicolumn{1}{c }{\mathbf{H$ |       |       |      |      |  |  |  |  |  |  |  |  |
| Location States Multi<br>Variables<br>Location States Single<br>Failed Arrivals<br>Entity States<br>Locations<br>Entity Activity<br>General                                                                                                    |       |       |      |      |  |  |  |  |  |  |  |  |
| uygulama1.MOD (Normal Run - Rep. 1)                                                                                                    |       |       |      |      |  |  |  |  |  |  |  |  |
| Scheduled Time (HR) % Empty % Part Occupied % Full % Down<br>Name                                                                                                    |       |       |      |      |  |  |  |  |  |  |  |  |
| Giris Noktasi<br>10,00                                                                                                    | 0.77  | 99,24 | 0.00 | 0,00 |  |  |  |  |  |  |  |  |
| Kontrol Noktasi<br>10.00                                                                                                    | 94.14 | 5,86  | 0,00 | 0,00 |  |  |  |  |  |  |  |  |

**Tablo 3.20 :** İşlem Yapılmayan Noktalar Tablosu

• "Locations States Single" ile Tablo 3.21'de üretimdeki parçalara işlem yapılan "Locations" bilgileri gösterilmiştir. Freze ve Torna Makinelerinin ve Kalite Kontrol birimindeki çalışma zamanları, operasyonda kalma zamanları gibi verilere ulaşılmıştır.

|       |                                                                                                    | t Luygulama1.rdb - Output Viewer 3DR                                      |                                     |         |                                |           |           |        |  |  |  |  |  |
|-------|----------------------------------------------------------------------------------------------------|---------------------------------------------------------------------------|-------------------------------------|---------|--------------------------------|-----------|-----------|--------|--|--|--|--|--|
| File: | <b>View</b><br>Tools                                                                                                    | Window<br>Help                                                            |                                     |         |                                |           |           |        |  |  |  |  |  |
|       | 2 R J                                                                                                    | 画圃屋   临▼ 区▼   园縣<br>◉<br>Views:<br><undefined view=""><br/>ωp</undefined> |                                     |         |                                |           |           |        |  |  |  |  |  |
|       | <b>EEE</b> General Report (Normal Run - Rep. 1)<br>$\Box$                                                                               |                                                                           |                                     |         |                                |           |           |        |  |  |  |  |  |
|       | Location States Multi<br>Failed Arrivals<br><b>Entity Activity</b><br>Entity State 4<br>Locations<br>General<br>Location States Single! |                                                                           |                                     |         |                                |           |           |        |  |  |  |  |  |
|       |                                                                                                    |                                                                           | uygulama1.MOD (Normal Run - Rep. 1) |         |                                |           |           |        |  |  |  |  |  |
|       | Name                                                                                                    | Scheduled Time (HR)                                                       | % Operation                         | % Setup | $\boldsymbol{\mathsf{Z}}$ Idle | % Waiting | % Blocked | % Down |  |  |  |  |  |
|       | Freze Makinesi                                                                                                    | 9.57                                                                      | 71.77                               | 0.00    | 27.56                          | 0.01      | 0.66      | 0,00   |  |  |  |  |  |
|       | Torna Makinesi                                                                                                    | 9.35                                                                      | 83.12                               | 0.00    | 16,58                          | 0.00      | 0.30      | 0.00   |  |  |  |  |  |
|       | Kalite Kontrol                                                                                                    | 10.00                                                                     | 31.26                               | 0.00    | 68,74                          | 0.00      | 0.00      | 0,00   |  |  |  |  |  |
|       |                                                                                                    |                                                                           |                                     |         |                                |           |           |        |  |  |  |  |  |

**Tablo 3.21 :** İşlem Yapılan Noktalar Tablosu

• "Failed Arrivals" ile Tablo 3.22'de üretimdeki parçaların kapasite kısıtı nedeniyle sisteme alınmayan/geri gönderilen parçaların sayısını vermektedir.

|      |                      | 1 uygulama1.rdb - Output Viewer 3DR  |                     |                        |                                 |                               |                      |                |
|------|----------------------|--------------------------------------|---------------------|------------------------|---------------------------------|-------------------------------|----------------------|----------------|
| File | Tools<br>View        | Window<br>Help                       |                     |                        |                                 |                               |                      |                |
|      |                      | GB\$ 10 11 2 11 12 12 13 14          |                     | Views:                 | <undefined view=""></undefined> | $\vert \mathbf{v} \vert$<br>◉ | <b>A</b><br>ø        |                |
|      |                      | General Report (Normal Run - Rep. 1) |                     |                        |                                 |                               |                      | $\blacksquare$ |
|      | General<br>Locations | Location States Multi                |                     | Location States Single | Failed Arrivals                 | Entity Activity               | <b>Entity States</b> | Variables      |
|      |                      | uygulama1.MOD (Normal Run - Rep. 1)  |                     |                        |                                 |                               |                      |                |
|      | <b>Entity Name</b>   | <b>Location Name</b>                 | <b>Total Failed</b> |                        |                                 |                               |                      |                |
|      | Parça A              | Giris Noktasi                        | 0.00                |                        |                                 |                               |                      |                |
|      | Parca B              | Giris Noktasi                        | 0,00                |                        |                                 |                               |                      |                |

**Tablo 3.22 :** Üretime Alınmayan Parça Sayısı

• "Entity Activity" ile Tablo 3.23'de üretimdeki parçaların toplam sayısını ve operasyon esnasında geçirdiği zaman değerlerini vermektedir.

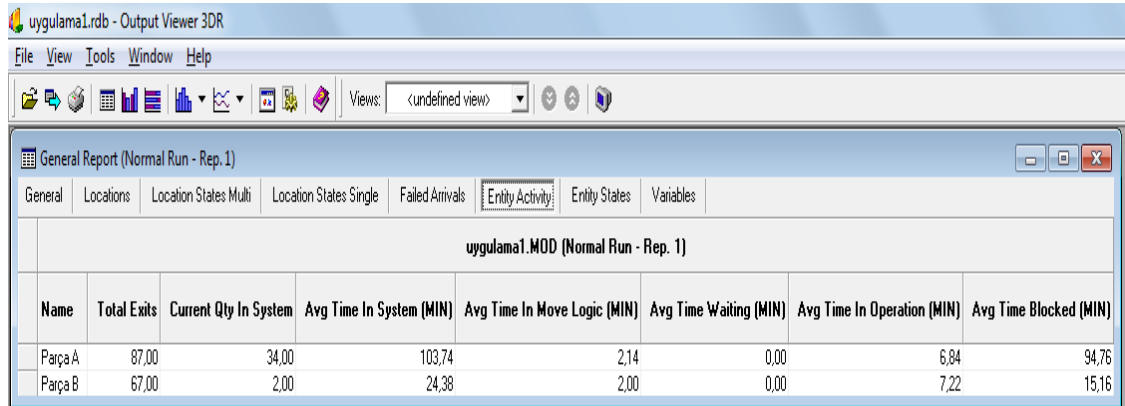

**Tablo 3.23 :** Sistem İçerisindeki Parçaların Aktiviteleri

• "Entity States" ile Tablo 3.24'te üretimdeki parçaların proses içerisindeki durumlarını yüzdelik olarak vermektedir.

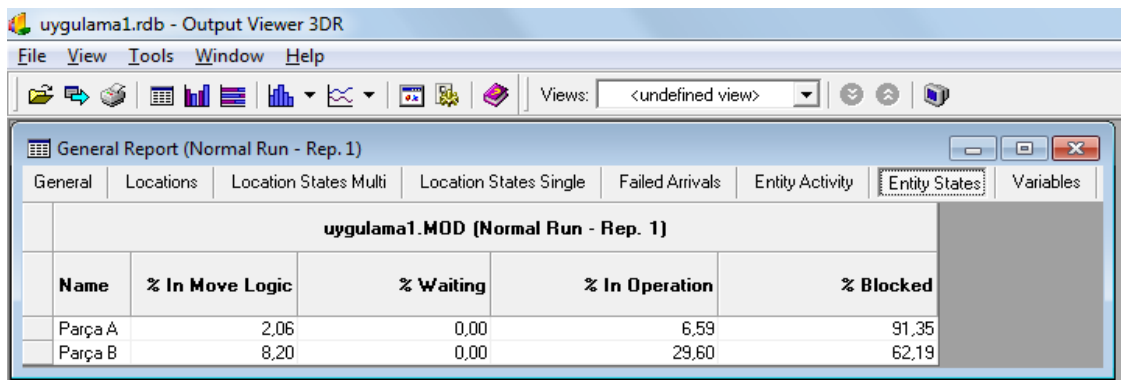

**Tablo 3.24 :** Prosesteki Parçaların Yüzdelik Gösterimleri

• "Variables" ile Tablo 3.25'te simülasyon ile üretilen ürünlerin toplam sayısını ve dakikada üretilen ürün sayısını vermektedir.

|      |                                                                                                    | 4 uygulama1.rdb - Output Viewer 3DR             |                                     |                                 |               |               |           |  |  |  |  |  |
|------|----------------------------------------------------------------------------------------------------|-------------------------------------------------|-------------------------------------|---------------------------------|---------------|---------------|-----------|--|--|--|--|--|
| File | <b>View</b><br>Tools                                                                                                    | Window<br>Help                                  |                                     |                                 |               |               |           |  |  |  |  |  |
| C.   | <b>라 3</b>                                                                                                    |                                                 | ◈<br>Views:                         | <undefined view=""></undefined> | ▾<br>w<br>69  | $\mathbf{u}$  |           |  |  |  |  |  |
|      |                                                                                                    | <b>EED</b> General Report (Normal Run - Rep. 1) |                                     |                                 |               | U             | e         |  |  |  |  |  |
|      | Variables<br>General<br>Location States Multi<br>Failed Arrivals<br>Location States Single<br>Entity Activity<br><b>Entity States</b><br>Locations |                                                 |                                     |                                 |               |               |           |  |  |  |  |  |
|      |                                                                                                    |                                                 | uygulama1.MOD (Normal Run - Rep. 1) |                                 |               |               |           |  |  |  |  |  |
|      | Name                                                                                                    | <b>Total Changes</b>                            | Avg Time Per Change (MIN)           | Minimum Value                   | Maximum Value | Current Value | Avg Value |  |  |  |  |  |
|      | toplam islenen                                                                                                    | 190.00                                          | 3,14                                | 0.00                            | 5,00          | 4.00          | 1,97      |  |  |  |  |  |
|      | islenmis urun                                                                                                    | 159,00                                          | 3,75                                | 0.00<br>159,00                  |               |               | 75,53     |  |  |  |  |  |
|      | kabuledilen urun.                                                                                                    | 31,00                                           | 18,89                               | 0.00                            | 31,00         | 31,00         | 14,71     |  |  |  |  |  |

**Tablo 3.25 :** Prosesteki Parçaların Yüzdelik Gösterimleri

# **4. VERİ MADENCİLİĞİ VE MAKİNE ÖĞRENMESİ ANALİZLERİ**

### **4.1 RapidMiner Veri Madenciliği Programı Hakkında Genel Bilgiler**

RapidMiner SEMMA ve CRISP-DM proseslerine uygun olarak açık kaynaklı bir veri madenciliği programıdır. YALE üniversitesi bilim adamları tarafından Java dili kullanılarak geliştirilmiştir. Aml, arff, att, bib, clm, cms, cri, csv, dat, ioc, log, mat, mod, obf, bar, per, res, sim, thr, wgt, wls, xrff uzantılı dosyaları desteklemektedir. Oracle, Microsoft SQL Server, PostgreSQL, veya MySQL veritabanlarından veriler Rapidminer'a aktarılabilir. Client/server mimarisini kullanabilir ve SAAS (Software as a Service) olarak bir bulut yapısı üzerinde çalışabilir. Genel olarak araştırma ve eğitim alanlarına odaklanmaktadır. Bu anlamda RapidMiner'ı bir topluluk yazılımı CFS (Community Founded Software) olarak nitelendirmek mümkündür. Hızlı prototipleme ve uygulama geliştirme gibi amaçlarla da kullanılabilmesi nedeniyle ticari olarak da yaygın bir kullanıma sahiptir.

Tez çalışmasında kullanılan RapidMiner Version 8.2 son versiyonu olup, teknik destek departmanına yüksek lisans tezi kapsamında faydalanılmak isteği hakkında mail atılarak, 6 aylık ücretsiz olarak öğrenci lisanslı program verilmiştir. Tablo 4.1'de RapidMiner programının ilk açılış ekranında da gözüktüğü gibi, sadece kullanıcının bilgisayarında çalışan bir yazılımdır.

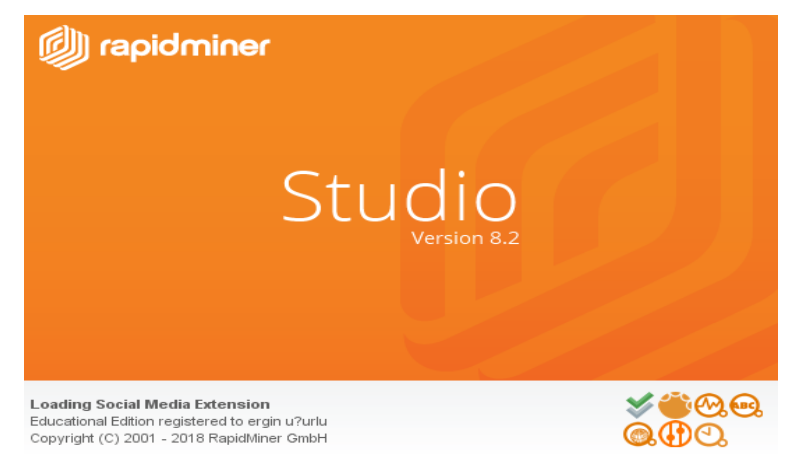

**Tablo 4.1 :** RapidMiner Studio Version 8.2 Lisans Ekranı

### **4.2 RapidMiner Veri Madenciliği (VM) Programı ile Model Kurulumu-1**

Bu tezin üçüncü bölümündeki Promodel simülasyon programının "Locations" sonuçları ".csv" formatında bilgisayarımızın depolama alanına kaydedildiğinden RapidMiner VM programına yüklenmiştir. Veri madenciliği teknikleri kullanılarak makine öğrenmesi analizleri yapılmaya çalışılmıştır. "Locations" sonuçları bundan sonra veri seti olarak anılacaktır. Veri setimiz "unsupervised" yani sınıf etiketleri bilinmediğinden veri madenciliği teknikleri kullanılırken dikkatle seçilmiştir. RapidMiner VM programı lisans kodlamasını yaptıktan sonra Tablo 4.2'deki ekran açılır ve "Blank" seçilerek modelleme alanı açılır.

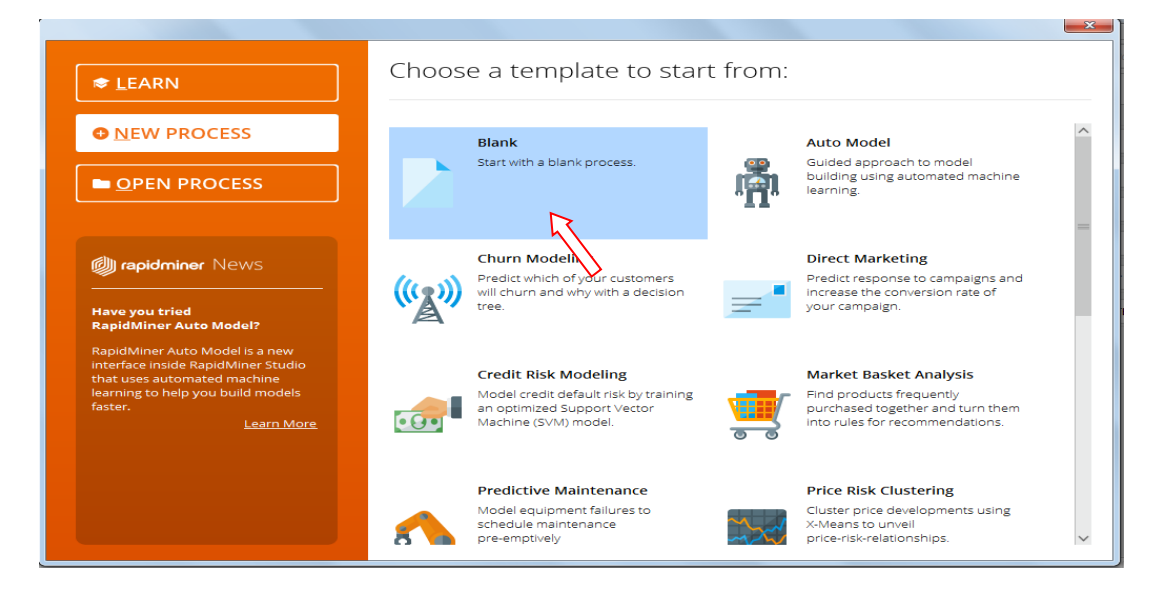

# **Tablo 4.2 :** Model Oluşturmak İçin Seçilen Ekran

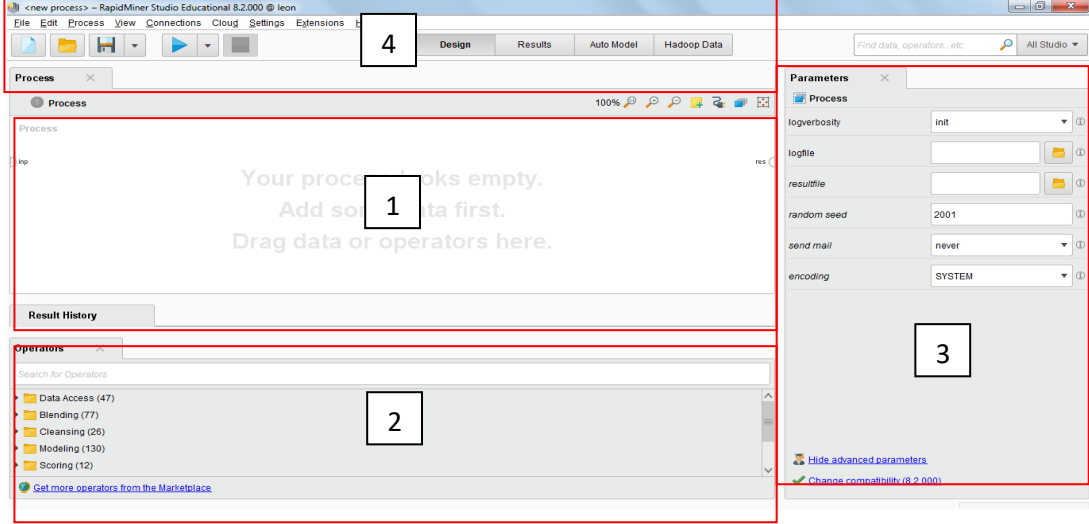

**Tablo 4.3 :** Model Oluşturma Alanı

Tablo 4.3'deki ekranda 1 numaralı alan, modelleme alanıdır. Veri setimiz ".csv" formatında buraya "Read Csv" komutu ile yerleştirilmiştir. 2 numaralı alan VM Teknikleri olarak kullanılacak operatör seçim alanıdır. Bu alanda gerekli modeller seçilecektir. 3 numaralı alan seçilen modellerin parametrelerinin girildiği alandır. 4 numaralı alan ise RapidMiner VM programının tüm menülerinin olduğu alandır.

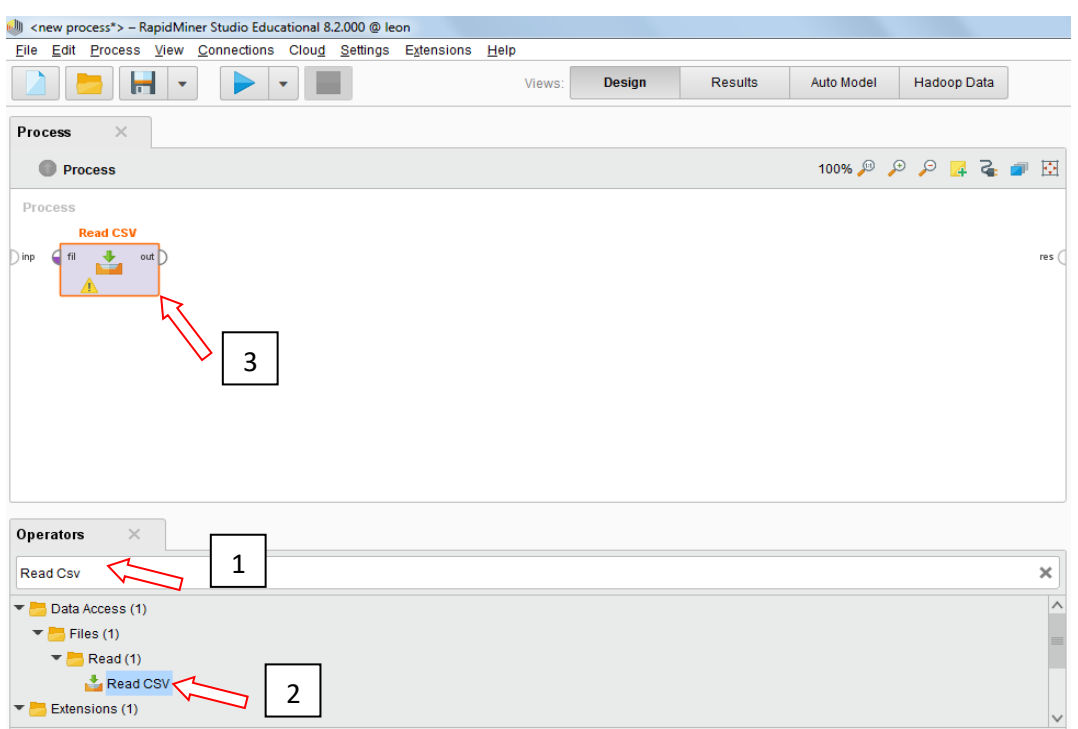

**Tablo 4.4 :** Promodel Simülasyon Sonuçlarının VM Programına Yüklenmesi

Veri Setimizin RapidMiner VM programında tam olarak yükleme işlemi "İmport Configuration Wizard" özelliği ile parametre ayarları yapılmıştır. Bu işlem 4 adımdan

| (b) Data import wizard - Step 2 of 4        | This wizard quides you to import your data. |              |                                                                                     |              |                                                |                                                |                        |                                     | $-x$          | $\times$<br><b>Parameters</b><br>Read CSV |               |
|---------------------------------------------|---------------------------------------------|--------------|-------------------------------------------------------------------------------------|--------------|------------------------------------------------|------------------------------------------------|------------------------|-------------------------------------|---------------|-------------------------------------------|---------------|
|                                             |                                             |              | Step 2: Please specify how the file should be parsed and how columns are separated. |              |                                                |                                                |                        |                                     |               | Import Configuration Wizard               | $\circ$       |
| <b>File Reading</b><br><b>File Encoding</b> |                                             | windows-1254 |                                                                                     | $\mathbf{v}$ |                                                | <b>Column Separation</b><br>Comma <sup>-</sup> |                        | Spac                                |               | csy file                                  |               |
| <b>Trim Lines</b>                           |                                             |              |                                                                                     |              |                                                | Semicolon <sup>"</sup> ;"                      |                        | $\bigcap$ Tab                       |               | column separators                         | $\bigcirc$    |
| <b>Skip Comments</b>                        |                                             | #            |                                                                                     |              | <b>Regular Expression</b><br>Escape Character: |                                                |                        | $  \mathsf{S}^*     \mathsf{S}^*  $ | B             | trim lines                                | $\bigcirc$    |
|                                             |                                             |              |                                                                                     |              |                                                | √ Use Quotes                                   |                        |                                     |               | ◢<br>$\sqrt{\phantom{a}}$ use quotes      | $\circled{r}$ |
| Name                                        | Scheduled                                   | Capacity     | Total Entri                                                                         | Avg Time     |                                                | Avg Conte                                      | Maximum                | Current C                           | % Utilization | quotes character                          | <b>CD</b>     |
| Freze Maki                                  | 9.57                                        | 1.           | 68                                                                                  | 6.1167794    |                                                | 0.7243733                                      | $\blacksquare$         | $\blacksquare$                      | 72.43733      |                                           |               |
| Giris Nokt                                  | 10                                          | 999999       | 195                                                                                 | 70.622138    |                                                | 22.952195                                      | 47                     | 33                                  | $\bullet$     | escape character                          | (3)           |
| Torna Mak                                   | 9.35                                        | 1.           | 93                                                                                  | 5,0340752    |                                                | $0,8341570$ 1                                  |                        | $\bullet$                           | 83,41570      |                                           |               |
| Kalite Kont                                 | 10                                          | 1            | 31                                                                                  | 6,0506451    |                                                | $0.3126166$ 1                                  |                        | $\sqrt{33}$                         | 31,26166      | skip comments                             | $\bigcirc$    |
| Kontrol No                                  | 10                                          | 999999       | 159                                                                                 | 0.221        |                                                | 0.058565                                       | 1                      | $\bullet$                           | $\bullet$     | $\sqrt{\phantom{a}}$ parse numbers        | $\mathbb{G}$  |
|                                             |                                             |              |                                                                                     |              |                                                |                                                |                        |                                     | $\rightarrow$ |                                           |               |
| <b>Row, Column</b>                          |                                             | Error        |                                                                                     |              |                                                | <b>Original value</b>                          |                        | <b>Message</b>                      |               | decimal character                         | m             |
|                                             |                                             |              |                                                                                     |              |                                                |                                                |                        |                                     |               | grouped digits                            | $\circ$       |
|                                             |                                             |              |                                                                                     |              |                                                | ← Previous                                     | $\longrightarrow$ Next | <b>No</b> Einish                    | Cancel        | Hide advanced parameters                  |               |
|                                             |                                             |              |                                                                                     |              |                                                |                                                |                        |                                     |               | Change compatibility (8.2.000)            |               |

**Tablo 4.5 :** Veri Setinin RapidMiner Programında İlk Görünümü

Tablo 4.5'te "Next" işlemi yapılıp simülasyon üretimi sonuçlarının veri tiplerini belirlenecek ekranda, veri tipleri seçilir. Önemli bir seçim işlemi olup, buradaki hatalar daha sonra telafi edilemeyip, yanlış sonuçlar alınabilir. (Tablo 4.6)

|                                         | This wizard quides you to import your data.<br>Step 4: RapidMiner Studio uses strongly typed attributes. In this step, you can define the data types of your attributes.<br>Furthermore, RapidMiner Studio assigns roles to the attributes, defining what they can be used for by the individual<br>operators. These roles can be also defined here. Finally, you can rename attributes or deselect them entirely. |                                    |                          |                                   |                                    |                                    |                          |                         |               |
|-----------------------------------------|----------------------------------------------------------------------------------------------------|------------------------------------|--------------------------|-----------------------------------|------------------------------------|------------------------------------|--------------------------|-------------------------|---------------|
| CD Reload data                          |                                                                                                    | Guess value types                  | Date format              | Enter value                       |                                    | ÷                                  |                          |                         |               |
| √ Preview uses only first 100 rows.     |                                                                                                    |                                    |                          |                                   |                                    |                                    |                          |                         |               |
| $\overline{\mathcal{L}}$                |                                                                                                    | $\overline{\mathcal{L}}$           | ◡                        | ✓                                 | ✓                                  | $\overline{\phantom{a}}$           | $\overline{\phantom{a}}$ | ◡                       |               |
| <b>Name</b>                             | <b>Scheduled Tim</b>                                                                                                    | Capacity                           | <b>Total Entries</b>     | Avg Time Pe                       |                                    | Avg Content: Maximum Co            | <b>Current Con</b>       | % Utilization           |               |
| polynominal<br>$\overline{\phantom{a}}$ | polynomi                                                                                                    | integer                            | integer                  | $polyno$ $\overline{\phantom{a}}$ | $polyno$ $\overline{\phantom{nn}}$ | integer                            | integer                  | polyno ▼                |               |
| attribute<br>$\overline{\phantom{a}}$   | attribute                                                                                                    | attribute $\overline{\phantom{a}}$ | attribute $\overline{ }$ | attribute $\overline{ }$          | attribute $\overline{ }$           | attribute $\overline{\phantom{a}}$ | attribute $\overline{ }$ | attribute v             |               |
| <b>Freze Makinesi</b>                   | 9.57                                                                                                    | 1                                  | 68                       | 6.11677                           | 0.72437                            | $\mathbf{1}$                       | $\mathbf{1}$             | 72.4373                 | $\wedge$      |
| Giris Noktasi                           | 10                                                                                                    | 999999                             | 195                      | 70.6221                           | 22.952195                          | 47                                 | 33                       | $\Omega$                |               |
| <b>Torna Makinesi</b>                   | 9.35                                                                                                    | 1                                  | 93                       | 5.03407                           | 0.83415                            | 1                                  | $\Omega$                 | 83.4157                 |               |
| <b>Kalite Kontrol</b>                   | 10                                                                                                    | 1                                  | 31                       | 6.05064                           | 0.31261                            | 1                                  | $\circ$                  | 31.2616                 |               |
| Kontrol Noktasi                         | 10                                                                                                    | 999999                             | 159                      | 0,221                             | 0.058565                           | 1                                  | $\circ$                  | $\circ$                 |               |
| $\,<\,$<br>O errors.                    |                                                                                                    |                                    |                          |                                   |                                    |                                    | $\sqrt{ }$ lanore errors | Show only errors        | $\rightarrow$ |
| <b>Row, Column</b>                      |                                                                                                    | <b>Error</b>                       |                          |                                   | <b>Original value</b>              |                                    | <b>Message</b>           | Shows only the rows whi |               |
|                                         |                                                                                                    |                                    |                          |                                   |                                    |                                    |                          |                         |               |

**Tablo 4.6 :** Verilerin Tiplerinin İlk Hali

Her ne kadar RapidMiner VM programı veri tiplerini otomatik olarak seçse de bir takım değişiklikler yapılarak modelin doğruluğu sağlanmıştır. Esasen bu ekranda "label" (hedef) veya "id" (tanıtım) özelliklerinin seçilmesi hedeflenmiştir. Ancak, simülasyon üretim sonuçlarımız "unsupervised" olduğundan "label" seçimi yapılmamıştır. Tablo 4.7'de "attribute"lerin veri tipleri seçilmiştir.

|                                    |                                     |                                    | This wizard quides you to import your data. |                                                   |                                    |                                    |                                    | Step 4: RapidMiner Studio uses strongly typed attributes. In this step, you can define the data types of your attributes.<br>Furthermore, RapidMiner Studio assigns roles to the attributes, defining what they can be used for by the individual<br>operators. These roles can be also defined here. Finally, you can rename attributes or deselect them entirely. |                  |
|------------------------------------|-------------------------------------|------------------------------------|---------------------------------------------|---------------------------------------------------|------------------------------------|------------------------------------|------------------------------------|----------------------------------------------------------------------------------------------------|------------------|
| CD Reload data                     |                                     | Guess value types                  |                                             | Date format                                       | <b>Enter value</b>                 |                                    |                                    |                                                                                                    |                  |
|                                    | ✔ Preview uses only first 100 rows. |                                    |                                             |                                                   |                                    |                                    |                                    |                                                                                                    |                  |
| ✓                                  | $\overline{\mathcal{L}}$            | $\blacktriangleright$              | $\blacktriangleright$                       | $\blacktriangleright$                             | $\blacktriangleright$              | $\blacktriangleright$              | $\blacktriangleright$              | ✓                                                                                                    |                  |
| Name                               | Scheduled T                         | Capacity                           |                                             | Total Entries Avg Time Pe Avg Content: Maximum Co |                                    |                                    | Current Con                        | % Utilization                                                                                                    |                  |
| nominal $\overline{\phantom{a}}$   | time                                | attribut $\blacktriangledown$      | real                                        | time                                              | real                               | integer                            | integer                            | nominal ▼                                                                                                    |                  |
| attribute $\overline{\phantom{a}}$ | attribute $\overline{\phantom{a}}$  | attribute $\overline{\phantom{a}}$ | attribute $\overline{\phantom{a}}$          | attribute $\overline{v}$                          | attribute $\overline{\phantom{a}}$ | attribute $\overline{\phantom{a}}$ | attribute $\overline{\phantom{a}}$ | attribute $\overline{ }$                                                                                                    |                  |
| Freze Ma                           | 9.57                                | 1                                  | 68                                          | 6.11677                                           | 0.72437                            | 1.                                 | 1.                                 | 72,4373                                                                                                    |                  |
| Giris No                           | 10                                  | 999999                             | 195                                         | 70.6221                                           | 22.952195                          | 47                                 | 33                                 | o                                                                                                    |                  |
| Torna M                            | 9.35                                | 1                                  | 93                                          | 5.03407                                           | 0.83415                            | 1                                  | o                                  | 83.4157                                                                                                    |                  |
| Kalife Ko                          | 10                                  | $\mathbf{1}$                       | 31                                          | 6.05064                                           | 0.31261                            | 1                                  | $\Omega$                           | 31.2616                                                                                                    |                  |
| Kontrol                            | 10                                  | 999999                             | 159                                         | 0.221                                             | 0.058565                           | 1                                  | o                                  | o                                                                                                    |                  |
| O errors.                          |                                     |                                    |                                             |                                                   |                                    |                                    |                                    | $\sqrt{ }$ lanore errors                                                                                                    | Show only errors |
| <b>Row, Column</b>                 |                                     |                                    | Error                                       |                                                   | <b>Original value</b>              |                                    |                                    | <b>Message</b>                                                                                                    |                  |
|                                    |                                     |                                    |                                             |                                                   |                                    |                                    |                                    |                                                                                                    |                  |

**Tablo 4.7 :** Verilerin Tiplerinin Seçilmiş Hali

Tablo 4.7'de yapılan işlemlerden sonra veri seti RapidMiner VM programına tanıtılmış olup, Tablo 4.8'de, "Select Attributes" komutu ile veri setinde kullanılacak özniteliklerin seçimi yapılmıştır.

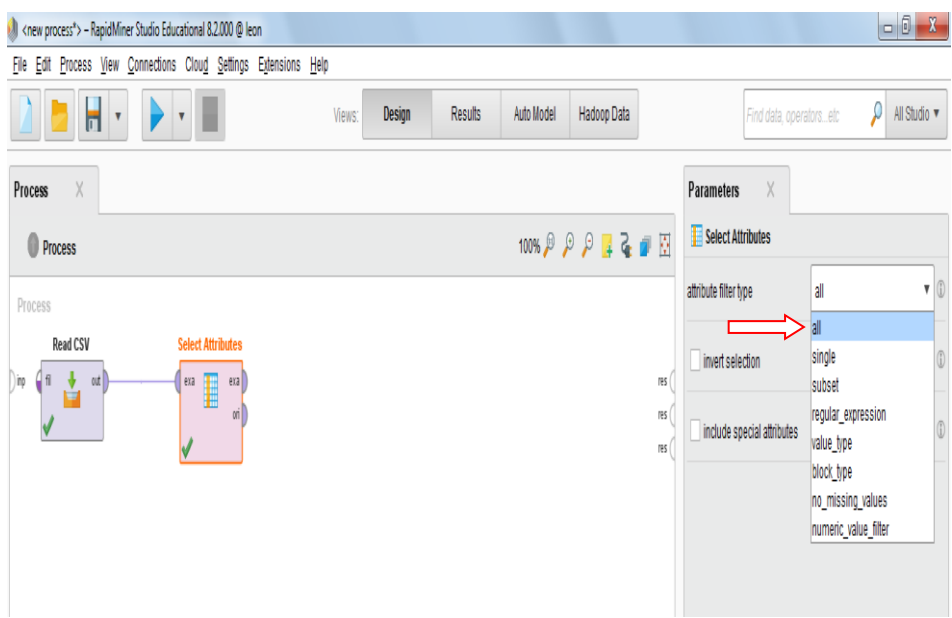

**Tablo 4.7 :** Özniteliklerin Seçim Aşaması

Özniteliklerin tamamı seçildikten sonra "Read CSV" komutu ile "Select Attributes" komutu arasına link bağlantısı yapılmıştır. Tablo 4.8'de ise "Naive Bayes" veri madenciliği tekniğini kullanabilmek için, veri setimize "label" etiketi eklenmiş ve "Apply Model" komutu ile "Unsupervised" ile "Supervised" veri seti arasında makine öğrenmesi yapılması amaçlanmıştır. Son durum Tablo 4.9'da verilmiştir.

|     | 8.2.000 @ leon           |                              |        |                                      |                |                                              |                                                                          |  |  |       |
|-----|--------------------------|------------------------------|--------|--------------------------------------|----------------|----------------------------------------------|--------------------------------------------------------------------------|--|--|-------|
| ud  |                          | Settings Extensions Help     |        |                                      |                |                                              |                                                                          |  |  |       |
|     |                          |                              | Views: | <b>Design</b>                        | <b>Results</b> | Auto Model                                   | Hadoop Data                                                              |  |  | Fir   |
|     | <b>Process</b>           | $\times$                     |        |                                      |                |                                              |                                                                          |  |  |       |
|     | G                        | Process ▶                    |        |                                      |                |                                              | $100\%$ $\beta$ $\beta$ $\beta$ $\beta$ $\beta$ $\alpha$ $\beta$ $\beta$ |  |  |       |
|     | Process                  |                              |        |                                      |                |                                              |                                                                          |  |  |       |
| inp | fil                      | PROMODEL SONUC<br>out<br>å   |        | <b>Select Attributes</b><br>exa<br>Æ | exa<br>ori     | <b>Naive Bayes</b><br>tra<br>mod<br>4<br>exa |                                                                          |  |  | res ( |
|     | $\operatorname{\sf fil}$ | Read CSV (Label)<br>out<br>÷ |        |                                      |                |                                              |                                                                          |  |  |       |

**Tablo 4.8 :** Naive Bayes Modelleme Ekranı
| Ill <new process*=""> - RapidMiner Studio Educational 8.2.000 @ leon</new> |                         |                          |               |                    |                          |             |                    |                                                                          |                                |                                        |
|----------------------------------------------------------------------------|-------------------------|--------------------------|---------------|--------------------|--------------------------|-------------|--------------------|--------------------------------------------------------------------------|--------------------------------|----------------------------------------|
| File Edit Process View Connections Cloud Settings Extensions Help          |                         |                          |               |                    |                          |             |                    |                                                                          |                                |                                        |
| $\blacksquare$<br>$\boldsymbol{\mathrm{v}}$<br>$\boldsymbol{\mathrm{v}}$   |                         | Views:                   | <b>Design</b> | <b>Results</b>     | Auto Model               | Hadoop Data |                    | Find data, operatorsetc                                                  | P                              | All Studio v                           |
| $\times$<br>Repository                                                     | $\times$<br>Process     |                          |               |                    |                          |             |                    | <b>Parameters</b>                                                        | $\times$                       |                                        |
| <b>O</b> Add Data<br>$\equiv$ $\star$                                      | Process >               |                          |               |                    |                          |             | 100% 6 9 9 4 2 日 田 | Apply Model                                                              |                                |                                        |
| Samples                                                                    | Process                 |                          |               |                    |                          |             |                    | application paramet.                                                     |                                | $\rightarrow$ Edit List (0)<br>$\circ$ |
| $\triangleright$ <b>J</b> DB                                               | <b>PROMODEL SONUC</b>   | <b>Select Attributes</b> |               | <b>Naive Bayes</b> |                          |             |                    | create view                                                              |                                | $^\circledR$                           |
| <b>DEL Local Repository</b> (ibrahim)                                      | ≛<br>4n<br>out<br>) inp | exa<br>∎                 | exa<br>tra    | mod<br>u           |                          |             |                    | res                                                                      |                                |                                        |
| Cloud Repository (disconnected)                                            |                         |                          | ori           | $exa$ )            |                          |             |                    | res                                                                      |                                |                                        |
|                                                                            |                         |                          |               |                    |                          |             |                    |                                                                          |                                |                                        |
|                                                                            | Read CSV (Label)        |                          |               |                    | <b>Apply Model</b>       |             |                    |                                                                          |                                |                                        |
|                                                                            | ٹ<br>fil<br>out         |                          |               |                    | lab<br>mod<br>unl<br>mod |             |                    |                                                                          |                                |                                        |
|                                                                            |                         |                          |               |                    |                          |             |                    |                                                                          |                                |                                        |
| $\times$<br>Operators                                                      |                         |                          |               |                    |                          |             |                    |                                                                          | Hide advanced parameters       |                                        |
| $\times$<br>apply model                                                    |                         |                          |               |                    |                          |             |                    |                                                                          | Change compatibility (8.2.000) |                                        |
|                                                                            |                         |                          |               |                    |                          |             |                    |                                                                          |                                |                                        |
| $\blacktriangledown$ Scoring (1)                                           |                         |                          |               |                    |                          |             |                    |                                                                          |                                |                                        |
| Apply Model<br>$\blacktriangleright$ Extensions (1)                        |                         |                          |               |                    |                          |             |                    | Help<br>$\times$                                                         |                                |                                        |
| $\blacktriangledown$ Radoop (1)                                            |                         |                          |               |                    |                          |             |                    |                                                                          | <b>Apply Model</b>             | $\sim$                                 |
| $\blacktriangledown$ Scoring (1)                                           |                         |                          |               |                    |                          |             |                    |                                                                          | RapidMiner Studio Core         |                                        |
| Apply Model                                                                |                         |                          |               |                    |                          |             |                    | Tags: Predict, Predictions, Forecasts,<br>Scores, Scoring, Trained, Test |                                |                                        |
|                                                                            |                         |                          |               |                    |                          |             |                    | <b>Synopsis</b>                                                          |                                |                                        |
|                                                                            |                         |                          |               |                    |                          |             |                    | This Operator applies a model on an                                      |                                |                                        |

**Tablo 4.9 :** Modelin Son Hali

Tablo 4.9'da operatör yardımıyla seçilen tüm komutlar birbirine link edilmiştir. En sonunda "Apply Model" komutunun "Labelled Data" kulakçığı ile "Res" sonuç noktası bağlantısı yapılıp, "Play" edilerek programın çalıştırılması sağlanmıştır.

• Naive Bayes, olasılık tabanlı bir makine öğrenmesi algoritması ve aynı zamanda bir kestirimci veri madenciliği tekniğidir.

• Apply Model komutu ise, Naive Bayes ile öğrenilen modeli "Label" olmayan veri setine uygulamak için kullanılmıştır. Yine bu komut ile veri setindeki her bir satır için ayrı ayrı tahminler yapılmıştır.

|                                                                   |                               | <new process*=""> - RapidMiner Studio Educational 8.2.000 @ leon</new> |                       |                           |                |               |                    |              |                         |                            |  |
|-------------------------------------------------------------------|-------------------------------|------------------------------------------------------------------------|-----------------------|---------------------------|----------------|---------------|--------------------|--------------|-------------------------|----------------------------|--|
| File Edit Process View Connections Cloud Settings Extensions Help |                               |                                                                        |                       |                           |                |               |                    |              |                         |                            |  |
|                                                                   | н<br>$\overline{\phantom{a}}$ |                                                                        |                       | Design<br>Views:          | <b>Results</b> | Auto Model    | Hadoop Data        |              |                         | Find data, operatorsetc    |  |
| Result History                                                    | Ħ.                            | <b>ExampleSet (Apply Model)</b>                                        | $\times$              |                           |                |               |                    |              |                         |                            |  |
| $\wedge$<br>▦                                                     |                               | ExampleSet (5 examples, 8 special attributes, 7 regular attributes)    |                       |                           |                |               |                    |              |                         | Filter (5/5 examples): all |  |
| Data                                                              | Row No.                       | Name                                                                   | <b>Bakım Ihtiyacı</b> | prediction(% Utilization) | confidence(    | confidence(0) | confidence(83,4157 |              | confidence(31,26166667) | % Utilization              |  |
|                                                                   | $\mathbf{1}$                  | Freze Makinesi                                                         | Yes                   | 31.26166667               | $\mathbf{0}$   | $\mathbf{0}$  | $\mathbf{0}$       | $\mathbf{1}$ |                         | 72,43733978                |  |
|                                                                   | $\overline{2}$                | <b>Giris Noktasi</b>                                                   | <b>No</b>             | 31.26166667               | $\mathbf{0}$   | $\mathbf{0}$  | $\mathbf{0}$       |              |                         | $\mathbf{0}$               |  |
| $\overline{\mathbf{z}}$                                           | $\overline{\mathbf{3}}$       | <b>Torna Makinesi</b>                                                  | Yes                   | 31.26166667               | $\mathbf{0}$   | $\mathbf{0}$  | $\mathbf{0}$       | ٠            |                         | 83,41570928                |  |
| <b>Statistics</b>                                                 | 4                             | <b>Kalite Kontrol</b>                                                  | <b>No</b>             | 31.26166667               | $\mathbf{0}$   | $\mathbf{0}$  | $\mathbf{0}$       | и            |                         | 31,26166667                |  |
|                                                                   | 5                             | Kontrol Noktasi                                                        | <b>No</b>             | 31.26166667               | $\mathbf{0}$   | $\bullet$     | $\mathbf{0}$       | 1            |                         | $\pmb{0}$                  |  |
| EQ                                                                |                               |                                                                        |                       |                           |                |               |                    |              |                         |                            |  |
| Charts                                                            |                               |                                                                        |                       |                           |                |               |                    |              |                         |                            |  |
|                                                                   |                               |                                                                        |                       |                           |                |               |                    |              |                         |                            |  |
| w<br>ĸ.                                                           |                               |                                                                        |                       |                           |                |               |                    |              |                         |                            |  |
| Advanced                                                          |                               |                                                                        |                       |                           |                |               |                    |              |                         |                            |  |
| Charts                                                            |                               |                                                                        |                       |                           |                |               |                    |              |                         |                            |  |
|                                                                   |                               |                                                                        |                       |                           |                |               |                    |              |                         |                            |  |
| mm<br>≣<br>$\checkmark$                                           | $\,<$                         |                                                                        |                       |                           |                |               |                    |              |                         |                            |  |

**Tablo 4.10 :** Sonuç Ekranı-1

Tablo 4.10'da simülasyon üretiminin verimliliğinin %31,261 (Güven Destek Noktası) olduğu kesinleşmiştir. Bu değer "Kalite Kontrol" noktasının değerine eştir.

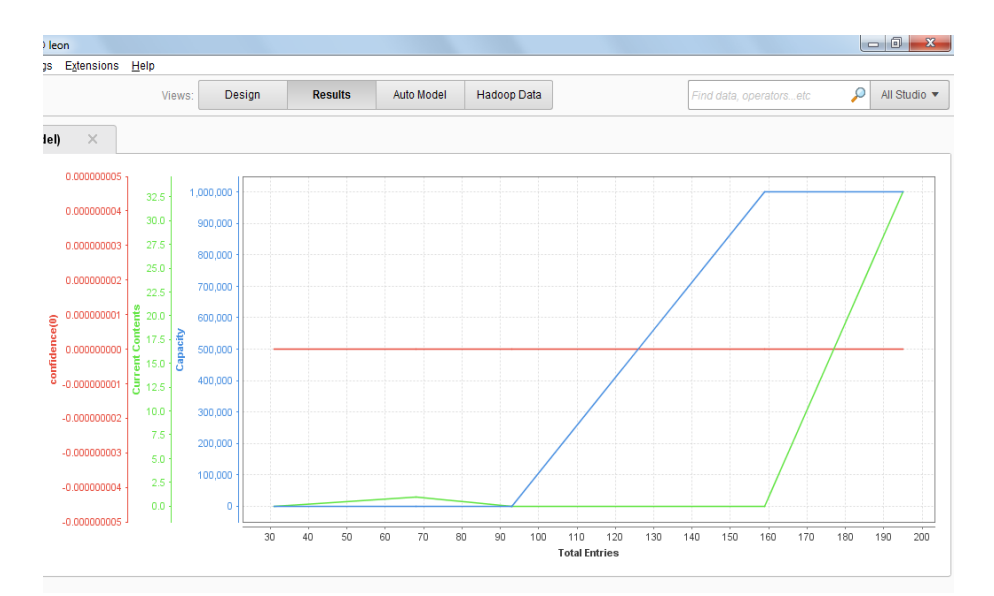

**Tablo 4.11 :** Sonuç Ekranı-2

Tablo 4.11'de "Confidence" çizgisi grafikte net bir şekilde görülmektedir. Grafik, simülasyon üretimindeki toplam parça sayısı ile kalite kontrolden geçen ürünlerin grafiğinin aynısıdır.

## **4.3 RapidMiner Veri Madenciliği (VM) Programı ile Model Kurulumu-2**

Bu modellemede ilk modelde kullanılan "Naive Bayes" komutu yerine "k-NN" (k-Nearest Neighbor) makine öğrenmesi tekniği kullanılmıştır. "k-NN" tekniği veri seti içerisinde uygun bir noktaya k değerini tanımlayıp, en yakın komşusundaki verilerin öklit bağıntısı ile uzaklığına dayanmaktadır. Tablo 4.12'de "k-NN" komutunun yerleştirilmesi gösterilmiştir.

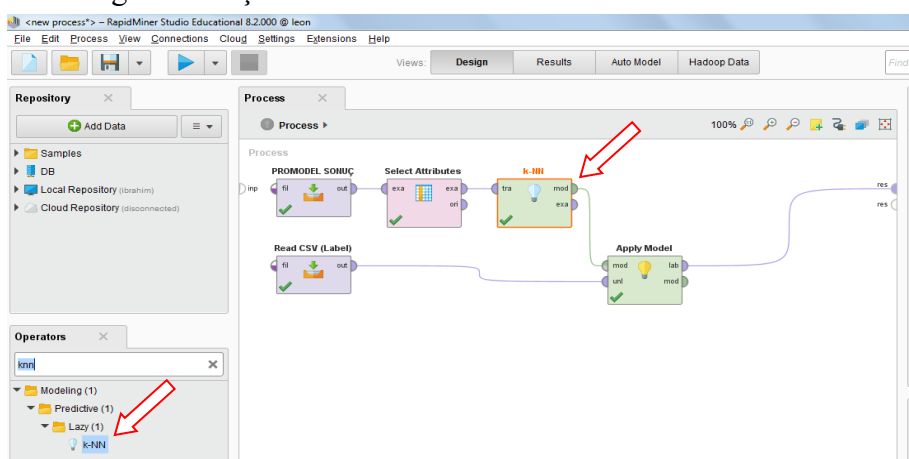

**Tablo 4.12 :** k-NN Makine Öğrenmesi Komutunun Eklenmesi

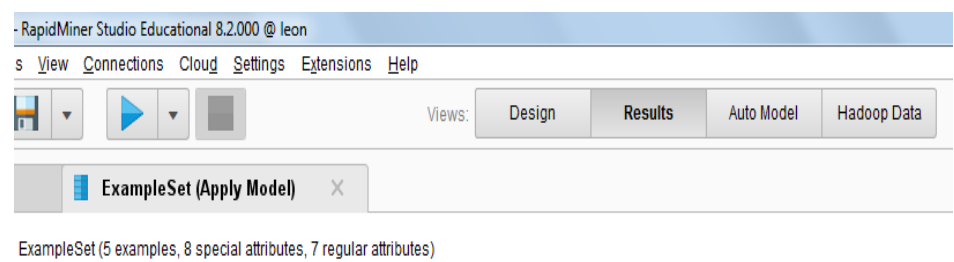

| Row No. | Name                 | <b>Bakım Ihtiyacı</b> | prediction(% | confiden | confid       | confidenc    | confide      | % Utilization |
|---------|----------------------|-----------------------|--------------|----------|--------------|--------------|--------------|---------------|
|         | Freze Makinesi       | Yes                   | 72,43733978  |          |              | $\mathbf{0}$ | 0            | 72,43733978   |
| 2       | <b>Giris Noktasi</b> | <b>No</b>             | $\mathbf{0}$ | 0        |              |              | 0            | 0             |
| 3       | Torna Makinesi       | Yes                   | 83,41570928  | 0        | v            |              | $\mathbf{0}$ | 83,41570928   |
| 4       | Kalite Kontrol       | N <sub>o</sub>        | 31,26166667  | 0        | $\mathbf{0}$ |              |              | 31,26166667   |
| 5       | Kontrol Noktasi      | <b>No</b>             | $\bf{0}$     | 0        |              | $\mathbf{0}$ | 0            | 0             |

**Tablo 4.13 :** k-NN Makine Öğrenmesi Sonuç Ekranı

Tablo 4.13'de, simülasyon üretiminde kullanılan varlıkların verimlilik sonuçlarına göre doğruluk analizi yapılmış olup, k-NN makine öğrenmesi "1" değerini ilgili varlıklara atamasını yaparak güven testi yapmıştır. Bu modelde, sınıflandırma yapılacak verilerin öğrenme kümesindeki normal davranış verilerine benzerlikleri hesaplanarak; en yakın olduğu düşünülen k verinin ortalamasıyla, belirlenen eşik değere göre sınıflara atamaları yapıldığı görülmektedir.

## **5. SONUÇ VE ÖNERİLER**

Bu tez çalışmasında, Promodel benzetim programı ile kurulan bir FMS üretim hücresindeki anlık veriler ile yine aynı program kullanılarak raporlar halinde veriler üretilerek, daha sonra RapidMiner veri madenciliği programı ile algoritmik olarak M2M analizleri alınmıştır.

Oluşturulan örnek modellemeler ile k-NN algoritması ile Naive Bayes algoritması üzerine programlama yapılarak, sanal olarak üretilen verilere veri sınıflandırma (tahminleme) yapılarak, planlı bakımı gelen bir makinenin M2M kapsamında neler yapabileceği örneklendirilmeye çalışılmıştır. Bu metodolojinin daha da geliştirilmesi için gelecekteki çalışma, veri toplama ve veri madenciliği ve simülasyon araçlarına girdi için arayüz veri çerçevesinin tanımını; metodoloji için veri madenciliği standartlarının araştırılması; veri madenciliği araçları, simülasyonlar, optimizasyon ve üretim sistemi izleme araçları arasında arayüz oluşturmak için mevcut standartların genişletilmesine yönelik ihtiyaç analizi; ve önerilen metodolojiyi daha fazla doğrulamak için endüstriyel vaka çalışmaları yürütme ihtiyacı doğabilir. Ek olarak, tüm bu sistemdeki ekipmanlar bulut sunucuya online olabilirse birbirleri arasında da anlık iletişim kurabilirler. Bu özellik ise M2M'den M2X'e (Makina-Makina, Makina-İnsan, Makina-Altyapı) giden bu süreçte internet erişiminin olmadığı durumlarda makine-insan arasındaki bağlantının (çevrımdışı durumu) sürekli olması ihtiyacı kaçınılmaz olacaktır.

## **KAYNAKLAR**

- [1] Banks, J., Carson, J., Nelson, B. & Nicol, D., (2005) *"Discrete Event System Simulation 4th ed."*, Pearson, New Jersey, 32 -118.
- [2] S. Andradóttir, K. J. Healy, D. H. Withers, B. L. Nelson, (1997) *"Introduction to Modeling and Simulatıon",* Proceedings of the 1997 Winter Simulation Conference, Binghamton, NY 13902-6000, U.S.A, , pp.7-12.
- [3] Wang, Y. & Zhou, C. (2005) *"Fluid Based Simulation Model For High Volume Dc Conveyor Systems Proceedings"* Winter Simulation Conference, Orlando, Florida, 1373-1380.
- [4] Wang, Y. & Zhou, C. (2005) "*Fluid Based Simulation Model For High Volume Dc Conveyor System Proceedings"* Winter Simulation Conference, Orlando, Florida, 1174-1281.
- [5].Dewsnup, M. C. & Bollenbach, E. (1995) *"How to Model Automated Guided Vehicle Systems Using Promodel for Windows Proceedings"* 27th Winter Simulation Conference, Arlington, VA, USA, 482 – 486.
- [6].Ivanova, T. , Mollaghasemi, M. & Malone, L. (1996) *"Screening Design To A Whole-Line Semiconductor Manufacturing Simulation Model Proceedings"* , Winter Simulation Conference, 1039-1045.
- [7]. Choi, S.D. , Kumar, A. R. Houshyar, (2002) *"Simulation Study of an Automotive Foundry Plant Manufacturing Engine Blocks Proceedings"* Winter Simulation Conference, 1035-1040.
- [8]. Hevell, S. F. & Buzacctt, J. A. (1986) *"Simulation And Analysis Of A Circuit Board Manufacturing Facility Proceedings"* Winter Simulation Conference, Washington, D.C., United States, 686-693.
- [9]. Robinson, Stewart, (2009) *"Simulation: The Practice Of Model Development And Use"*, John Wiley & Sons, pp:8.
- [10].Charles Harrell, Biman K. Ghosh, Royce O. Bowden, (2004) *"Simulation Using Promodel, Second Edition"*, McGraw-Hill Inc., New York, S. 314.
- [11].Tai-Chi Wu. (2004), *"Definition, Analysıs, And An Approach For Dıscrete-Event Simulatıon Model Interoperabılıty",* UMI Publishing.
- [13].Michael Pidd, (1998), *"Computer simulation in management science - Fourth edition",* Wiley Inc., U.S.A, s. 260.
- [14].Huda, A.M., Chung, C.A. (2002) *''Simulation modeling and analysis issues for high-speed combined continuous and discrete food industry manufacturing processes''*. Computers and Industrial Engineering, 473–483.
- [15].Sidnev, A., Tuominen, J., Krassi, B. (2005), "*Business process modeling and simulation. Helsinki University of Technology".* Industrial Information Technology Laboratory Publications, pp. 1–116
- [16].Mebrahitom Asmelash, (2008), "*Modeling and Simulation Analysis of Manufacturing Systems, Department of Mechanical Engineering"*, Addis Ababa University, Chapter 2, pp. 4-5
- [17].Rob, Peter Coronel Carlos. (2009). *"Database Sytems: Design, Implementation, and Management Eight Edition"*, Thomson Course Tecnology, USA.
- [18].Mehmet Sahin, (2000), Yönetim Bilgi Sistemi, Eskisehir, Birlik Ofset, , s.6
- [19].S. Sumathi, S. N. Sivanandam, (2006) *"Introduction to Data Mining and its Applications",* New York, Springer, , pp.9.
- [20].Alex A. Freitas, *"Data Mining and Knowledge Discovery with Evolutionary Algorithms"*, Springer-Verlag, 2002, pp.1.
- [21]. Ackoff, R. L. (1989). "From data to wisdom. Journal of applied system analysis", pp. 3-9.
- [22].Williams, Kate. (1997*)."Using İnformation For Decision Making",*Chartered Management Institute, pp. 91-92
- [23].William J. Flawley, Gregory Piatetsky-Shapiro, Christopher J. Matheus, (1992)*"Knowledge Discovery in Databases : An Overview"*, AI Magazine, C.XIII,p.57
- [24].William J. Flawley, Gregory Piatetsky-Shapiro, Christopher J. Matheus, (1992) *"Knowledge Discovery in Databases : An Overview",* AI Magazine, C.XIII, No:3, p.58
- [25].Narang, Rajesh. (2004). *"Database Manegement Systems, Prentice-hall of India Private Limited"*, New Delhi.
- [26].Kidar, Seema. (2004), *"Data Management Systems: First Edition, Tecnical Publications Pune"*, India.
- [27].Rahman, Hakikur, (2009) *"Data Mining Applications for Empowering Knowledge Societies, Information Science Reference",* New York, , s.190.
- [28].Christopher Westphal, Teresa Blaxton, (1998) *"Data Mining Solutions: Methods and Tools for Solving Real-World Problems"* U.S.A., Wiley & Sons, 1998, s.1.
- [29].Hammergren, Thomas, C. Simon, Alan R. (2009). *"Data Warehousin for Dummles, 2nd Edition"*, Wiley Publising, Canada.
- [30].Usama Fayyad, Gregory Piatetsky-Shapiro, Padhraic Smyth, (1996)*"Knowledge Discovery and Data Mining: Towards a Unifying Framework"*, Proceedings of the Second International Conference on Knowledge Discovery and Data Mining (KDD-96), C.XXXII, AAAI Press, , s.82.
- [31].S. Sumathi, S. N. Sivanandam, (2006) *"Introduction to Data Mining and its Applications"*, New York, Springer, s.9.
- [32].Han, J. and Kamber, M., (2001), *"Data Mining; Concepts and Techniques, Morgan Kaufmann Publishers"*, San Francisco.
- [33].Grossman R., Kasif, S., Moore, R., Rocke, D., Ulman, J., *"Data Mining Research: Opportunities and Challenges"*. (1998)
- [34].Chen, Nianyi., Zhu, Dongping Daniel, Wang, Wenhua,(2000) *"Intelligent material processing by hyperspace data mining".* Engineering Applications of Artificial Intelligence, pp.35.
- [35].Swift R., (2001). *"Accelerating customer relationship*" Prentice Hall PTR, NJ.
- [36].George Fernandez, (2002) "Data Mining Using SAS Applications", Chapman and Hall/CRC, , s.1.
- [37].Paul Gray, Hugh J. (1998), *"Decision Support in The Data Warehouse",* U.S.A., Prentice Hall, , s.144.
- [38].Dzeroski, S., (2006). *"Towards a General Framework for Data Mining"*, Knowledge Discovery in Inductive Databases. NY Ens.
- [39].Meo, R. etc, (1998). *"An Extension to SQL for Mining Association Rules. Data Mining and Knowledge Discovery"* Vol. 2, pp 195-224. Kluwer Academic Publishers.
- [40].Fayyad, U. M. et all. (1996). *"From data mining to knowledge discovery: an overview"*.Advances in knowledge discovery and data mining. In Fayyad, U. M.
- [41].Brachman, R. J.Anand, T., (1996). *"The process of knowledge discovery in databases"*. Advances in knowledge discovery and data mining, In Fayyad, U. M
- [42].Santos, M , Azevedo, C (2005). *"Data Mining Descoberta de Conhecimento em Bases de Dados."* FCA Publisher.
- [43].Chapman, P. et al, (2000). "CRISP-DM 1.0 Step-by-step data mining guide".
- [44].Chen,M.; Han,J; Yu,P: *"Data Mining: An Overview From Database Perspective."*, Book Mining, 886-889.
- [45].Han, J.; Kamber, M. (2000). *"Data Mining Concept and Techniques",* Morgan Kaufmann Publishers, 1st Ed., San Fransisco USA,
- [46].Özekeş, Serhat. 2002 *"Veri Madenciliği Uygulaması",* (Yayınlanmamış Yüksek Lisans Tezi), Marmara Üniversitesi, Fen Bilimleri Enstitüsü, İstanbul, pp. 6,-7.
- [47].Maimon, Oded, Lior Rokach, (2010) *"Data Mining and Knowledge Discovery Handbook"*, Springer, Second Hall.pp.22,
- [48].Rachid Anane, (2001) *"Data Mining and Serial Documents",* Computers and the Humanities, C.XXXV, No:3, pp.300
- [49].Ning Zhong, Lizhu Zhou, (1999) *"Methodologies for Knowledge Discovery and Data Mining"* Third Pacific-Asia Conference, Springer, Verlag,.
- [50].Mucherino, A., Papajorgji, P., Pardalos, P.M., (2009). *"A survey of data mining techniques applied to agriculture. International Journal of Operational Research"*, pp.121-140.
- [51].V. Ganti, J. Gehrke, R. Ramakrishnan, (1999) *"Mining Very Large Databases"*, IEEE Computer, C.XXXII, No:8, , p.38.
- [52].Paliwal, M., Kumar, U. A. (2009). *"Neural Networks and Statistical Techniques: A Review of Applications. Expert Systems with Applications"*, p.2-17
- [53].Friedman, J. H. Greedy (2000) *"Function approximation: A gradient boosting machine"*. Ann. Statistics 29 ,p.1
- [54].B. M. Thuarisingham, (2003)*"Web Data Mining and Applications in Business Intelligence and Counter Terrorism",* Auerbach Publishers, Incorporated, Boca Raton, p. 35.
- [55].N. Zhong, L. Zhou, (1999*) "Methodologies for Knowledge Discovery and Data Mining*": Third Pacific-Asia Conference,: Proceedings, Springer Verlag,.
- [56].Groth, Robert, (1999*,) "Data Mining: Building Competitive Advantage, Prentice Hall",* New Jersey.
- [57].Bryan F.J. Mainly, (1994), *"Multivariate Statistical Methods", Chapman Hall"*, p.280.
- [58].MA CHOW, (2002) et all, *"Cluster Analysis In Industrial Market Segmentation Through Artificial Neural Network"*, Computers&Industrial Engineering, Vol:42, Issue:2-4, p. 393.
- [59].Trupti A. Kumbhare et al, (2014) *"International Journal of Computer Science and Information Technologies"*, Vol. 5 (1) ,pp, 927-930
- [60].Himani Bathla et al, (2015) *"International Journal of Computer Science and Mobile Computing"*, Vol.4 Issue.6, pp. 271-277
- [61].Ian H.Witten, Eibe Frank., (2005), *"Data mining : practical machine learning tools and techniques"*, Elsevier Inc.
- [62].Rajavat and Pranjal, (2014*),"Modern Association Rule Mining Methods, International Journal of Computational Science and Information Technology",* p.4
- [63].Raymond S., (2004) *"Predictive Maintenance of Pumps Using Condition Monitoring"*, ISBN: 1856174085, Publisher: Elsevier Science & Technology Books
- [64].Cooke, R. & Paulsen, J. (1997). *"Concepts for Measuring Maintenance Performance and Methods For Analysing Competing Failure Modes. Reliability Engineering and System Safety"*, pp. 135-141.
- [65].Swedish Standards Institute (2001). *"Maintenance Terminology. SS-EN 13306",* Swedish Standards Institute, Stockholm.
- [66].Starr, A. G. (1997). *"A Structured Approach to the Selection of Condition Based Maintenance. In proceedings from the 5th International Conference on Factory"*, UK, Cambridge.
- [67].Butcher, S. W. (2000). *"Assessment of Condition-Based Maintenance in the Department of Defense Logıstıcs Management"* Institute, USA. [68]. Moya, C. C., Vera, J. C. H. (2003). *"Evaluation of Condition Based Maintenance through Activity Based Cost. Maintenance"* Journal. Vol. 16, No. 3, pp. 54-61.
- [69].Grall, A., Dieulle, L., B\_erenguer, C.,Roussignol, M. (2002). *"Continuous-time predictive-maintenance scheduling for a deteriorating system"* IEEE transactions on reliability, 51(2), pp.141-150.
- [70].Alaswad, S., Xiang, Y. (2017). *"A review on condition- based maintenance optimization models for stochasti- cally deteriorating system".* Reliability Engineering System Safety, p.157,
- [71].Walker, R., Perinpanayagam, S.,Jennions, (2013). *"Rotordynamic faults: recent advances in diagnosis and prognosis"*. International Journal of Rotating Machinery,p.3
- [72].Su, Y.C., et all (2006). *"Intelligent prognostics system design and implementation"*. IEEE Transactions on Semiconductor Manufacturing, pp.195- 206.
- [73].Goebel M. and Gruenwald L. (1999), *"A survey of Data Mining and Knowledge Discovery Software Tools"*, p. 20-33.
- [74].Michalsky R.S., Bratko I.,Miroslav K. (1998), *"Machine Learning and Data Mining Methods and Applications"*.,: John Wiley & Sons, Inc.p.11
- [75].Apte C., Liu B., Pednault E.P.D,. (2002), *"Business Applications of Data Mining. ACM"*, p. 49-53.
- [76].P. Bastos, I. Lopes, L. Pires, (2012), *"A Maintenance Prediction System using Data Mining Techniques Proceedings"*, World Congress on Engineering Vol III, p.11
- [77].Provost, F., Fawcett, T. (2013). *"Data Science for Business: What you need to know about data mining and data-analytic thinking"*. O'Reilly Media. p.414
- [78].Kwitek, Marek. (2016) *"A Feasibility Study of Azure Machine Learning for Sheet Metal Fabrication"*, Master of Science in Economics and Business Administration,
- [79].Gulati, R. (2012). *"Maintenance and Reliability: Best Practices (2nd ed.)".* Industrial Press Inc. p.400
- [80].Li, et all, (2014). *"Improving rail network velocity: A machine learning approach to predictive maintenance"*. pp.17-26.
- [81].Hollinger, P. (2015). *"Smarter aircraft create a wealth of data but it remains underexploited"*, Aerospace: Financial Times., p. 12

## **ÖZGEÇMİŞ**

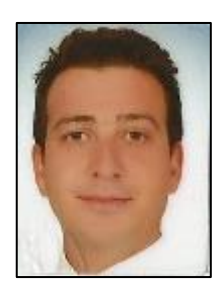

**Adı Soyadı :** Ergin UĞURLU

**Doğum Yılı :** 1985

**E-Mail :** ugurluergin@hotmail.com

**Lisans :** Ankara Üniversitesi, Mühendislik Fakültesi, Elektrik-Elektronik Mühendisliği, Otomasyon Teknolojileri

**Lisans :** Anadolu Üniversitesi, İktisadi ve İdari Bilimler Fakültesi, İşletme